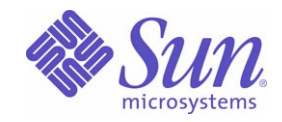

### Sun Java™ System

# Communications Express 6 管理ガイド

2005Q1

Sun Microsystems, Inc. 4150 Network Circle Santa Clara, CA 95054 U.S.A.

Part No: 819-1065

Copyright © 2005 Sun Microsystems, Inc., 4150 Network Circle, Santa Clara, California 95054, U.S.A. All rights reserved.

Sun Microsystems, Inc. は、この製品に含まれるテクノロジに関する知的所有権を保持しています。特に限定されることなく、これらの知的 所有権は http://www.sun.com/patents に記載されている 1 つ以上の米国特許および米国およびその他の国における 1 つ以上の追加特許また は特許出願中のものが含まれている場合があります。

このソフトウェアは SUN MICROSYSTEMS, INC. の機密情報と企業秘密を含んでいます。SUN MICROSYSTEMS, INC. の書面による許諾を 受けることなく、このソフトウェアを使用、開示、複製することは禁じられています。

U.S. Government Rights - Commercial software. Government users are subject to the Sun Microsystems, Inc. standard license agreement and applicable provisions of the FAR and its supplements.

この配布には、第三者が開発したソフトウェアが含まれている可能性があります。

本製品の一部は、カリフォルニア大学からライセンスされている Berkeley BSD システムに基づいていることがあります。UNIX は、X/Open Company, Ltd が独占的にライセンスしている米国およびその他の国における登録商標です。

Sun、Sun Microsystems、Sun のロゴマーク、Java、Solaris、JDK、Java Naming and Directory Interface、JavaMail、JavaHelp、J2SE、 iPlanet、Duke のロゴマーク、Java Coffee Cup のロゴ、Solaris のロゴ、SunTone 認定ロゴマークおよび Sun ONE ロゴマークは、米国および その他の国における米国 Sun Microsystems, Inc. ( 以下、米国 Sun Microsystems 社とします ) の商標もしくは登録商標です。

すべての SPARC 商標は、米国 SPARC International, Inc. のライセンスを受けて使用している同社の米国およびその他の国における商標また は登録商標です。SPARC 商標が付いた製品は、米国 Sun Microsystems 社が開発したアーキテクチャに基づくものです。

Legato および Legato のロゴマークは Legato Systems, Inc. の商標であり、Legato NetWorker は同社の商標または登録商標です。

Netscape Communications Corp のロゴマークは Netscape Communications Corporation の商標または登録商標です。

OPEN LOOK および Sun Graphical User Interface は、米国 Sun Microsystems 社が自社のユーザおよびライセンス実施権者向けに開発しまし た。米国 Sun Microsystems 社は、コンピュータ産業用のビジュアルまたはグラフィカルユーザインタフェースの概念の研究開発における米 国 Xerox 社の先駆者としての成果を認めるものです。米国 Sun Microsystems 社は米国 Xerox 社から Xerox Graphical User Interface の非独占 的ライセンスを取得しており、このライセンスは米国 Sun Microsystems 社のライセンス実施権者にも適用されます。

この製品は、米国の輸出規制に関する法規の適用および管理下にあり、また、米国以外の国の輸出および輸入規制に関する法規の制限を受け る場合があります。核、ミサイル、生物化学兵器もしくは原子力船に関連した使用またはかかる使用者への提供は、直接的にも間接的にも、 禁止されています。このソフトウェアを、米国の輸出禁止国へ輸出または再輸出すること、および米国輸出制限対象リスト ( 輸出が禁止され ている個人リスト、特別に指定された国籍者リストを含む ) に指定された、法人、または団体に輸出または再輸出することは一切禁止されて います。

本書は、「現状のまま」をベースとして提供され、商品性、特定目的への適合性または第三者の権利の非侵害の黙示の保証を含みそれに限定 されない、明示的であるか黙示的であるかを問わない、なんらの保証も行われないものとします。

目次

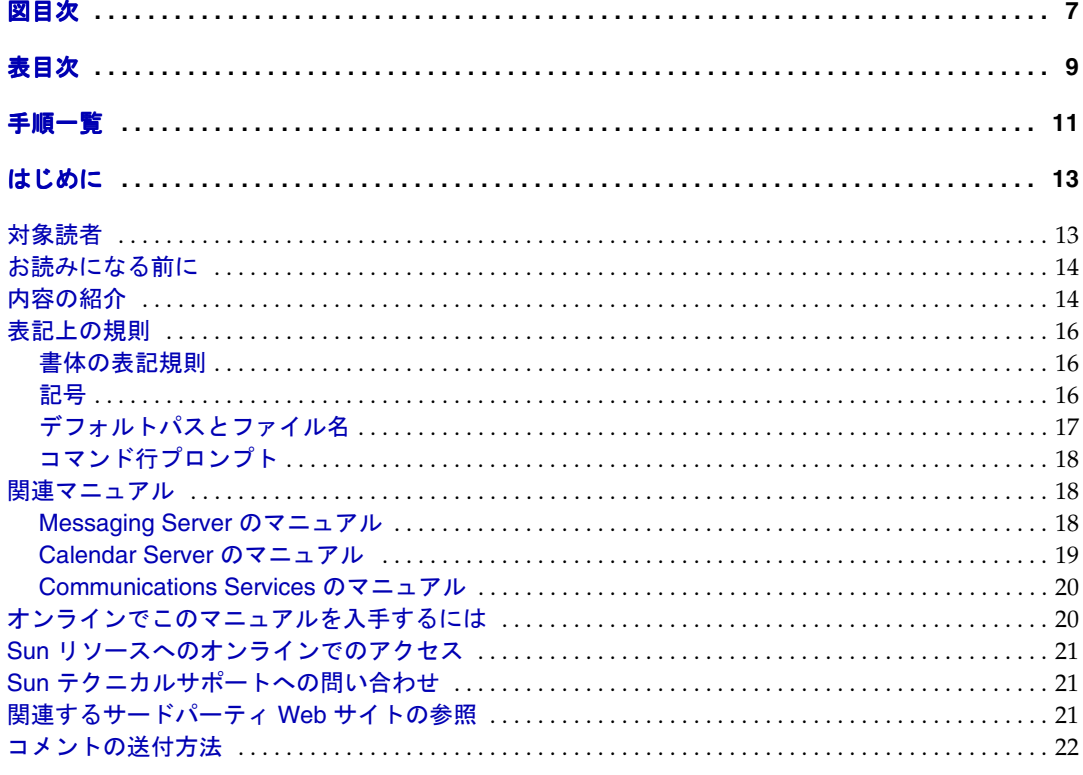

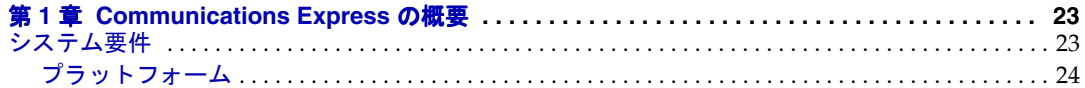

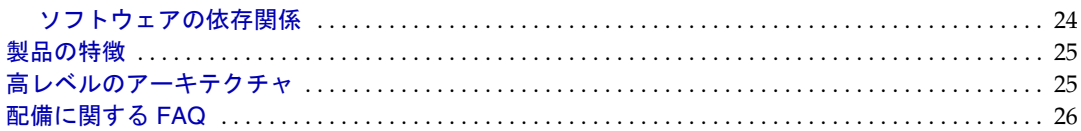

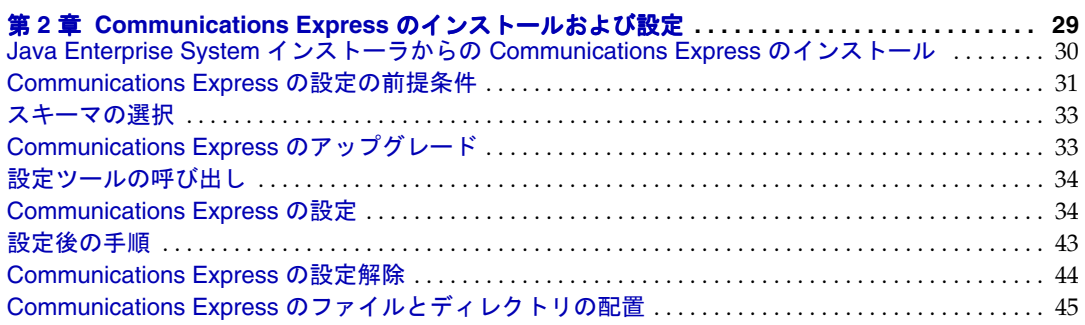

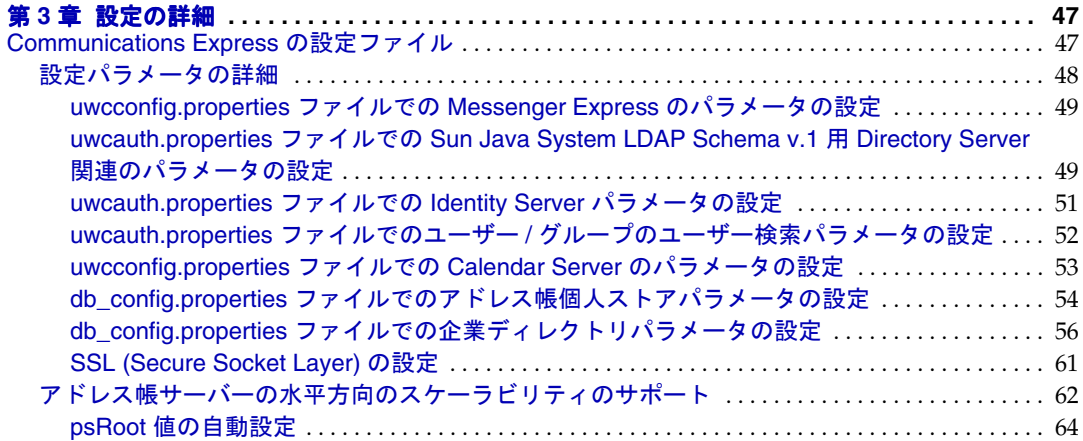

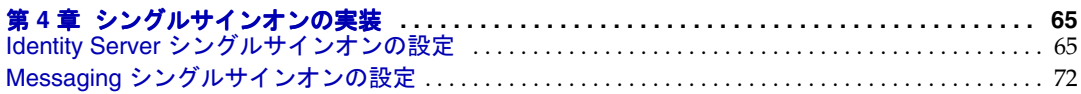

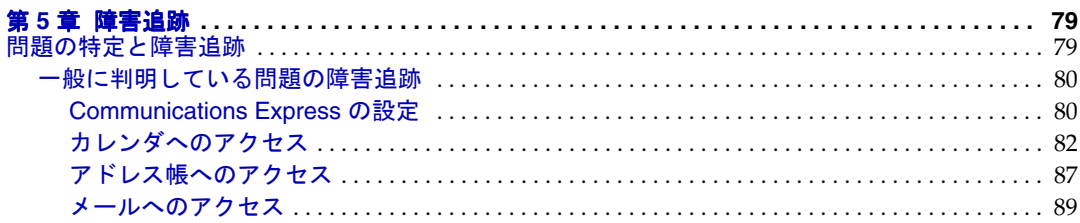

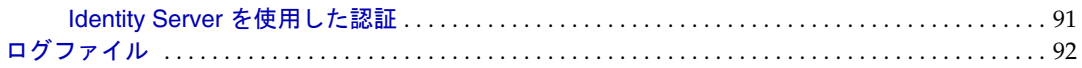

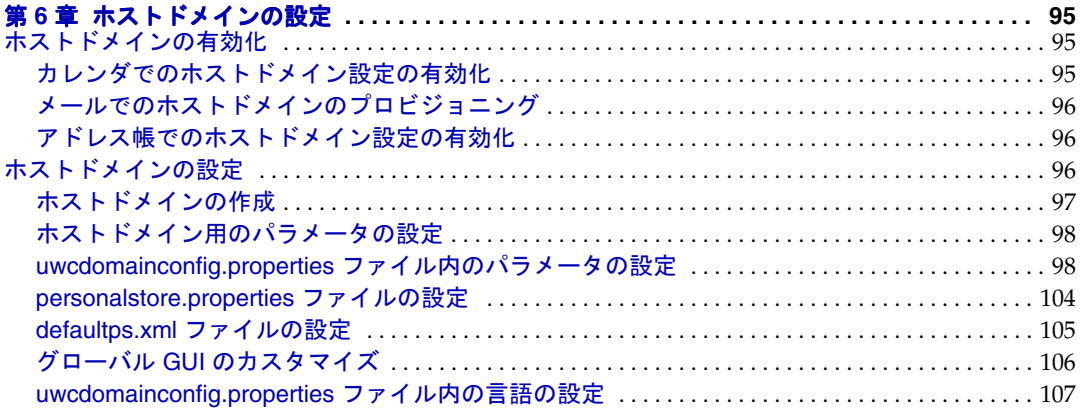

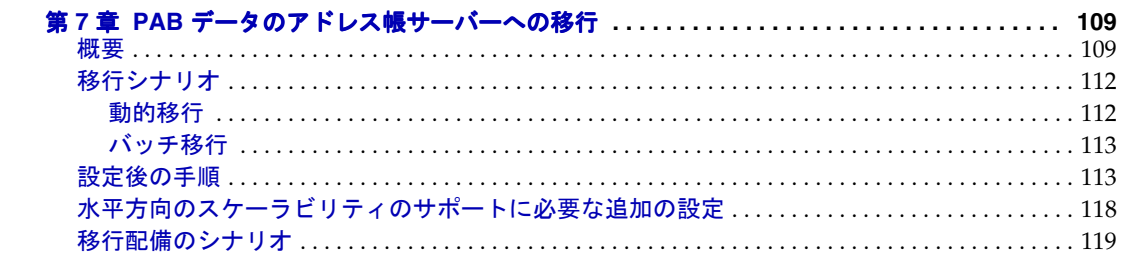

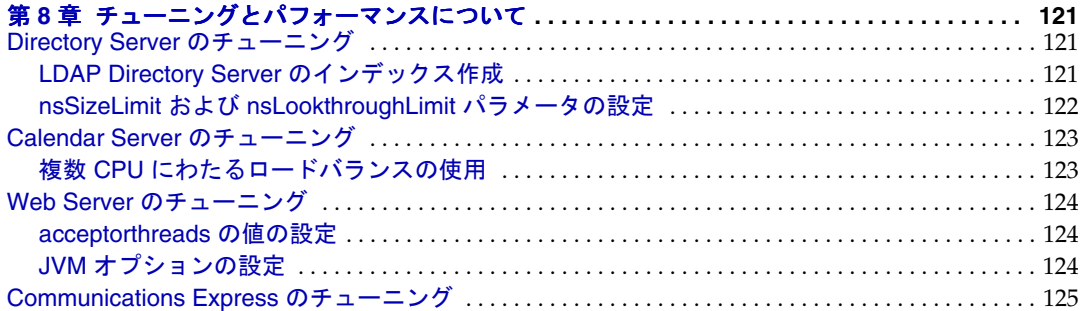

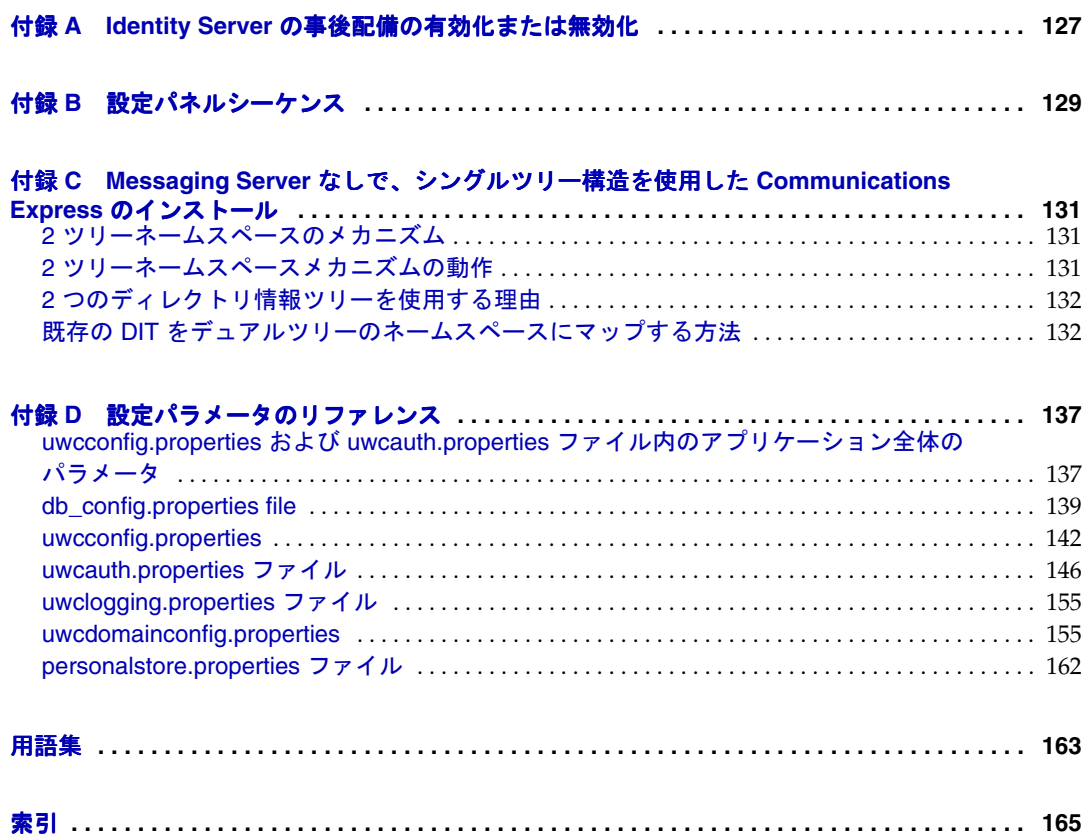

図目次

<span id="page-6-0"></span>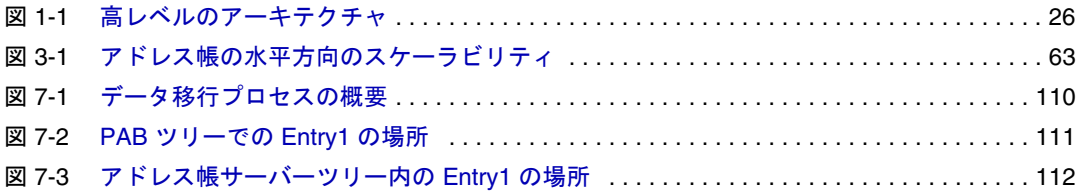

表目次

<span id="page-8-0"></span>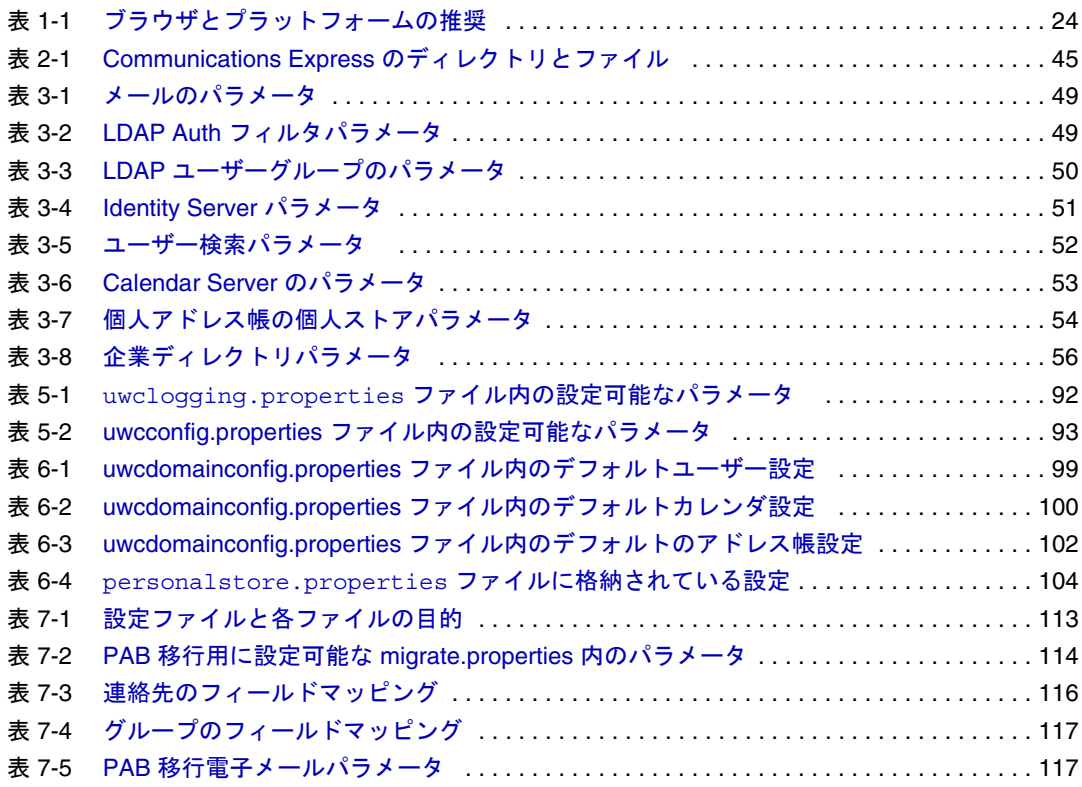

手順一覧

<span id="page-10-0"></span>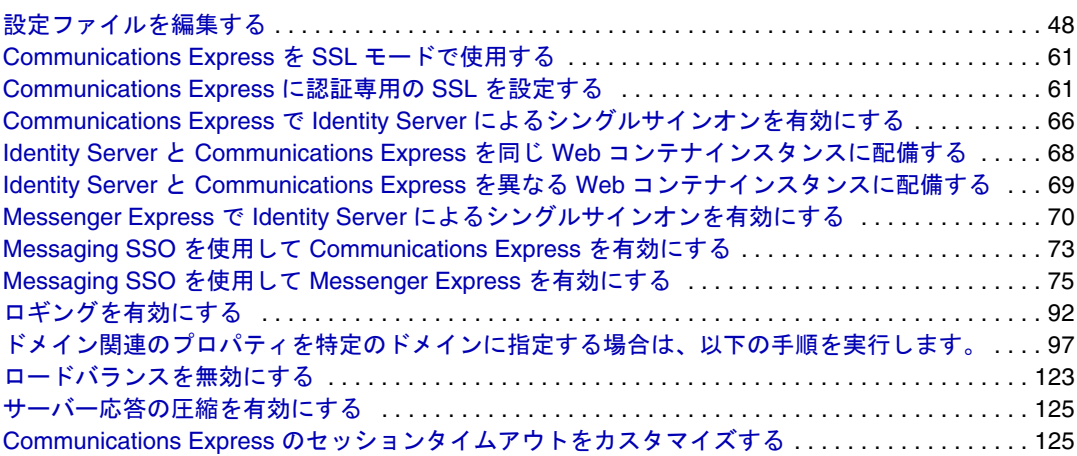

# はじめに

<span id="page-12-0"></span>このマニュアルでは、Sun JavaTM System Communications Express 6 2005Q1 およびその付 属ソフトウェアコンポーネントを管理する方法について説明します。

この章で説明する内容は、次のとおりです。

- [対象読者](#page-12-1)
- [お読みになる前に](#page-13-0)
- [内容の紹介](#page-13-1)
- [表記上の規則](#page-15-0)
- [関連マニュアル](#page-17-1)
- [オンラインでこのマニュアルを入手するには](#page-19-1)
- Sun [リソースへのオンラインでのアクセス](#page-20-0)
- Sun [テクニカルサポートへの問い合わせ](#page-20-1)
- [関連するサードパーティ](#page-20-2) Web サイトの参照
- [コメントの送付方法](#page-21-0)

### <span id="page-12-1"></span>対象読者

Communications Express を管理、設定、および配備する担当者を対象としています。

# <span id="page-13-0"></span>お読みになる前に

このマニュアルでは、読者が Communications Express を設定、管理、および維持する 担当者であり、以下の項目を理解していることを前提としています。

- JavaScript $<sup>TM</sup>$ </sup>
- HTML
- Sun Java<sup>TM</sup> System Calendar Server
- Sun Java<sup>TM</sup> System Web Server Enterprise Edition

または

Sun JavaTM System Application Server Enterprise Edition

- Sun Java<sup>TM</sup> System Messaging Server
- Sun Java<sup>TM</sup> System Access Manager (Sun Java<sup>TM</sup> System Identity Server ともいう)
- Sun Java<sup>TM</sup> System Directory Server

# <span id="page-13-1"></span>内容の紹介

このマニュアルには、以下の節があります。

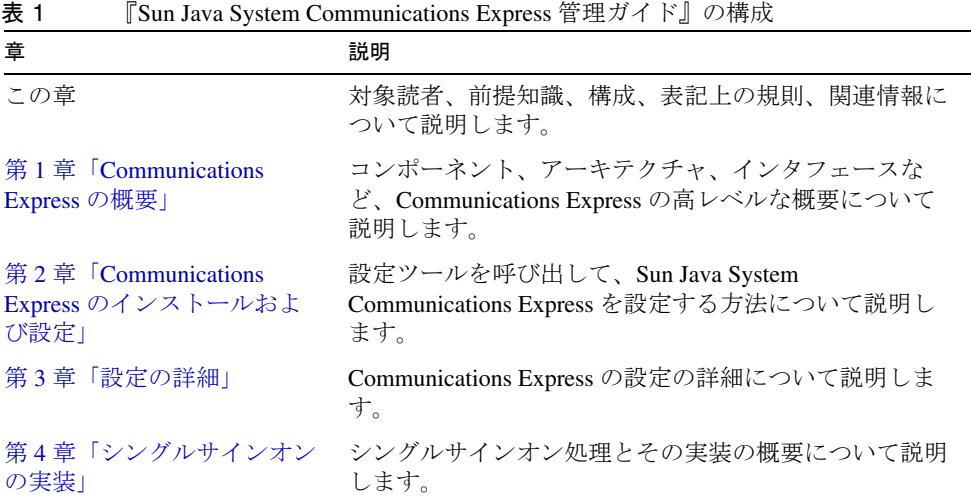

| 童                                                                                   | 説明                                                                                                    |  |  |  |
|-------------------------------------------------------------------------------------|----------------------------------------------------------------------------------------------------|--|--|--|
| 第5章「障害追跡」                                                                           | Communications Express のインストールおよび配備中に<br>発生するよくある問題について説明し、エラーログを作<br>成および有効にする手順の概要について説明します。                                                                                                    |  |  |  |
| 第6章「ホストドメインの設<br>定                                                                  | ホストドメインを有効にするために Communications<br>Express に加える変更について説明します。                                                                                                    |  |  |  |
| 第7章「PABデータのアドレ<br>ス帳サーバーへの移行」                                                       | データ移行プロセスの高レベルな概要と、PABデータ<br>をアドレス帳サーバーに移行する手順について説明しま<br>す。                                                                                                    |  |  |  |
| 第8章「チューニングとパ<br>フォーマンスについて」                                                         | Directory Server、Calendar Server、Web Server、および<br>Communications Express のパフォーマンスを向上させる<br>ために、それぞれで実行できるチューニングについて説<br>明します。                                                                                                    |  |  |  |
| 付録 A 「Identity Server の事後<br>配備の有効化または無効化」                                          | Identity Server の事後配備を有効または無効にする手順<br>について説明します。                                                                                                    |  |  |  |
| 付録 B「設定パネルシーケン<br>スー                                                                | 選択されたスキーマと Web コンテナに応じたパネル<br>シーケンスを一覧表示しています。                                                                                                    |  |  |  |
| 付録 C「Messaging Server な<br>しで、シングルツリー構造を<br>使用した Communications<br>Express のインストール」 | Communications Express で2つのディレクトリ情報ツ<br>リーメカニズムがどのように使用され、既存のシングル<br>ツリーのネームスペース構造がデュアルツリーのネーム<br>スペースにどのようにマップされるかについて説明しま<br>す。                                                                                                    |  |  |  |
| 付録D「設定パラメータのリ<br>ファレンス」                                                             | db_config.properties $77/1$ , uwcconfig.properties $77$<br>イル、uwcauth.properties ファイル、uwclogging.properties<br>ファイル、uwcdomainconfig.properties ファイル、および<br>personalstore.properties ファイルにある Communications<br>Express の設定パラメータについて説明します。 |  |  |  |
| 用語集                                                                                 |                                                                                                    |  |  |  |
| 索引                                                                                  |                                                                                                    |  |  |  |

表 1 『Sun Java System Communications Express 管理ガイド』の構成 (続き)

# <span id="page-15-0"></span>表記上の規則

この節にある表は、このマニュアルで使用されている表記上の規則について説明して います。

### <span id="page-15-1"></span>書体の表記規則

次の表は、このマニュアルで使用されている書体の変更について説明しています。

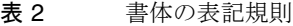

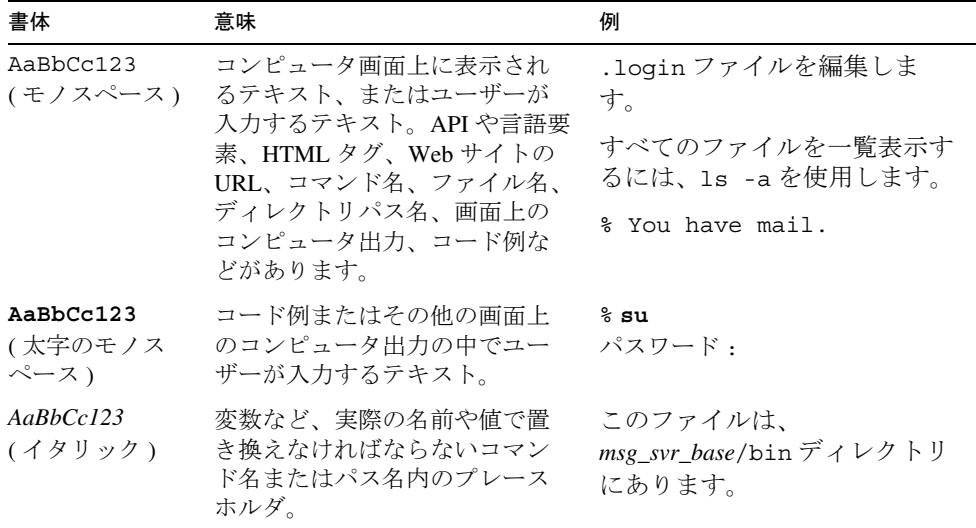

#### <span id="page-15-2"></span>記号

次の表は、このマニュアルで使用されている記号の表記規則について説明しています。

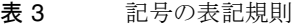

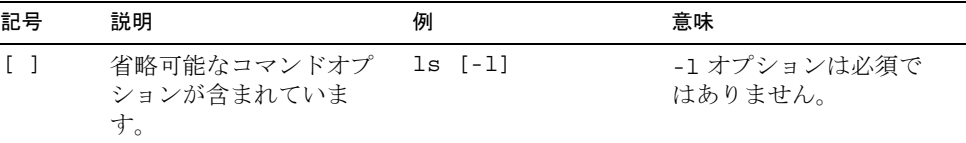

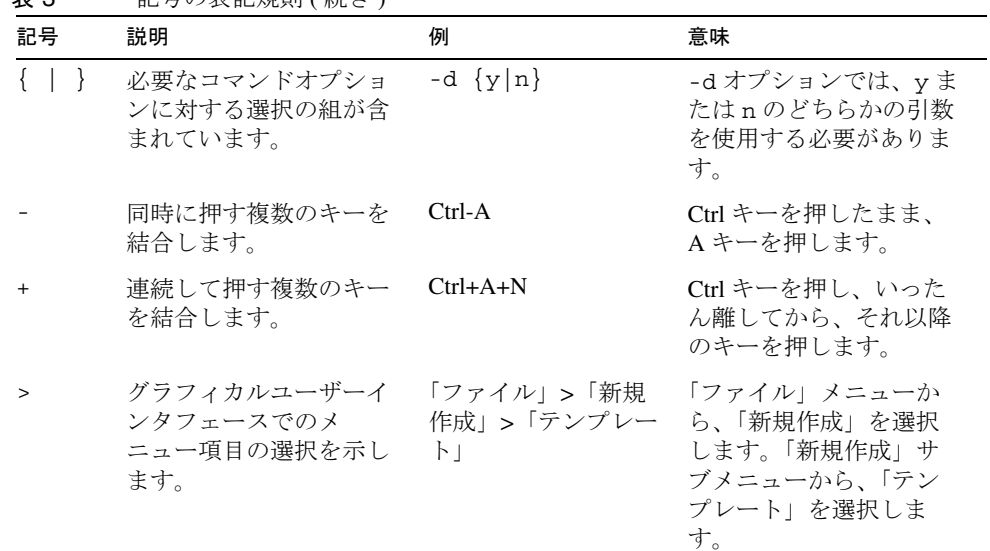

#### 表 3 記号の表記規則 ( 続き )

## <span id="page-16-0"></span>デフォルトパスとファイル名

次の表は、このマニュアルで使用されているデフォルトパスとファイル名について説 明しています。

表4 デフォルトパスとファイル名

| 用語           | 説明                                                                                 |
|--------------|------------------------------------------------------------------------------------|
| msg_svr_base | Messaging Server のベースインストールディレクトリを表<br>します。msg_svr_base インストールのデフォルト値は次<br>のとおりです。 |
|              | Solaris™ システム : /opt/SUNWmsgsr                                                     |
|              | Linux システム : /opt/sun/messaqinq                                                    |
| cal svr base | Calendar Server のベースインストールディレクトリを表<br>します。cal svr base インストールのデフォルト値は次の<br>とおりです。  |
|              | Solaris™ システム:/opt/SUNWics5                                                        |
|              | Linux システム : /opt/sun/calendar                                                     |

| 用語                                                          | 説明                                                                                                    |  |  |
|-------------------------------------------------------------|----------------------------------------------------------------------------------------------------|--|--|
| uwc-basedir                                                 | インストールディレクトリを表します。このディレクト<br>リパスは、JES インストーラの「インストールディレク<br>トリ」パネルで Communications Express 用に入力されま<br>す。              |  |  |
|                                                             | デフォルトパスは var/opt/SUNWuwc です。                                                                                          |  |  |
| $uwc\text{-}deploved\text{-}path/\text{WEB-INF}/$<br>config | すべての Communications Express 設定ファイルが格納さ<br>れるディレクトリを表します。                                                              |  |  |
| uwc-deployed-path                                           | Communications Express が配備されるディレクトリを表し<br>ます。このディレクトリパスは、設定プログラムツール<br>の「設定ファイルとデータファイルを保存するディレク<br>トリを選択」パネルで入力されます。 |  |  |
| uwc-deployed-path/WEB-INF/<br>domain                        | ドメイン固有の設定ファイルが含まれているディレクト<br>リを表します。                                                                                  |  |  |

表 4 デフォルトパスとファイル名 (続き)

### <span id="page-17-0"></span>コマンド行プロンプト

このマニュアルの例には、コマンド行プロンプト ( たとえば、C シェルの %、 Korn/Bourne シェルの \$ など ) は表示されていません。お使いのオペレーティングシス テムの環境によって、コマンド行プロンプトは異なります。ただし、コマンドは特に 指定されていないかぎり、このマニュアルに示されているとおりに入力してください。

### <span id="page-17-1"></span>関連マニュアル

http://docs.sun.com の Web サイトを利用すると、Sun の技術的なマニュアルにオンラ インでアクセスできます。アーカイブをブラウズするか、または特定のマニュアル名 または主題を検索することができます。

#### <span id="page-17-2"></span>Messaging Server のマニュアル

次の URL を利用すると、すべての Messaging Server マニュアルを参照できます。

http://docs.sun.com/app/docs/coll/MessagingServer\_05q1?l=ja

利用可能なマニュアルは、以下のとおりです。

• 『Sun Java™ System Messaging Server リリースノート』

- 『Sun Java™ System Messaging Server 配備計画ガイド』
- 『Sun Java<sup>TM</sup> System Messaging Server 管理ガイド』
- 『Sun Java<sup>TM</sup> System Messaging Server Administration Reference』
- 『Sun Java<sup>TM</sup> System Messaging Server Developer's Reference』
- **F**Sun Java<sup>TM</sup> System Messenger Express Customization Guide』
- 『Sun JavaTM System Delegated 管理者ガイド』

Messaging Server 製品ファミリには、Sun JavaTM システムコンソール、Directory Server、 管理サーバーなどの他の製品が含まれています。これらの製品やその他の製品のマ ニュアルは、以下の URL にあります。

http://docs.sun.com/db/prod/sunone

ソフトウェアマニュアルに加えて、Messaging Server 製品の具体的な質問に関する技術 的なサポートについては、Messaging Server ソフトウェアフォーラムにアクセスしてく ださい。このフォーラムは、以下の URL にあります。

```
http://swforum.sun.com/jive/index.jspa
```
#### <span id="page-18-0"></span>Calendar Server のマニュアル

次の URL を利用すると、すべての Calendar Server マニュアルを参照できます。

http://docs.sun.com/app/docs/coll/CalendarServer\_05q1?l=ja

利用可能なマニュアルは、以下のとおりです。

- 『Sun Java™ System Calendar Server リリースノート』
- 『Sun Java<sup>TM</sup> System Calendar Server 管理ガイド』
- **『Sun Java<sup>TM</sup> System Calendar Server Developer's Guide』**

### <span id="page-19-0"></span>Communications Services のマニュアル

すべての Communications Services 製品に適用されるマニュアルを参照するには、次の いずれかの URL を使用してください。

http://docs.sun.com/app/docs/coll/MessagingServer\_05q1?l=ja

または

http://docs.sun.com/app/docs/coll/CalendarServer\_05q1?l=ja

利用可能なマニュアルは、以下のとおりです。

- **FSun Java<sup>TM</sup>** System Communications Services User Management Utility Administration Guide』
- 『Sun Java System Communications Services 配備計画ガイド』
- 『Sun Java<sup>TM</sup> System Communications Services Schema Migration Guide』
- 『Sun Java<sup>TM</sup> System Communications Services Schema Reference』
- 『Sun Java<sup>TM</sup> System Communications Services Event Notification Service Guide』
- 『Sun Java<sup>TM</sup> System Communications Express 管理ガイド』
- 『Sun Java<sup>TM</sup> System Communications Express Customization Guide』

# <span id="page-19-1"></span>オンラインでこのマニュアルを入手するには

『Sun Java System Communications Express 管理ガイド』は、PDF 形式および HTML 形式 でオンラインで参照できます。以下の URL をご利用ください。

http://docs.sun.com/app/docs/doc/819-1065?l=ja

# <span id="page-20-0"></span>Sun リソースへのオンラインでのアクセス

製品のダウンロード、プロフェッショナルサービス、パッチとサポート、および開発 者向けの追加情報については、以下の URL にアクセスしてください。

- ダウンロードセンター http://wwws.sun.com/software/download/
- プロフェッショナルサービス http://www.sun.com/service/sunps/sunone/index.html
- Sun エンタープライズサービスによる Solaris のパッチとサポート http://sunsolve.sun.com/
- 開発者向け情報 http://developers.sun.com/prodtech/index.html

# <span id="page-20-1"></span>Sun テクニカルサポートへの問い合わせ

製品マニュアルを見てもわからない、この製品に関する技術的な質問がある場合は、 http://www.sun.com/service/contacting にアクセスしてください。

# <span id="page-20-2"></span>関連するサードパーティ Web サイトの参照

Sun は、このリリースノートに記載されたサードパーティの Web サイトの有効性およ び有用性に関して責任を負いません。Sun は、これらのサイトまたはリソースで利用 可能な内容、広告、製品、他の資料に関し、それらを保証することも、責任や義務を 負うこともありません。Sun は、これらのサイトやリソースで利用可能な内容、製品、 またはサービスを使用または信頼することに起因する、または起因すると主張される いかなる直接的または間接的な損害についても責任を負いません。

# <span id="page-21-0"></span>コメントの送付方法

弊社ではマニュアルの改善に努力しており、お客様からのコメントおよび提案を歓迎 いたします。

コメントを送付していただく場合は、http://docs.sun.com にアクセスし、「コメント の送信」をクリックしてください。オンラインのフォームに、マニュアルの正式タイ トルと Part No. をご記入ください。Part No. は、マニュアルのタイトルページか先頭に 記述されている7桁または9桁の番号です。たとえば、このマニュアルのタイトルは 『Sun Java System Communications Express 6 2005Q1 管理ガイド』で、Part No. は 819-1065 です。

# <span id="page-22-3"></span><span id="page-22-1"></span><span id="page-22-0"></span>Communications Express の概要

Sun JavaTM System Communications Express 6 2005Q1 は、インターネットサービスプ ロバイダ、企業、OEM などのニーズを満たすことのできる、508 に準拠した、統合さ れた Web ベースの通信およびコラボレーションクライアントを提供します。

Web ベースのクライアントであるため、Communications Express の 3 つのクライア ントモジュールであるカレンダ、アドレス帳、メールの表示はブラウザによって異な ります。

この章には、以下の節があります。

- [システム要件](#page-22-2)
- [製品の特徴](#page-24-0)
- [高レベルのアーキテクチャ](#page-24-1)
- [配備に関する](#page-25-0) FAQ

### <span id="page-22-2"></span>システム要件

このセクションでは、以下について説明します。

- [プラットフォーム](#page-23-0)
- [ソフトウェアの依存関係](#page-23-1)

## <span id="page-23-0"></span>プラットフォーム

以下のプラットフォームをサポートしています。

- Web Server 6.1 SP4 と Application Server 8.1 がインストールされた Sparc 上の Solaris 9
- Web Server 6.1 SP4 と Application Server 8.1 がインストールされた X86 上の Solaris 9
- Web Server 6.1 SP4 と Application Server 8.1 がインストールされた Linux Red Hat 2.1

最適なパフォーマンスを得るために、以下に一覧表示するブラウザとプラットフォー ムの組み合わせを使用してください。

<span id="page-23-2"></span>

| ブラウザ                      | Microsoft<br>Windows XP | Microsoft<br>Windows 2000 | Solaris | <b>RH Linux</b> | Macintosh OS X |
|---------------------------|-------------------------|---------------------------|---------|-----------------|----------------|
| Netscape™<br>Communicator | 7.2                     | 7.2                       | 7.2     | なし              | なし             |
| Internet Explorer         | $6.0$ sp1+              | $6.0$ sp1+                | なし      | なし              | なし             |
| $Mozilla^{TM}$            | $1.4+$                  | $1.4+$                    | 1.4     | $1.4+$          | なし             |

表 1-1 ブラウザとプラットフォームの推奨

### <span id="page-23-1"></span>ソフトウェアの依存関係

Communications Express のインストール前に、以下の製品をインストールしておく必 要があります。

- Directory Server 5.2
- Calendar Sever 6.2
- Messaging Server 6.2
- Access Manager 6.2 (以前の Identity Server)。Schema 2 を使用している場合
- Web Server 6.1 SP4 および JDK バージョン 1.5

または

Application Server 8.1

# <span id="page-24-0"></span>製品の特徴

- Communications Express には、カレンダ、メール、およびアドレス帳用に統合さ れたユーザーインタフェースが用意されています。
- Communications Express は、Identity シングルサインオンと Messaging シングル サインオンをサポートしています。
- カレンダとメールの両方で同じアドレス帳を共有します。
- カレンダ、メール、およびアドレス帳モジュールでは、Communications Express の「オプション」タブで指定された共通のユーザー設定が共有されます。
- Communications Express は、仮想ドメインをサポートしています。

# <span id="page-24-1"></span>高レベルのアーキテクチャ

カレンダおよびアドレス帳クライアントモジュールは、どの Web コンテナでも単一の Web アプリケーションとして配備されます。メールモジュールは、Messenger Express によって描画されます。Messenger Express は、Messaging Server の HTTP サービスを Web ベースで使用するスタンドアロンのメールアプリケーションです。

Messenger Express または MEM は、Communications Express と同じシステム上に配 備してください。

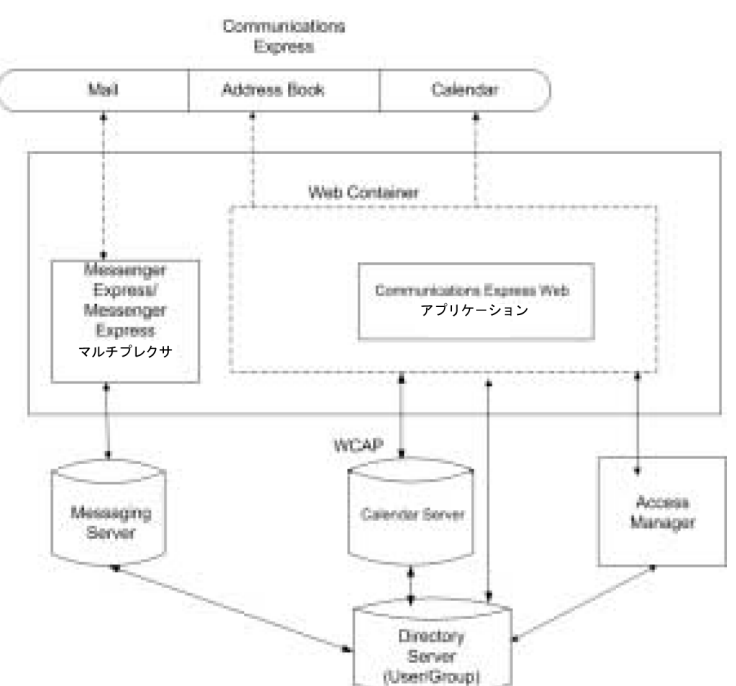

#### <span id="page-25-1"></span>図 1-1 高レベルのアーキテクチャ

### <span id="page-25-0"></span>配備に関する FAQ

この節では、よく尋ねられるいくつかの質問への回答を示します。

- [シングルサインオンの目的は何ですか。](#page-26-0)
- Messaging [シングルサインオンは、いつ使用すべきですか。](#page-26-1)
- Identity Server [シングルサインオンは、いつ使用すべきですか。](#page-26-2)
- Communications Express [の配備の要件はどのようなものですか。](#page-26-3)
- [Communications Express](#page-26-4) がリモートの Messaging Server を指すようにすること [は可能ですか。](#page-26-4)
- 既存の Messaging Server、たとえば、[Messaging Server 5.2](#page-27-0) または Messaging Server 6.0 の PAB エントリを [Communications Express](#page-27-0) に移行できますか。
- Communications Express [のアプリケーションを無効にすることはできますか。](#page-27-1)

#### <span id="page-26-0"></span>シングルサインオンの目的は何ですか。

シングルサインオンは、カレンダ、アドレス帳、およびメールの間のシームレスな相 互運用のために必要です。

#### <span id="page-26-1"></span>**Messaging** シングルサインオンは、いつ使用すべきです か。

Messaging Server がすでに Access Manager のサポートなしで Sun Java System LDAP Schema1 を使用するように設定されている場合は、認証のために Messaging シングル サインオンを有効にしてください。

Communications Express で Messaging Server によるシングルサインオンを有効にす るには、このガイドの第 4 章にある「Messaging [シングルサインオンの設定」の](#page-71-1)節を 参照してください。

#### <span id="page-26-2"></span>**Identity Server** シングルサインオンは、いつ使用すべきで すか。

Sun Java System LDAP Schema 2 が設定されたセットアップがすでに存在する場合は、 Identity Server シングルサインオンを有効にしてください。

Communications Express で Identity Server によるシングルサインオンを有効にするに は、このガイドの第 4 章にある「Identity Server [シングルサインオンの設定」](#page-64-4)の節を 参照してください。

#### <span id="page-26-3"></span>**Communications Express** の配備の要件はどのようなもの ですか。

- <span id="page-26-4"></span>1. メールが有効になっている場合は、Messenger Express を同じホスト上にインス トールし、設定してください。
	- a. **Communications Express** がリモートの **Messaging Server** を指すようにする ことは可能ですか。

はい、可能です。その場合は、Messaging Server を Communications Express と同じホスト上にインストールし、このメッセージングインストールを MEM として設定してから、リモートの Messaging Server を指すようにする必要が あります。

2. Access Manager が有効な場合は、Access Manager を Communications Express と 同じマシン上にインストールするか、または Access Manager SDK をインストー ルし、それがリモートの Access Manager を指すように設定します。

リモートの Access Manager SDK を設定するには、このガイドの第 4 章にある 「Identity Server と [Communications Express](#page-68-1) を異なる Web コンテナインスタンス [に配備する」](#page-68-1)で説明されている手順を参照してください。

#### <span id="page-27-0"></span>既存の **Messaging Server**、たとえば、**Messaging Server 5.2** または **Messaging Server 6.0** の **PAB** エントリを **Communications Express** に移行できますか。

はい、可能です。移行の詳細については、第 7 章「PAB [データのアドレス帳サーバー](#page-108-3) [への移行」を](#page-108-3)参照してください。

#### <span id="page-27-1"></span>**Communications Express** のアプリケーションを無効にす ることはできますか。

カレンダアプリケーションとメールアプリケーションは無効にできますが、アドレス 帳アプリケーションを無効にすることはできません。

# <span id="page-28-2"></span><span id="page-28-1"></span><span id="page-28-0"></span>Communications Express のインストール および設定

この章では、Communications Express をインストールし、設定する手順について説明 します。

この章には、以下の項目があります。

- Java Enterprise System インストーラからの [Communications Express](#page-29-0) のインス [トール](#page-29-0)
- [Communications Express](#page-30-0) の設定の前提条件
- [スキーマの選択](#page-32-0)
- [Communications Express](#page-32-1) のアップグレード
- [設定ツールの呼び出し](#page-33-0)
- [Communications Express](#page-33-1) の設定
- [設定後の手順](#page-42-0)
- [Communications Express](#page-43-0) の設定解除
- Communications Express [のファイルとディレクトリの配置](#page-44-0)

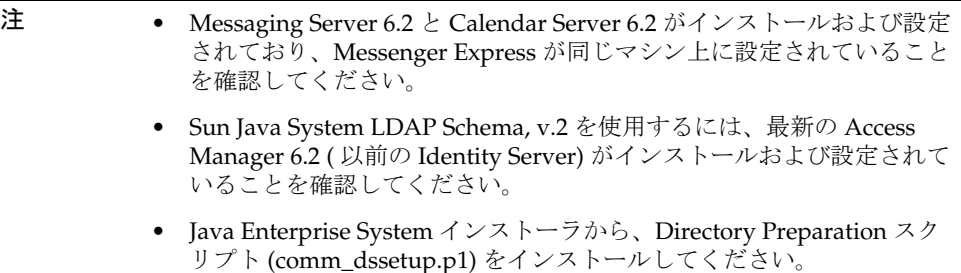

# <span id="page-29-0"></span>Java Enterprise System インストーラからの Communications Express のインストール

Communications Express をインストールするには、以下の手順に従います。

#### 注 先にインストールされている Communications Express をアンインストー ルします。

以前のビルドの Java Enterprise System インストーラでインストールした 場合は、Java Enterprise System アンインストーラで Communications Express をアンインストールする必要があります。Solaris の場合、Sun JavaTM Enterprise System アンインストーラは、以下の場所にあります。 /var/sadm/prod/entsys/uninstall

1. Sun JavaTM Enterprise System インストールウィザードに表示されるコンポーネン トのリストから、「Sun JavaTM System Communications Express」を選択します。

注 「Sun Java System Communications Express」を選択すると、 Communications Express に必要な製品が自動的に選択されます。ただし、 システムにこれらの製品のいずれかがすでにインストールされている場 合、このオプションは無効になります。

2. 「インストールディレクトリ」パネルが表示されます。各コンポーネント製品のイ ンストール先ディレクトリの名前を参照して指定します。

「次へ」をクリックします。

- 3. いくつかパネルが表示されたあと、「設定タイプ」パネルが表示されます。
	- a. 設定のタイプを決定します。選択可能なオプションは、以下のとおりです。
		- o 「今すぐ設定」: インストール時に設定可能なコンポーネント製品を設定でき ます。
		- o 「あとで設定」: 指定したディレクトリパスにパッケージがインストールさ れ、設定なしで処理が進みます。詳細については、『Sun Java Enterprise System インストールガイド』の第 2 章にある「設定の種類の選択」の節を参 照してください。このマニュアルは、以下の Web サイトから入手できます。

http://docs.sun.com/db/doc/819-0808?l=ja

注 Communications Express は、Sun JavaTM Enterprise System インストール ウィザードからは設定できません。Communications Express を設定する には、Communications Express 設定プログラムを実行する必要がありま す。

b. 設定のタイプを選択し、「次へ」をクリックします。

- 4. 「カスタム設定」パネルが表示されます。 他のコンポーネントを設定する場合は、「次へ」をクリックします。
- 5. インストールプロセスを終了します。

### <span id="page-30-0"></span>Communications Express の設定の前提条件

Communications Express 設定プログラムの実行前に、以下の作業を行ってください。

- 1. 使用するスキーマを選択します。選択可能なスキーマについては、[「スキーマの選](#page-32-0) [択」](#page-32-0)の節を参照してください。
- 2. 以下のエントリが Solaris システムの /etc/hosts ファイルにあることを確認しま す。

*ip-of system FQHN hostname*

例 :

129.158.230.64 budgie.siroe.varrius.com budgie

- 3. Communications Express を設定する前に、以下のコンポーネントが動作している ことを確認してください。Communications Express 用の製品の設定が、次に示す 順序に従い完了していることを確認します。
	- I. Directory Server
	- II. Directory Server の Administrative Console
	- III. Application Server ( 選択した場合 ) または Web Server ( 選択した場合 )

注 この手順の後、Directory Preparation スクリプト (comm\_dssetup.pl) を実 行して、ユーザー / グループの Directory Server のスキーマ詳細を更新し てください。 Messaging Server と Calendar Server をすでに正常に設定している場合は、 この手順を省略して先に進んでください。 Directory Preparation スクリプト (comm\_dssetup.pl) を実行するには、次 のコマンドを入力します。 cd /*root -of -the -directory -preparatory-script*/SUNWcomds/sbin

- 
- IV. Access Manager。Sun Java System LDAP Schema, v.2 を選択した場合
- V. Messaging Server

perl comm\_dssetup.pl

- VI. Calendar Server
- VII. Delegated Administrator。Sun Java System LDAP Schema, v.2 を選択し た場合

各製品の設定プロセスの詳細については、『Sun Java Enterprise System イン ストールガイド』の第 10 章を参照してください。このマニュアルは、以下の Web サイトから入手できます。

http://docs.sun.com/db/doc/819-0808?l=ja

- 4. ユーザーが以下のサーバーに正常にログインできるかどうかを確認してください。
	- ❍ Messaging Server
	- ❍ Calendar Server
	- ❍ Access Manager ( 以前の Identity Server)。Sun Java System LDAP Schema, v.2 を 選択した場合

# <span id="page-32-0"></span>スキーマの選択

インストールおよび設定の前に、採用するスキーマモデルを決定する必要があります。 Communications Express を配備する場合、スキーマと Web コンテナに関して 2 つの オプションが選択できます。

• Web Server および Sun Java System LDAP Schema, v.1

または

Web Server および Sun Java System LDAP Schema, v.2 (Access Manager を含む )

• Application Server および Sun Java System LDAP Schema, v.1

または

Application Server および Sun Java System LDAP Schema, v.2 (Access Manager を 含む )

スキーマと Web コンテナの各組み合わせに対して表示される設定パネルは、スキーマ と Web コンテナの選択に応じて異なります。付録 B の表 [B-1](#page-128-3) は、スキーマと Web コ ンテナの各組み合わせに対して表示されるパネルを一覧表示しています。

# <span id="page-32-1"></span>Communications Express のアップグレード

インストールおよび設定の前に、Communications Express 6 2004Q2 から Communications Express 6 2005Q1 にアップグレードすることを選択できます。 Communications Express 6 2004Q2 から Communications Express 6 2005Q1 にアップ グレードする方法の詳細については、『Sun Java Enterprise System 2005Q1 アップグ レードと移行』を参照してください。

http://docs.sun.com/app/docs/doc/819-2235?l=ja

## <span id="page-33-0"></span>設定ツールの呼び出し

この節では、設定ツールを呼び出す方法について説明します。

- 1. 管理者 (UNIX または Linux のスーパーユーザー ) としてログインします。
- 2. 設定ウィザードを呼び出す前に、表示設定を行います。
- 3. *uwc-basedir*/SUNWuwc/sbin ディレクトリに移動します。
- 4. 次に以下のように入力します。
	- ./config-uwc は、設定ツールを GUI モードで呼び出します。

./config-uwc - nodisplay は、設定ツールをコンソールモードで呼び出しま す。

注 このバージョンでは、サイレントインストールモードがサポートされてい ません。

5. 設定ウィザードが表示されます。

### <span id="page-33-1"></span>Communications Express の設定

以下の手順で、Communications Express を設定します。

注 ウィザードを英語以外の言語で呼び出している場合は、内容が正しく表示 されるように、設定パネルのサイズを変更してください。

1. 「ようこそ」パネル

設定プログラムの最初の画面は、著作権表示のページです。「次へ」を選択して先 に進むか、「取消し」をクリックして終了します。

2. 「設定ファイルとデータファイルを保存するディレクトリを選択」パネルが表示さ れます。

Communications Express の設定とデータファイルを配備するディレクトリを選択 します。たとえば「/var/opt/SUNWuwc」。

このディレクトリは、このガイドでは *uwc-deployed-path* と示されます。

「次へ」をクリックします。

3. 「設定するコンポーネントを選択」パネルが表示されます。

設定するコンポーネントを選択し、設定しないコンポーネントの選択を解除しま す。

- ❍ メールコンポーネント
- ❍ カレンダコンポーネント

注 「設定するコンポーネントを選択」パネルでは、コンポーネントを1つ以上 選択する必要があります。 コンポーネントサイズが0と表示されますが、メールコンポーネントとカ レンダコンポーネントはインストールされます。

「次へ」をクリックします。

4. 「ネットワーク接続」パネルが表示されます。

設定プログラムでは、このパネルに表示されたホスト名および DNS ドメイン名を 使用してネットワーク接続を確立しようとします。

「ホスト名」: Communications Express を構成しているホスト名が表示されます。

「DNS ドメイン名」: DNS サーバーが保持している DNS ドメイン名が表示されま す。

「次へ」をクリックします。

5. 「Web コンテナを選択してください」パネルが表示されます。

表示されるオプションから、使用する Web コンテナを選択します。選択可能なオ プションは、以下のとおりです。

- 「[Web Server](#page-34-0)」。「Web Server」パネルの詳細については、「Web Server」を参照し てください。
- ❍ 「Application Server」。「Application Server」パネルの詳細については、 「[Application Server](#page-36-0)」を参照してください。

「次へ」をクリックします。

#### <span id="page-34-0"></span>**Web Server**

Web コンテナとして Web Server を選択した場合は、以下のパネルが表示されま す。

a. 「Web Server の設定の詳細」パネル

ローカル Web Server インスタンスの詳細を指定します。ここで指定した Web Server の詳細は、Web Server に Communications Express を配備するた めにインストーラが使用します。

「サーバーのルートディレクトリ」: Web Server のインストールルートをブラ ウズして選択します。デフォルトの場所は、/opt/SUNWwbsvr/ です。

「サーバーインスタンスの識別子」: Communications Express が配備される Web Server インスタンスを入力します。たとえば 「budgie.siroe.varrius.com」。

「仮想サーバーの識別子」: Communications Express が配備される仮想サー バー識別子を入力します。たとえば 「https-budgie.siroe.varrius.com」。

「HTTP ポート」: Web Server が待機する HTTP ポート番号を入力します。 Communications Express にアクセスする HTTP ポートです。

注 セキュリティ保護された HTTP ポート番号を設定する場合は、 Communications Express の設定後にその番号を指定してください。セ キュリティ保護されたポート番号を設定するには、このガイドの第 3 章に ある「[Communications Express](#page-60-3) を SSL モードで使用する」の節で説明す る設定後の手順を参照してください。

「次へ」をクリックします。

Web Server のインスタンスが検証されていることを示す小さいポップアップ ウィンドウが表示されます。この処理には数分かかることがあります。

設定ツールが Web Server のインスタンスに接続できない場合は、エラーメッ セージが表示されます。インストールプロセスを続ける場合は「受け入れる」 をクリックします。別の「Web Server の設定の詳細」を指定する場合は「新 規選択」をクリックします。

b. 「Web コンテナのユーザーとグループ」パネル

Web コンテナがサービスの実行に使用する ID を指定します。

「Web コンテナのユーザー ID」: ユーザーデータベースから取得した Web コ ンテナのユーザー識別子が表示されます。

「Web コンテナのグループ ID」:グループデータベースから取得した Web コ ンテナのグループ識別子が表示されます。

「次へ」をクリックします。

パスワードなどの機密データを含むファイルおよびディレクトリがインス トールされます。これらのファイルおよびディレクトリの所有権が、このパ ネルに表示される Web コンテナのユーザーおよびグループに付与されます。 機密データを含むファイルおよびディレクトリに対する読み取りおよび書き 込み権は、Web コンテナユーザーだけに付与されます。
注 正しい Web コンテナ ユーザー ID およびグループ ID をこのパネルに入力 してください。間違った値を入力すると、Communications Express の起 動に失敗するおそれがあります。

Web コンテナとして Web Server を設定した後[、手順](#page-38-0) 6 に進みます。

#### **Application Server**

Web コンテナとして Application Server を選択した場合は、以下のパネルが表示 されます。

a. 「Application Server の設定の詳細」パネル

「Application Server の設定の詳細」パネルで、以下の詳細を指定します。

「インストールディレクトリ」: Application Server がインストールされている ローカルディレクトリをブラウズして選択します。

「ドメインディレクトリ」: Application Server のドメインディレクトリをブラ ウズして選択します。

「ドキュメントルートディレクトリ」: Application Server のドキュメントルー トディレクトリをブラウズして選択します。

「サーバーターゲット名」: Communications Express が設定される Application Server のインスタンス名を入力します。Communications Express 設定プログラムは、Application Server 8.1 への Domain Administration Server (DAS) の配備のみをサポートしています。

「仮想サーバーの識別子」: Communications Express が設定される仮想サー バー識別子を入力します。

「サーバーインスタンスの HTTP ポート」: HTTP サービスが利用できる Application Server のポート番号を入力します。Communications Express に アクセスする HTTP ポートです。

「次へ」をクリックします。

注 HTTP ポート番号はここで指定します。セキュリティ保護された HTTP ポート番号を設定する場合は、Communications Express の設定後にその 番号を指定してください。セキュリティ保護されたポート番号を設定する には、このガイドの第 3 章にある「[Communications Express](#page-60-0) を SSL モー [ドで使用する」](#page-60-0)の節で説明する設定後の手順を参照してください。

> Application Server のインスタンスが検証されていることを示す小さいポップ アップウィンドウが表示されます。この処理には数分かかることがあります。

設定ツールが Application Server のインスタンスに接続できない場合は、エ ラーメッセージが表示されます。インストールプロセスを続ける場合は「受 け入れる」をクリックします。「Application Server の設定の詳細」をもう一 度指定する場合は「新規選択」をクリックします。

b. 「Application Server: 管理インスタンスの詳細」パネル

Application Server の管理インスタンスの詳細を指定します。管理インスタン スの詳細は、Application Server で Communications Express を配備するため に、設定プログラムが使用します。

「管理サーバーポート」: 管理サーバーのポート番号を入力します。

#### 注 Application Server に Communications Express を設定するには、 Application Server の管理ポートが利用できる必要があります。

「管理者のユーザーID」:管理者のユーザー識別子を入力します。

「管理者パスワード」:管理者のユーザーパスワードを入力します。

「セキュリティ保護された管理サーバーインスタンス」: Application Server の 管理インスタンスがセキュリティ保護されたモードで実行していることを指 定するには、このチェックボックスを選択します。

Application Server の管理インスタンスが通常モードで実行していることを指 定するには、このチェックボックスを選択解除します。

「次へ」をクリックします。

選択した内容によっては、Application Server の管理インスタンスが実行され ているモードを確認する、ポップアップウィンドウが表示されます。「了解」 をクリックしてポップアップウィンドウを閉じます。

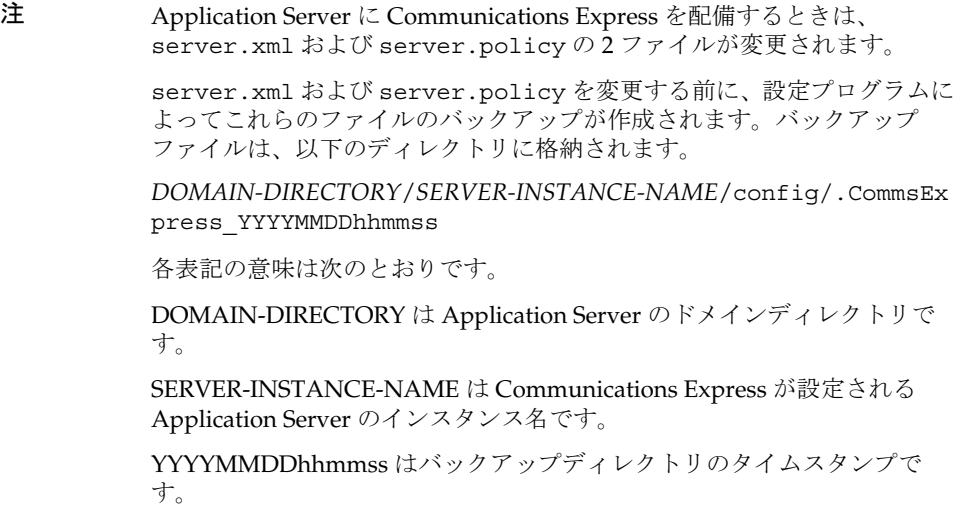

c. 「この Web アプリケーションのモジュール名」パネル

Application Server に配備される Communications Express のモジュール名を 入力します。

「次へ」をクリックします。

Web コンテナとして Application Server を設定した後[、手順](#page-38-0) 6 に進みます。

<span id="page-38-0"></span>6. 「URI パス設定」パネルが表示されます。

Communications Express が配備される URI を入力します。たとえば「/uwc」。

警告 Communications Express の配備に既存の URI を使用している場合は、そ の URI に Communications Express を配備する前に、過去のアプリケー ションデータが設定ツールによりすべて削除されます。たとえば、Web ア プリケーションがすでに配備されている /uwc などの URI に Communications Express を配備する場合、Communications Express の配 備前に Communications Express 設定プログラムによって既存の Web アプ リケーションが /uwc から削除されます。このため、以前のアプリケー ションデータが失われ、アプリケーションへアクセスできなくなる可能性 があります。

「次へ」をクリックします。

7. 「ホストドメインのサポートが必要ですか ?」パネルが表示されます。

Communications Express でホストされているドメインのサポートを有効にするオ プションを選択します。Calendar Server で、ホストドメインのサポートを有効に した場合だけ、このオプションを選択してください。

「次へ」をクリックします。

8. 「ユーザー / グループのディレクトリ (LDAP) サーバーの詳細」パネルが表示され ます。

以下の詳細を入力します。

「LdapURL」: ユーザー / グループの LDAP URL を ldap://*UG-LDAP-HOST*:*UG-LDAP-PORT* の形式で指定します。

「バインド DN」: ユーザー / グループ管理者の LDAP 識別名を入力します。

「バインドパスワード」: ユーザー / グループ管理者のバインドパスワードを入力 します。

「次へ」をクリックします。

9. 「DC ツリーサフィックス」パネルが表示されます。

DC ツリーサフィックスのベース識別名を入力します。このサフィックスは、 Communications Express がドメインを検索するために使用します。

「次へ」をクリックします。

10.「デフォルトドメイン名」パネルが表示されます。

デフォルトのドメイン名を入力します。

各ドメインには、特定のプロパティが設定されています。ユーザーが、必要なプ ロパティが設定されていないドメインにログインすると、デフォルトドメイン名 からプロパティが生成されます。

11.「シングルサインオンに Identity Server を有効にする」パネルが表示されます。

Identity Server のシングルサインオンを設定するには、「Communications Express 用の Identity Server のサポートを有効にする」を選択します。

Sun Java System Communications Express で Identity Server のサポートを有効に した場合だけ、「Identity Server の設定」パネルが表示されます。

ログイン URL、Identity Server 管理者 DN、パスワードなどの Identity Server 設 定をこのパネルに入力します。

「ログイン URL」: Identity Server のログイン URL を *protocol*://*Identity server hostname*:*Identity Server port*/*context -path-of-amserver*/UI/Login の形式で指定しま す。

「管理 DN」: DN=uid=amAdmin, ou=people や *Identity Server-root suffix* などの、 Identity Server 管理者の完全な LDAP DN ( 識別名 ) を入力します。

「管理パスワード」: Identity Server 管理者のパスワードを入力します。

「次へ」をクリックします。

12.「Messaging Express ポート」パネルが表示されます。

このパネルは、「設定するコンポーネントを選択」パネルでメールコンポーネント を選択した場合だけ表示されます。

Messenger Express サービスが利用できるポート番号を入力します。

#### 注 Communications Express が Messenger Express が配備されているマシンと 同じマシンに配備されていることを確認してください。

「次へ」をクリックします。

13.「Calendar Server のホストおよびポートの設定」パネルが表示されます。

このパネルは、「設定するコンポーネントを選択」パネルでカレンダコンポーネン トを選択した場合だけ表示されます。

「Calendar Server のホスト名」: Calendar Server のホスト名を入力します。

「CalendarServer のポート番号」: Calendar Server の HTTP ポート番号を入力し ます。

「次へ」をクリックします。

14.「Calendar Server の管理者の詳細」パネルが表示されます。

このパネルは、「設定するコンポーネントを選択」パネルでカレンダコンポーネン トを選択した場合だけ表示されます。

「管理者のユーザー ID」: Calendar Server の管理者名を入力します。たとえば 「calmaster」

「管理者のユーザーパスワード」: Calendar Server の管理者のパスワードを入力し ます。

注 ここで入力した Calendar Server 管理者のユーザー ID 値が、Calendar Server の ics.conf ファイルに記述されている service.admin.calmaster.userid の値と同じであることを確認して ください。

「次へ」をクリックします。

15.「PAB ディレクトリサーバーの詳細」パネルが表示されます。

個人用アドレス帳 LDAP サーバーは、ユーザーの個人用アドレス帳が格納される ストアです。このパネルで、以下のように詳細を指定します。

「LDAP URL」: PAB ストアの LDAP ホストおよびポートを指定します。URL は、 ldap://PAB-ldap-hostname:PAB-ldap-portnumber という形式で指定しま す。

「バインド DN」: PAB ストアへのバインドに使用する LDAP DN を入力します。 ここで指定するバインド DN には、ルートサフィックス o=PiServerDB の下にあ るデータを管理できる適切なアクセス権がなければなりません。

「パスワード」: バインドパスワードを入力します。

「次へ」をクリックします。

16.「設定の準備が完了しました」パネルが表示されます。

設定プログラムは、マシンに十分なディスク容量があることを確認してから、設 定の準備が完了したコンポーネントを一覧表示します。

「今すぐ設定」をクリックし、Communications Express を設定します。

設定変数を変更する場合は、「戻る」をクリックします。

設定プログラムを終了する場合は、「取消し」をクリックします。

17. 作業の概要とシーケンスの状態が表示されます。

「次へ」をクリックします。

- 18.「設定の概要」パネルに、設定プログラムの状態がリストされます。「詳細」ボタ ンをクリックすると、ログを確認できます。
- 19. 設定が正常に終了した場合だけ、「設定後の手順」パネルが表示されます。このパ ネルには、必要な共有コンポーネントがインストールされていない場合に、警告 メッセージが表示される可能性があります。

設定プロセスを完了するために、以下で説明する設定後の手順に従ってください。

## 設定後の手順

注 Communications Express ファイルの場所を確認してください。 このガイドの「はじめに」にある[「デフォルトパスとファイル名](#page-16-0)」の節を 参照してください。 設定パラメータの詳細については、このガイドの第 3 [章「設定の詳細」](#page-46-0)お よび第 6 [章「ホストドメインの設定」](#page-94-0)を参照してください。

設定後の手順を実行する前に、次の手順がすでに実行されていることを確認してくだ さい。

- 1. Communications Express パッケージがすでにインストールされていれば、 Identity Server シングルサインオンを使用したセットアップのために、Core およ び LDAP サービスが追加されていることを確認します。詳細については、このガ イドの第 8 章にある「Directory Server [のチューニング」の](#page-120-0)節を参照してくださ い。
- 2. Communications Express の設定を終えたら、以下の手順を実行してください。
	- a. Communications Express のメールコンポーネントを有効にするには、シング ルサインオンを設定します。Messenger Express と Communications Express の設定については、第 4 [章「シングルサインオンの実装」](#page-64-0)を参照してくださ い。
	- b. *calendar-server-install-directory*/SUNWics5/cal/bin/config (/opt/SUNWics5/cal/bin/config など ) に移動します。

ics.conf ファイルを編集し、以下のように設定します。

- ❍ service.http.allowadminproxy = "yes"
- ❍ service.http.admins = *proxy-admin-for-calendar-http-service*
- ❍ service.admin.calmaster.userid = *the-value-specified-forcalendar.wcap.adminid-in-uwcconfig.properties*
- ❍ service.admin.calmaster.cred = *the-value-specified-forcalendar.wcap.passwd-in-uwcconfig.properties*
- ❍ service.wcap.anonymous.allowpubliccalendarwrite = "yes"
- ❍ service.http.allowanonymouslogin = "yes"
- ❍ service.calendarsearch.ldap = "no"

ics.conf ファイルを編集した場合は、変更を有効にするために Calendar Server を再起動します。

- 3. Web コンテナとしてどちらを選択したかに応じて、Web Server または Application Server を再起動します。
- 4. Communications Express の準備ができ、以下の URL からアプリケーションにア クセスできるようになりました。

http://*Web-Container-host*: *Web-Container-port*/URI path

各表記の意味は次のとおりです。

*Web-Container-host* は、Communications Express アプリケーションが設定された Web コンテナインスタンスのホスト名です。

*Web-Container-port* は、Communications Express が設定された Web コンテナイン スタンスのポート番号です。

URI path は「URI パス設定」パネルで指定したパスです。

# Communications Express の設定解除

Communications Express を Web Server または Application Server 上に設定し、 Communications Express を設定解除する必要がある場合は、以下の手順を実行し ます。

- Communications Express を Web Server から設定解除するには、Web Server の wdeploy ツールを使用します。wdeploy ツールを実行する方法については、 『Web Server 管理ガイド』を参照してください。
- Communications Express を Application Server から設定解除するには、 Application Server の asadmin ツールを使用します。asadmin ツールを実行する 方法については、『Application Server 管理ガイド』を参照してください。

# Communications Express のファイルとディレク トリの配置

Communications Express をインストールして設定すると、そのディレクトリとファイ ルは、表 2-1 に示すように組織内に配置されます。この表には、すべてのディレクト リとファイルは記載されていません。代表的なサーバー管理作業にもっとも関連する ものだけが示されています。

| ディレクトリと凡例             | デフォルトの場所と説明                                                                                                  |  |  |  |  |
|-----------------------|----------------------------------------------------------------------------------------------------|--|--|--|--|
| Communications        | デフォルトの場所:                                                                                                    |  |  |  |  |
| Express のベース          | Solaris: /opt/SUNWuwc/                                                                                       |  |  |  |  |
| uwc-basedir           | Linux: /opt/sun/uwc/                                                                                         |  |  |  |  |
|                       | このディレクトリは、Communications Express がインス<br>トールされる場所です。                                                         |  |  |  |  |
|                       | 注:マシンあたり、1つの Communications Express ベース<br>ディレクトリだけが許可されます。                                                  |  |  |  |  |
| 配備されるディレクトリ           | デフォルトの場所:                                                                                                    |  |  |  |  |
| uwc-deployed-dir      | Solaris: /var/opt/SUNWuwc/                                                                                   |  |  |  |  |
|                       | Linux: /var/opt/sun/uwc/                                                                                     |  |  |  |  |
|                       | Communications Express は、このディレクトリに配備され<br>ます。Web コンテナは、Communications Express を読み込<br>むときに、ファイルをこの場所から取得します。 |  |  |  |  |
| Web アプリケーション          | uwc-deployed-dir/WEB-INF                                                                                     |  |  |  |  |
| のルートディレクトリ<br>web-inf | Communications Express Web アプリケーションの<br>WEB-INFディレクトリ。                                                       |  |  |  |  |
| Web アプリケーション          | uwc-deployed-dir/WEB-INF                                                                                     |  |  |  |  |
| のルートディレクトリ            | Communications Express Web アプリケーションの                                                                         |  |  |  |  |
| web-inf               | WEB-INFディレクトリ。                                                                                               |  |  |  |  |
| 設定                    | uwc-deployed-dir/WEB-INF/config/                                                                             |  |  |  |  |
| config                | すべての Communications Express 設定ファイルが含まれて<br>います。                                                              |  |  |  |  |
| ドメイン                  | uwc-deployed-dir/WEB-INF/domain/                                                                             |  |  |  |  |
| domain                | ドメイン単位のローカライズおよびカスタマイズファイルが<br>含まれています。                                                                      |  |  |  |  |

表 2-1 Communications Express のディレクトリとファイル

| ディレクトリと凡例   | デフォルトの場所と説明                                                  |  |  |
|-------------|--------------------------------------------------------------|--|--|
| スキン         | <i>uwc-deployed-dir</i> /WEB-INF/skin/                       |  |  |
| skin        | ドメイン単位のテーマが含まれています。                                          |  |  |
| ログ          | uwc-deployed-dir/logs/                                       |  |  |
| logs        | Communications Express のログファイルが含まれています。                      |  |  |
| システム管理者プログラ | uwc-basedir/sbin/                                            |  |  |
| 厶<br>sbin   | Communications Express のシステム管理者の実行可能プロ<br>グラムとスクリプトが含まれています。 |  |  |
| ヘルプ         | uwc-deployed-dir/help                                        |  |  |
| help        | Communications Express のヘルプファイルが含まれていま<br>す。                 |  |  |

表 2-1 Communications Express のディレクトリとファイル (続き)

第 3 章

# <span id="page-46-0"></span>設定の詳細

この章では、Communications Express の設定の詳細について説明します。

- [Communications Express](#page-46-1) の設定ファイル
- [設定パラメータの詳細](#page-47-0)
- [アドレス帳サーバーの水平方向のスケーラビリティのサポート](#page-61-0)

# <span id="page-46-1"></span>Communications Express の設定ファイル

Communications Express では、設定パラメータを以下のファイルに保持しています。

- uwcauth.properties ファイルには、認証、ユーザー / グループアクセス、および シングルサインオン関連のパラメータが含まれています。uwcauth.properties ファイルは、以下の場所にあります。*uwc-deployed-path*/WEB-INF/config/
- uwcconfig.properties ファイルは、カレンダ、メール、およびアドレス帳関連 の設定パラメータを保持しています。uwcconfig.properties ファイルは、以下 の場所にあります。*uwc-deployed-path*/WEB-INF/config/
- db\_config.properties ファイルはアドレス帳ストア設定の詳細を定義します。 デフォルトでは Communications Express は 2 つのタイプの db\_config.properties ファイルを配備します。
	- 個人アドレス帳ストア:個人アドレス帳ストアの設定ファイルは、 *uwc-deployed-path*/WEB-INF/config/ldappstore/db\_config.properties に あります。
	- 企業アドレス帳ストア:企業アドレス帳ストアの設定ファイルは、 *uwc-deployed-path*/WEB-INF/config/corp-dir/db\_config.properties にありま す。

すべての設定ファイルは ASCII テキストファイルで、各行にはパラメータとその関連 する値が以下の形式で定義されています。

パラメータ = 値

Communications Express の設定時にパラメータが初期化されます。インストールを終 えると、テキストエディタを使用して、ファイルを編集できます。

#### ▶ 設定ファイルを編集する

- 1. 編集権を持つユーザーでログインします。
- 2. .properties ファイルがあるディレクトリに移動します。
- 3. テキストエディタを使用してパラメータを編集します。

パラメータの表記規則は以下のとおりです。

❍ すべてのパラメータと関連する値は、等号 (=) で区切られなければならない。等 号の前後には空白文字またはタブを使用できる

例

uwc-user-attr-sunUCDefaultApplication=calendar

❍ コメント行は感嘆符 (!) で始まる

設定パラメータにはデフォルトで、感嘆符を使用してコメントアウトされて いる場合があります。そのようなパラメータを使用するには、感嘆符を削除 し、必要に応じて値を変更します。

4. Web Server または Application Server を再起動して、新しい設定値を有効にしま す。

## <span id="page-47-0"></span>設定パラメータの詳細

カレンダ、メール、およびアドレス帳の設定パラメータは、以下の表で説明するよう 変更できます。

- o [uwcconfig.properties](#page-48-0) ファイルでの Messenger Express のパラメータの設定
- uwcauth.properties ファイルでの [Sun Java System LDAP Schema v.1](#page-48-1) 用 Directory Server [関連のパラメータの設定](#page-48-1)
- o [uwcauth.properties](#page-50-0) ファイルでの Identity Server パラメータの設定
- o uwcauth.properties ファイルでのユーザー / [グループのユーザー検索パラメータ](#page-51-0) [の設定](#page-51-0)
- o [uwcconfig.properties](#page-52-0) ファイルでの Calendar Server のパラメータの設定
- o db\_config.properties [ファイルでのアドレス帳個人ストアパラメータの設定](#page-53-0)
- o db\_config.properties [ファイルでの企業ディレクトリパラメータの設定](#page-55-0)
- ❍ [アドレス帳サーバーの水平方向のスケーラビリティのサポート](#page-61-0)

❍ [SSL \(Secure Socket Layer\)](#page-60-1) の設定

メール、カレンダ、およびアドレス帳で設定可能なパラメータの詳細については[、第](#page-64-0) 4 [章「シングルサインオンの実装」を](#page-64-0)参照してください。

### <span id="page-48-0"></span>uwcconfig.properties ファイルでの Messenger Express のパラメー タの設定

表 3-1 メールのパラメータ パラメータ デフォルト値 説明 mail.deployed Messenger Express が配備されているかどうかを指定 します。設定ウィザードの実行時に、このパラメー タが設定されます。 Messenger Express が配備されると、この属性が 「true」になります。 webmail.host Messenger Express が配備されるマシンのホスト名を 指定します。 Messenger Express のホスト名は、Web Server が配 備されるマシンの名前に対応させます。 webmail.port Messenger Express HTTP Server が待機するポート番 号を指定します。

#### <span id="page-48-1"></span>uwcauth.properties ファイルでの Sun Java System LDAP Schema v.1 用 Directory Server 関連のパラメータの設定

認証 LDAP サーバーがユーザー / グループの LDAP と異なる場合は、表 3-2 に示すパ ラメータを編集できます。

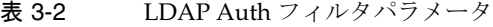

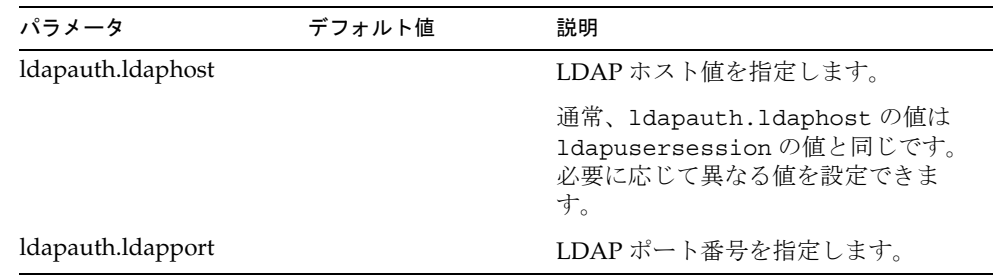

| パラメータ                 | デフォルト値                                                                                                    | 説明                                                      |
|-----------------------|----------------------------------------------------------------------------------------------------|---------------------------------------------------------|
| ldapauth.dcroot       |                                                                                                    | 認証ツリーの DC ルートを指定しま<br>す。                                |
| ldapauth.domainattr   | inetDomainBaseDN,<br>inetDomainStatus,in<br>etDomainSearchFilte<br>r,domainUidSeparat<br>or, preferred Langua<br>ge | ユーザーが認証されるドメインエント<br>リから取得する属性のリストを指定し<br>ます。           |
| ldapauth.domainfilter | (   (objectclass=inetD<br>omain)(objectclass=i<br>netDomainAlias))                                                  | ドメインエントリを取得する基となる<br>フィルタを指定します。                        |
| ldapauth.ldapbinddn   |                                                                                                    | 認証 LDAP にバインドしているユー<br>ザーのユーザー DN を指定します。               |
| ldapauth.ldapbindcred |                                                                                                    | 認証 LDAP にバインドしているユー<br>ザーのパスワードを指定します。                  |
| ldapauth.enablessl    | false                                                                                                    | 認証を実行するディレクトリが SSL<br>モードにあるかどうかを指定します。                 |
|                       |                                                                                                    | セキュリティ保護された LDAP 接続<br>を設定するには、デフォルト値を<br>「true」に変更します。 |

表 3-2 LDAP Auth フィルタパラメータ (続き)

表 3-3 LDAP ユーザーグループのパラメータ

| パラメータ                        | デフォルト値 | 説明                                                                |
|------------------------------|--------|-------------------------------------------------------------------|
| ldapusersession.ldaphost     |        | ユーザー / グループの Directory<br>Server のホスト名を指定します。                     |
| ldapusersession.ldapport     |        | ユーザー / グループの Directory<br>Server のポート番号を指定します。                    |
| ldapusersession.ldapbinddn   |        | ユーザー / グループの Directory<br>Server にバインドしている管理者の<br>ユーザー DN を指定します。 |
| ldapusersession.ldapbindcred |        | ユーザーツリーにバインドしている管<br>理者のパスワードを指定します。                              |

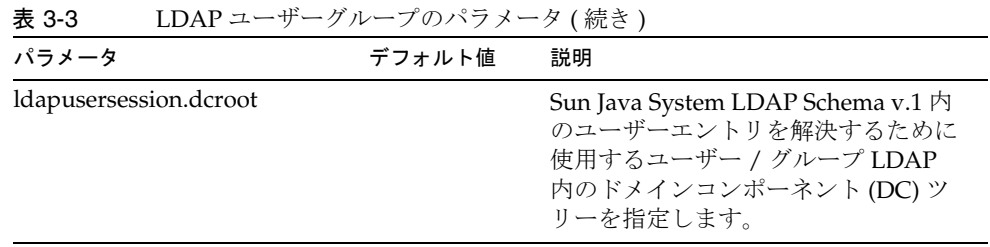

## <span id="page-50-0"></span>uwcauth.properties ファイルでの Identity Server パラメータの設定

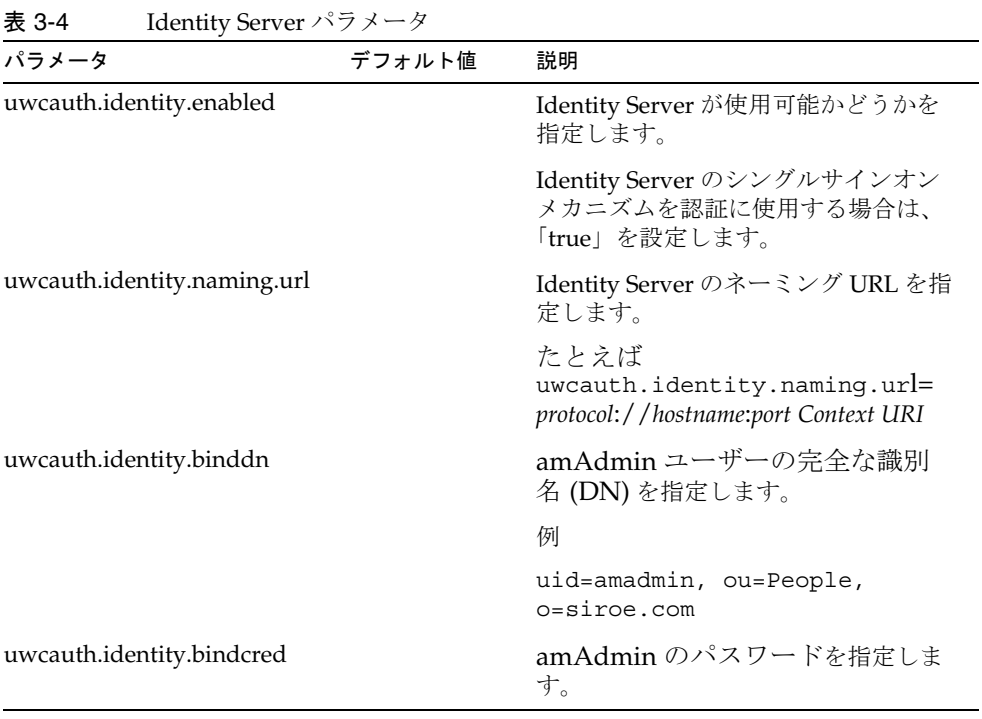

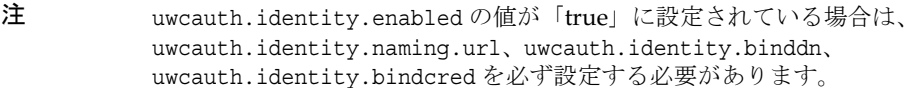

### <span id="page-51-0"></span>uwcauth.properties ファイルでのユーザー / グループのユーザー検索 パラメータの設定

表 3-5 ユーザー検索パラメータ

| パラメータ                           | デフォルト値     | 説明                                                      |
|---------------------------------|------------|---------------------------------------------------------|
| ldapusersession.defaultugfilter | uid@domain | ユーザーエントリを取得するときに<br>使用するデフォルトフィルタの構文<br>を指定します。         |
| ldapusersession.ldappoolmin     | 30         | ユーザー / グループ LDAP 用に作<br>成される LDAP ユーザー接続の最<br>小数を指定します。 |
| Idapusersession.Idappoolmax     | 100        | ユーザー / グループ LDAP 用に作<br>成される LDAP ユーザー接続の最<br>大数を指定します。 |
|                                 |            | 配備の要件に合った最適な値を入力<br>します。                                |
| ldapusersession.lookthru limit  | 1000       | 検索の検索クエリの上限を指定しま<br>す。                                  |

### <span id="page-52-0"></span>uwcconfig.properties ファイルでの Calendar Server のパラメータの 設定

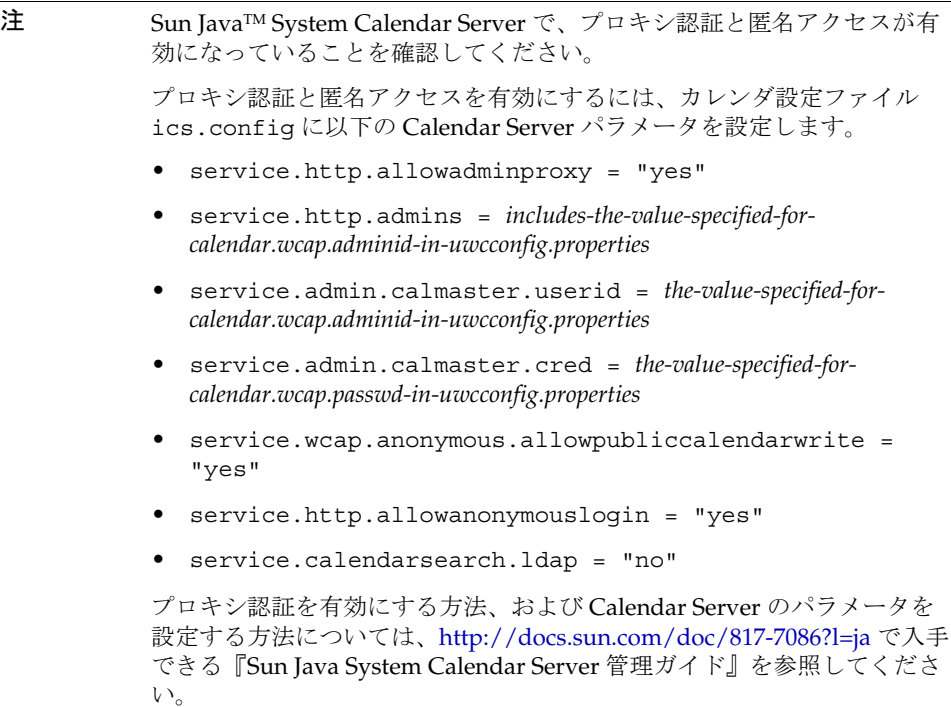

| 11. U U<br>$C$ archigar DCI VCI V22 12 22 22 22 |        |                                                                  |
|-------------------------------------------------|--------|------------------------------------------------------------------|
| パラメータ                                           | デフォルト値 | 説明                                                               |
| calendar.deployed                               | true   | カレンダモジュールが配備されているかどう<br>かを指定します。このパラメータは、設定<br>ウィザードの実行時に設定されます。 |
|                                                 |        | カレンダが配備されている場合は、この属性<br>を「true」に設定します。                           |
| calendar.wcap.host                              |        | WCAP サーバーのホスト名を指定します。                                            |
| calendar.wcap.port                              |        | WCAP が待機するポート番号を指定します。                                           |
| calendar.wcap.adminid                           |        | WCAP サーバーの管理 ID を指定します。                                          |
|                                                 |        |                                                                  |

表 3-6 Calendar Server のパラメータ

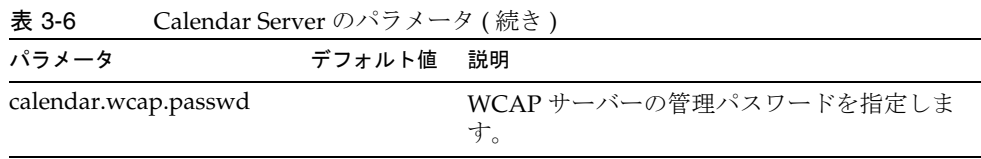

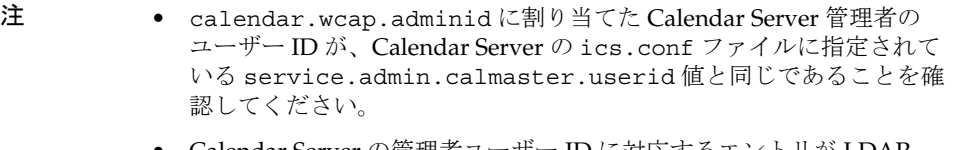

• Calendar Server の管理者ユーザー ID に対応するエントリが LDAP サーバー上に存在している必要があります。

### <span id="page-53-0"></span>db\_config.properties ファイルでのアドレス帳個人ストアパラメータ の設定

表 3-7 は、db\_config.properties ファイル内のデフォルトのアドレス帳個人ストア 設定パラメータを一覧表示しています。

このファイルは以下の場所にあります。

*uwc-deployed-path*/WEB-INF/config/ldappstore/

<span id="page-53-1"></span>

| パラメータ                    | デフォルト値 | 説明                                                            |
|--------------------------|--------|---------------------------------------------------------------|
| defaultserver.ldaphost   |        | 個人アドレス帳 (PAB) ストアの LDAP<br>ホストを指定します。                         |
| defaultserver.ldapport   |        | ストアのポートを指定します。                                                |
| defaultserver.ldapbinddn |        | 個人アドレス帳ストアにバインドするた<br>めに使用する DN を指定します。                       |
|                          |        | ログインのタイプが restricted または<br>proxy の場合は、この値を必ず入力する<br>必要があります。 |
|                          |        | ログインのタイプが anon ( 匿名 ) の場合<br>は、このパラメータの値を入力する必要<br>はありません。    |

表 3-7 個人アドレス帳の個人ストアパラメータ

| パラメータ                         | デフォルト値     | 説明                                                                                                    |
|-------------------------------|------------|----------------------------------------------------------------------------------------------------|
| defaultserver.ldapbindcred    |            | 個人アドレス帳ストアにバインドするた<br>めに使用する DN のパスワードを指定し<br>ます。                                                     |
| login_type                    | restricted | LDAP ストアへの接続を保持するために<br>使用する方法を指定します。                                                                 |
|                               |            | このパラメータには、次の3つのいずれ<br>かの値を割り当てることができます。                                                               |
|                               |            | anon - 匿名ユーザーとして LDAP に接<br>続します                                                                      |
|                               |            | restricted - アドレス帳ストアに対する操<br>作権限を持つユーザーとして接続しま<br>す。                                                 |
|                               |            | proxy - アドレス帳ストアを操作できる<br>ユーザーであると見せかけます。この値<br>を指定すると、各操作で LDAP バイン<br>ドをバイパスするため、パフォーマンス<br>が向上します。 |
|                               |            | 注:ここで見せかけるユーザーには、管<br>理レベルの ACL を設定することをお勧<br>めします。                                                   |
| defaultserver.ldappoolmin     | 4          | 個人アドレス帳ストア用に保持される<br>LDAP クライアント接続の最小数を指定<br>します。                                                     |
| defaultserver.ldappoolmax     | 12         | 個人アドレス帳ストア用に保持される<br>LDAP クライアント接続の最大数を指定<br>します。                                                     |
| defaultserver.ldappooltimeout | 10         | LDAP 接続がタイムアウトするまでの秒<br>数を指定します。大規模な検索結果に対<br>応するには、この値を大きくします。                                       |
| lookthru_limit                | 1000       | 検索の検索クエリの上限を指定します。                                                                                    |

表 3-7 個人アドレス帳の個人ストアパラメータ (続き)

| パラメータ       | デフォルト値 | 説明                                                    |
|-------------|--------|-------------------------------------------------------|
| delete_perm | true   | 連絡先 / グループエントリを削除用に<br>マークするか、または完全に削除できる<br>ようにします。  |
|             |        | 連絡先 / グループを削除用にマークする<br>には、このパラメータを false に設定し<br>ます。 |
|             |        | 連絡先 / グループを完全に削除するに<br>は、このパラメータを true に設定しま<br>す。    |

表 3-7 個人アドレス帳の個人ストアパラメータ (続き)

## <span id="page-55-0"></span>db\_config.properties ファイルでの企業ディレクトリパラメータの設定

表 3-8 は、db\_config.properties ファイル内のデフォルトの企業ディレクトリパラ メータを一覧表示しています。デフォルトでは、すべての LDAP 関連情報は、ユー ザー / グループディレクトリで説明した値を基に設定されています。

db\_config.properties ファイルは以下の場所にあります。

WEB-INF/config/corp-dir/

| パラメータ                      | デフォルト値 | 説明                                                                                        |
|----------------------------|--------|-------------------------------------------------------------------------------------------|
| defaultserver.ldaphost     |        | 企業ディレクトリの LDAP ホストを指<br>定します。                                                             |
| defaultserver.ldapport     |        | 企業ディレクトリのポートを指定しま<br>す。                                                                   |
| defaultserver.ldapbinddn   |        | 企業ディレクトリにバインドするため<br>に使用する DN を指定します。                                                     |
|                            |        | ログインのタイプが restricted または<br>proxy の場合は、<br>defaultserver.ldapbinddnに必ず値<br>を割り当てる必要があります。 |
|                            |        | ログインのタイプが anon ( 匿名 ) の場<br>合は、このパラメータの値を入力する<br>必要はありません。                                |
| defaultserver.ldapbindcred |        | バインドパスワードを指定します。                                                                          |

表 3-8 企業ディレクトリパラメータ

| パラメータ                         | デフォルト値     | 説明                                                                                                    |
|-------------------------------|------------|----------------------------------------------------------------------------------------------------|
| entry_id                      | uid        | 連絡先 / グループエントリを特定する<br>ために使用する企業ディレクトリ内の<br>キーを指定します。                                                          |
|                               |            | entry_idには、UIDか、またはempid<br>や主体 ID などの連絡先 / グループ情報<br>をフェッチするために使用するキーを<br>設定できます。                             |
|                               |            | xlate-inetorgperson.xml ファイ<br>ルで、 <entry entryid="db:uid">の<br/>「uid」をここで指定した entry_id 値に<br/>置き換えます。</entry> |
| login_type                    | restricted | LDAP ストアへの接続を保持するため<br>に使用する方法を指定します。                                                                          |
|                               |            | このパラメータには、次の3つのいず<br>れかの値を割り当てることができます。                                                                        |
|                               |            | anon - 匿名ユーザーとして LDAP に接<br>続します。                                                                              |
|                               |            | restricted - アドレス帳ストアに対する<br>操作権限を持つユーザーとして接続し<br>ます。                                                          |
|                               |            | proxy - アドレス帳ストアを操作できる<br>ユーザーであると見せかけます。この<br>値を指定すると、各操作で LDAP バイ<br>ンドをバイパスするため、パフォーマ<br>ンスが向上します。          |
|                               |            | 注:見せかけるユーザーには、読み取り<br>専用アクセス権が付与されます。                                                                          |
| defaultserver.ldappoolmin     | 1          | 企業ディレクトリ用に維持される<br>LDAP クライアント接続の最小数を指<br>定します。                                                                |
| defaultserver.ldappoolmax     | 4          | 企業ディレクトリ用に維持される<br>LDAP クライアント接続の最大数を指<br>定します。                                                                |
| defaultserver.ldappooltimeout | 10         | LDAP 接続がタイムアウトするまでの<br>秒数を指定します。大規模な検索結果<br>に対応するには、この値を大きくしま<br>す。                                            |

表 3-8 企業ディレクトリパラメータ (続き)

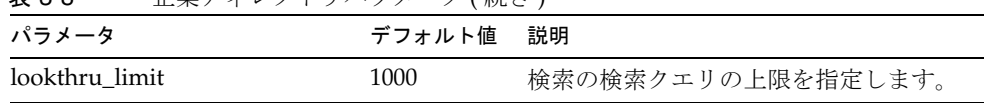

表 3-8 企業ディレクトリパラメータ ( 続き )

企業ディレクトリには、xlate-*objectclass-name*.xml という形式の xlate ファイルが 2 つあります。

- xlate-inetorgperson.xml 連絡先用
- xlate-groupofuniquemembers.xml グループ用

xlate-*objectclass-name*.xml の場合、*objectclass-name* は LDAP エントリタイプを特定する オブジェクトクラスを表します。たとえば xlate-inetorgperson.xml は、連絡先を特 定するために使用されるオブジェクトクラス、groupofuniquemembers は Sun Java System Directory Server 内のグループを特定するために使用されるオブジェクトクラ スです。

xlate ファイルには、LDAP スキーマと、連絡先またはグループのアドレス帳 XML ス キーマとの間のフィールドマッピングが含まれています。マッピングは XML ノード に関して定義されています。

例

*ab-xml-schema-key*db:LDAPField*/ab-xml-schema-key*

各表記の意味は次のとおりです。

ab-xml-schema-field は、コード内でアドレス帳が使用する値です。

LDAPField は、LDAP 内の対応するフィールド名です。

LDAPField には適切なフィールド名を指定する必要があります。LDAPField に割り当 てられた値は、企業ディレクトリ LDAP スキーマ内に存在する LDAPField の値に対応 していなければなりません。

コード例 3-1 は、xlate-inetorgperson.xml ファイルの例です。

```
コード例 3-1      xlate-introgperson のデフォルトの内容
 <abperson uid="db:uid">
 <entry entryID="db:uid">
   <displayname>db:cn</displayname>
   <description>db:multilineDescription</description>
   <creationdate>db:createtimestamp</creationdate>
   <lastmodifieddate>db:modifytimestamp</lastmodifieddate>
  </entry>
  <person>
   <givenname>db:givenname</givenname>
  <surname>db:sn</surname>
  </person>
  <organization>
   <company>db:company</company>
   <organizationalunit>db:ou</organizationalunit>
   <location>
    <building>db:buildingnum</building>
    <floor>db:iplanetbuildinglev</floor>
    <office>db:roomNumber</office>
   </location>
  <title>db:title</title>
   <manager>db:manager</manager>
   <secretary>db:secretary</secretary>
</organization>
<phone priority="1" type="work">db:telephoneNumber</phone>
<phone priority="2" type="fax">db:facsimileTelephoneNumber</phone>
```
 <phone priority="3" type="mobile">db:mobile</phone> <phone priority="4" type="home">db:homePhone</phone> <phone priority="5" type="pager">db:pager</phone> <email priority="1" type="work">db:mail</email> <im priority="1" service="SunONE">db:uid</im> <im priority="2" service="AIM">db:aimscreenname</im> <im priority="3" service="ICQ">db:icqnumber</im> <postaladdress type="home"> <street>db:homePostalAddress</street> </postaladdress> <postaladdress type="work"> <street>db:postaladdress</street> </postaladdress> <weburl priority="1"> <urladdr>db:labeleduri</urladdr> <description>URL</description> </weburl> <weburl priority="2"> <urladdr>db:homepage</urladdr> <description>Home URL</description> </weburl> <calendar type="calendar"> <urladdr>db:caluri</urladdr> </calendar> </abperson>

### <span id="page-60-1"></span>SSL (Secure Socket Layer) の設定

Communications Express が配備されている Web Server を SSL モードで設定できま す。Communications Express が SSL モードで配備される Web Server を設定する方法 については、http://docs.sun.com/db/coll/S1\_websvr61\_en にある『Sun ONE Web Server Administrator's Configuration File Reference』を参照してください。

#### <span id="page-60-0"></span>➤ **Communications Express** を **SSL** モードで使用する

- 1. *uwc-deployed-path*/WEB-INF/config/uwcauth.properties にある以下の設定パラ メータを編集します。
	- ❍ uwcauth.ssl.enabled=true
	- ❍ uwcauth.https.port=*SSL-port-number-of -the webserver-in which-uwc-is-deployed*

Communications Express を、認証専用に SSL モードに設定することもできま す。つまり 認証は SSL 上で実行できますが、その後のアプリケーションへの アクセスは、SSL ではないモードになります。

2. Messenger Express の local.webmail.sso.uwcport パラメータ値に、 Communications Express が配備される Web Server の SSL ポート番号を設定する 必要があります。

例

local.webmail.sso.uwcport=Communications Express が配備される Web Server の SSL ポート番号

#### ➤ **Communications Express** に認証専用の **SSL** を設定する

- 1. uwcauth.properties ファイルで、uwcauth.ssl.enabled を「false」に設定しま す。
- 2. uwcauth.https.port に、Communications Express が配備される Web Server の SSL ポート番号を設定します。
- 3. uwcauth.ssl.authonly を「true」に設定します。
- 注 2 つのパラメータ uwcauth.ssl.authonly と uwcauth.ssl.enabled は、互いに排他的なパラメータです。

SSL では、Messaging SSO はサポートされていません。

## <span id="page-61-0"></span>アドレス帳サーバーの水平方向のスケーラビリ ティのサポート

以前のリリースの Sun Java System Communications Express の場合、特定のドメイン の個人用アドレス帳エントリは、db\_config.properties ファイルに定義された defaultserver インスタンスで表現される LDAP の単一の場所に格納されていまし た。db\_config.properties ファイルは、ドメインの personalstore.properties で示 されるディレクトリ内に存在していました。たとえば、 「*uwc-install*/WEB-INF/config/ldappstore」です。

この配備を、各個人用アドレス帳で多数のユーザーと連絡先をサポートするように拡 張することはできませんでした。この制限を克服するために、Sun Java System Communications Express 6.2 では、管理者が psRoot 属性を使用して、各ユーザーの PAB データが LDAP の複数の場所に分散するようにユーザーをプロビジョニングでき るようになりました。

たとえば、

「ldap://mydir.com:389/piPStoreOwner=jsmith,o=siroe.com,o=PiServerDb」と指定 できます。

図 3-1 は、アドレス帳サーバーの水平方向の拡張に使用されるアーキテクチャの高レ ベルの概要を示しています。

アドレス帳の水平方向のスケーラビリティアーキテクチャの主要なコンポーネントは、 次のとおりです。

- 個人ストア
- DB
- DBMap

個人ストアには、ユーザーのアドレス帳情報が保持されます。ユーザーが作成したす べてのアドレス帳の定義のほか、それらのアドレス帳内のすべてのエントリが含まれ ています。個人ストアは、それが格納されているディレクトリインスタンスと、その 特定のディレクトリインスタンス内の DN を示す URL として表現されます。

DB には個人ストアの集合が含まれており、図 3-1 に示すように、アドレス帳サーバー は任意数の DB にアクセスできます。すべての DB は、その DB 用の接続パラメータを 指定する DB ID で定義されます。各 DB のタイプは異なっていてもよく、また別の DB の場所を指すこともできます。

DBMap は、同じタイプの DB の集合です。各 DBMap には、その DBMap 用の設定情 報を示す ID が割り当てられます。

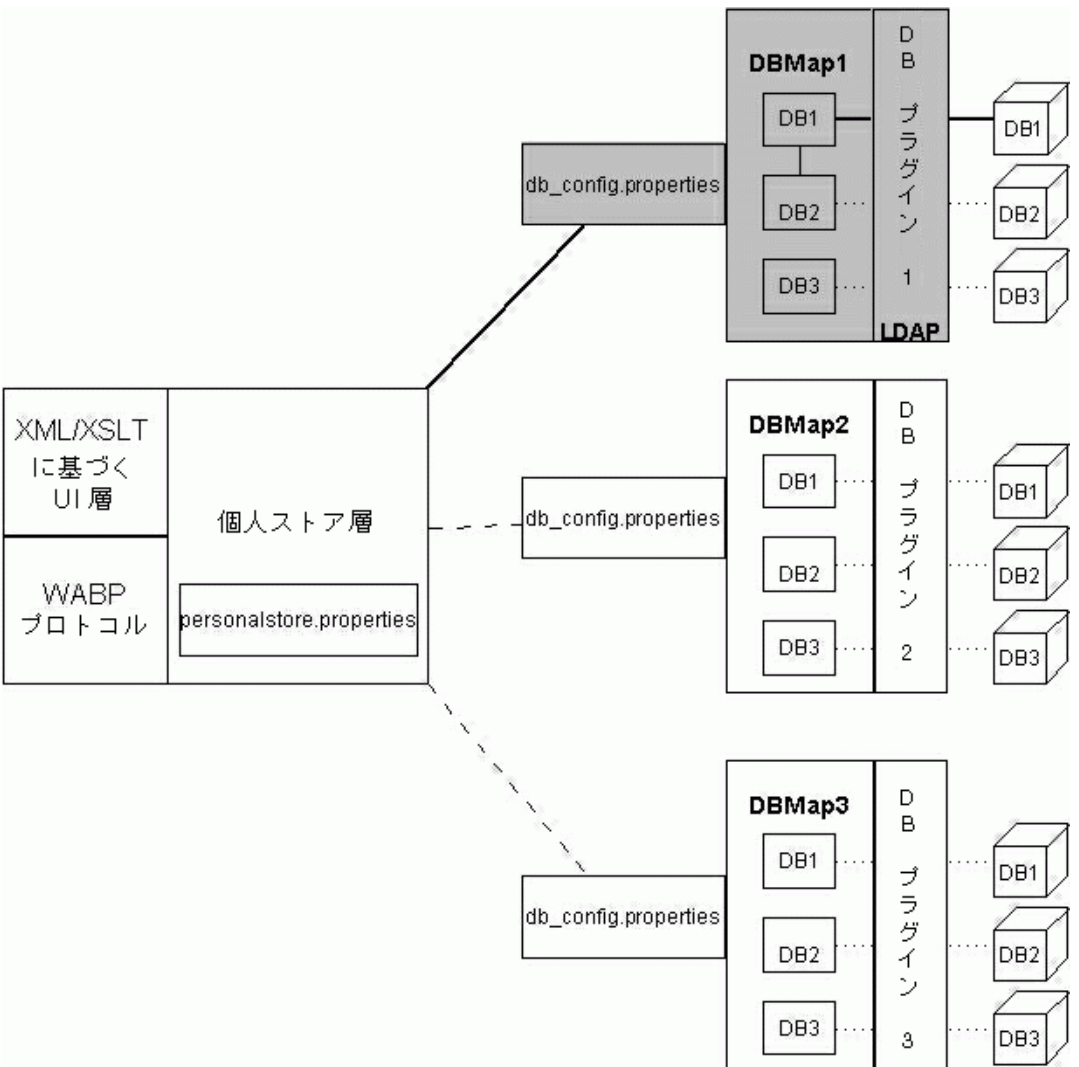

図 3-1 アドレス帳の水平方向のスケーラビリティ

psRoot は、ユーザーの LDAP 内の属性であり、ホスト、ディレクトリインスタンスの ポート、およびユーザーのアドレス帳エントリがある DN を指定します。psRoot は、 「ldap://ldap\_host:ldap\_port/DN」という形式をしています。

psRoot 属性の値によって、DB のタイプと DB の場所が決定されます。

psRoot の例では、

「ldap://mydir.com:389/piPStoreOwner=jsmith,o=siroe.com,o=PiServerDb」になっ ています。

「ldap://」は、ユーザーのアドレス帳個人ストアが LDAP DB プラグインを使用して アクセスされることを示しています。

「mydir.com:389」は、LDAP のホストとポートを指定しています。

「piPStoreOwner=jsmith,o=siroe.com,o=PiServerDb」は、個人ストアの DN を指定 しています。

注 アドレス帳サーバーには、スケーラビリティポリシーに従ってユーザーの psRoot 値を分散するためのユーティリティは用意されていません。管理者 は、組織にもっとも適した特定のポリシーを設定し、カスタムスクリプト でそのポリシー用の psRoot 値を設定する必要があります。

psRoot 属性は、ドメイン固有の personalstore.properties ファイル内にある db.UserPsRoot パラメータを使用して、有効または無効にすることができます。 db\_config.properties ファイル内の defaultserver パラメータを使用するには、こ のパラメータを「false」に設定します。ユーザーの psRoot 値を使用するには、この パラメータを「true」に設定します。psRoot で使用する各 Directory Server インスタ ンスには、表 [3-7](#page-53-1) に一覧表示されている個人ストアパラメータを指定する必要があり ます。実行時に、psRoot 属性の値は *db-key*.ldaphost と *db-key*.ldapport を使用して、 ディレクトリインスタンスに解決されます。ここで、*db-key* は、各インスタンスを区 別するための任意の文字列です。*db-key*.ldaphost と *db-key*.ldapport の一致がまった く発見されなかった場合は、defaultserver インスタンスが使用されます。

### psRoot 値の自動設定

新規ユーザーがログインすると、ユーザーのエントリ内の psRoot 属性にデフォルト値 が設定されます。

新規ユーザーの psRoot 値は、personalstore.properties ファイル内に定義されてい る psRoot パターンと、db\_config.properties ファイル内の defaultserverhost およ び defaultserverPort 値を使用して作成されます。たとえば、デフォルトの psRoot パターンを使用すると、デフォルトの psRoot 値は次の形式になります。

ldap://*defaultserver\_host*:*defaultserver\_port*/piPStoreOwner=%U,o=%D,o=PiServerDb

各表記の意味は次のとおりです。

%U = ユーザーのログイン ID。たとえば、「jsmith」。

%D = ユーザーのドメイン。たとえば、「siroe.com」。

# <span id="page-64-0"></span>シングルサインオンの実装

シングルサインオンを使用すると、エンドユーザーは 1 回認証を受ければ、もう一度 認証を受けなくても複数のアプリケーションを使用できます。たとえば、シングルサ インオンがカレンダアプリケーションやメールアプリケーションで有効になっている 場合、もう一度認証を受けなくても Communications Express にログインしてそのカ レンダアプリケーションやメールアプリケーションを使用することができます。 Communications Express では、次の種類のシングルサインオンを実行できます。

- Identity Server シングルサインオン : Communications Express で Identity Server (Access Manager ともいう ) が有効になっていると、シングルサインオンが実行さ れます。この場合、Messenger Express と Communications Express は Identity Server シングルサインオンを使用して互いに通信します。
- Messaging シングルサインオン : Identity Server が存在しない場合、Messenger Express と Communications Express は Messaging シングルサインオンを使用して 互いに通信します。

この章には、以下の節があります。

- Identity Server [シングルサインオンの設定](#page-64-1)
- Messaging [シングルサインオンの設定](#page-71-0)

# <span id="page-64-1"></span>Identity Server シングルサインオンの設定

この節では、Communications Express と Messenger Express を、Identity Server シン グルサインオンを使用して互いに通信するように設定する方法について説明します。

スキーマモデルとして Sun Java System LDAP Schema, v.2 を採用した場合、有効な ユーザーセッションを取得するためには、 Communications Express で Identity Server を有効にし Identity Server のシングルサインオンメカニズムを使用する必要がありま す。

Communications Express のユーザーが Identity Server シングルサインオンを使用し て、Messenger Express によって描画されるメールモジュールにアクセスできるよう にするには、msq-svr\_install\_root/sbin /confiqutil にある configutil ツールを使 用して、Messenger Express 固有のパラメータを変更する必要があります。インス トーラでは Messenger Express 固有のパラメータが設定されないため、インストール の後、これらのパラメータを明示的に設定することが重要です。configutil ツールの詳 細については、http://docs.sun.com/doc/817-7098?l=ja にある『Sun Java System Messaging Server 管理ガイド』の第 3 章「一般的なメッセージング機能の設定」を参 照してください。

Identity Server シングルサインオンを設定する場合、Communications Express と Identity Server は、同じ Web コンテナインスタンスまたは異なる Web コンテナイン スタンスに SSL モードと非 SSL モードのどちらでも配備できます。Identity Server と Communications Express を異なる Web コンテナインスタンスに配備する場合は、 Communications Express が配備されているシステム上に Identity Server Remote SDK を設定する必要があります。以下に示すのは、Identity Server と Communications Express を異なる Web コンテナインスタンスに SSL モードと非 SSL モードの両方で配 備する場合の各配備シナリオです。

- Identity Server と Communications Express を異なる Web コンテナインスタンス に非 SSL モードで配備する場合
- Identity Server と Communications Express を異なる Web コンテナインスタンス に SSL モードで配備する場合
- Identity Server は SSL モードで、Communications Express は非 SSL モードで、異 なる Web コンテナインスタンスに配備する場合
- Identity Server と Communications Express を同じシステム上で動作している異な る Web コンテナインスタンスに非 SSL モードで配備する場合
- Identity Server と Communications Express を同じシステム上で動作している異な る Web コンテナインスタンスに SSL モードで配備する場合

#### ➤ **Communications Express** で **Identity Server** によるシングルサインオンを有効に する

- 1. *uwc-deployed-path*/WEB-INF/config/uwcauth.properties ファイルを開きます。
- 2. uwcauth.properties ファイル内の以下の Communications Express パラメータ を変更して、Identity Server SSO を有効にします。

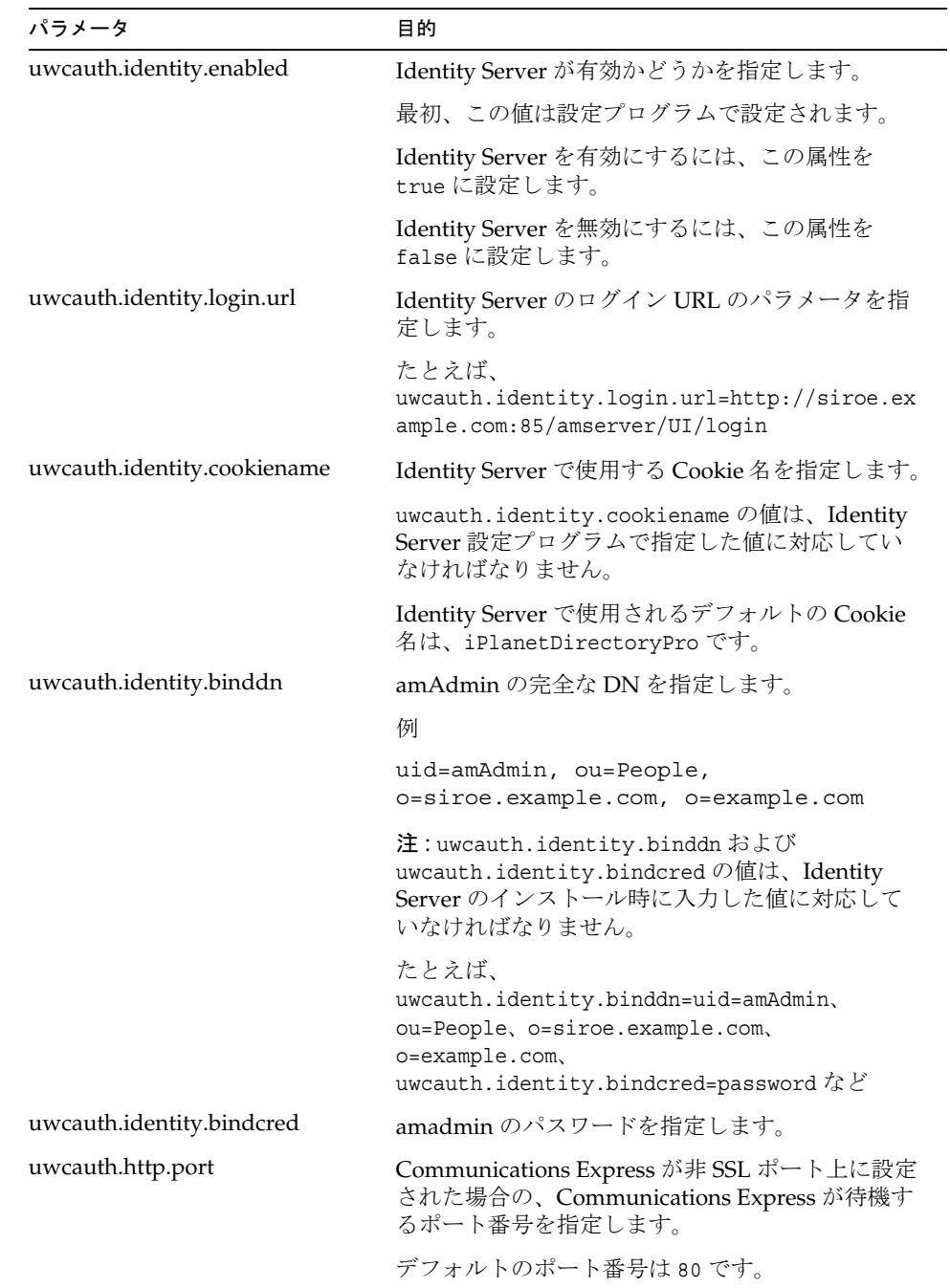

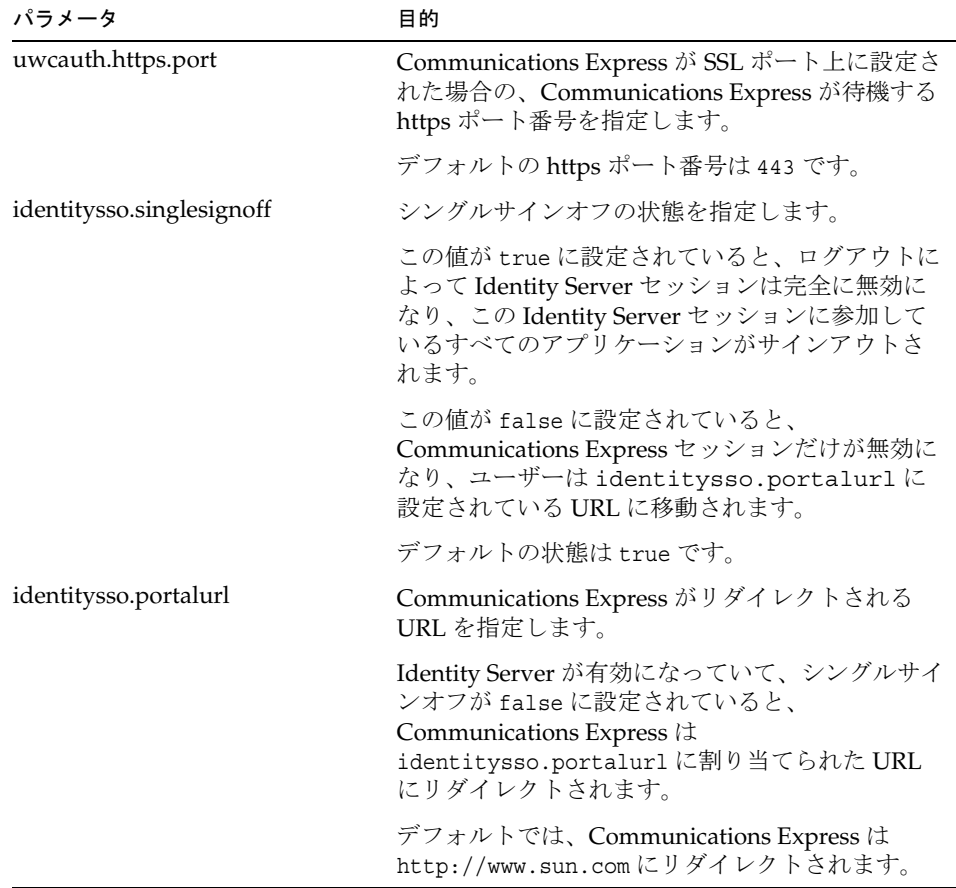

3. Identity Server シングルサインオン用に Communications Express を設定する場合 は、パラメータ uwcauth.messagingsso.enable の値を false に設定します。

これで、Communications Express は Identity Server のシングルサインオンメカニ ズムを使用して、有効なユーザーセッションを取得できるようになります。

#### ➤ **Identity Server** と **Communications Express** を同じ **Web** コンテナインスタンス に配備する

1. *IS-SDK-BASEDIR*/lib/AMConfig.properties ファイルを開きます。

*IS-SDK-BASEDIR* の例に、/opt/SUNWam/lib があります。

2. 以下のプロパティが AMConfig.properties に設定されていることを確認しま す。

com.iplanet.am.jssproxy.trustAllServerCerts=true

AMConfig.properties は *IS-SDK-BASEDIR*/lib にあります。

たとえば、/opt/SUNWam/lib

3. Web コンテナをを再起動して、変更内容を有効にします。

これで、同じ Web コンテナインスタンスに SSL モードで配備された Identity Server と Communications Express は、Identity Server のシングルサインオンメカ ニズムを使用して、有効なユーザーセッションを取得できるようになります。

#### ➤ **Identity Server** と **Communications Express** を異なる **Web** コンテナインスタン スに配備する

- 1. *IS-INSTALL-DIR*/bin に移動します。
- 2. Identity Server の *IS-INSTALL-DIR*/bin/amsamplesilent ファイルをコピーします。

cp amsamplesilent amsamplesilent.uwc

3. 前の手順で作成された amsamplesilent のコピーを編集します。

配備の詳細に対応するようにパラメータを設定します。

Identity Server SDK を Sun Java System Web Server や Sun Java System Application Server などの Web コンテナに配備している場合は、DEPLOY\_LEVEL 値を 4 に設定します。つまり、「コンテナ設定のみの SDK」のオプションを選択 します。

4. AM ENC PWDに、Identity Server のインストール時に使用したパスワード暗号鍵 の値を設定します。

この暗号鍵は、次のファイルにあるパラメータ am.encryption.pwd に格納され ています。

\${IS\_INSTALL\_DIR}/lib/AMConfig.properties

- 5. NEW INSTANCE を true に設定します。
- 6. Identity Server SDK を Sun Java System Web Server に配備している場合は、 WEB CONTAINER を WS6 に設定します。

Identity Server SDK を Sun Java System Application Server に配備している場合 は、WEB\_CONTAINER を AS7 または AS8 に設定します。

7. amsamplesilent ファイルのその他のパラメータの詳細と、Identity Server Remote SDK のパラメータを設定する方法については、『Sun Java System Identity Server 管理ガイド』を参照してください。このマニュアルは、以下の Web サイト から入手できます。

http://docs.sun.com/source/817-7009?l=ja/ConfigScripts.html

8. Web コンテナで Identity Server SDK を設定します。

Identity Server で使用されている Directory Server が動作していることを確認して ください。

- 9. Identity Server SDK を配備する Web コンテナインスタンスを起動します。
- 10. *IS-INSTALL-DIR*/bin にディレクトリを変更します。
- 11. 次のコマンドを実行します。

./amconfig -s amsamplesilent.uwc

12. Web コンテナインスタンスを再起動して、設定を有効にします。

これで、異なる Web コンテナインスタンスに SSL モードおよび非 SSL モードで 配備された Identity Server と Communications Express は、Identity Server のシン グルサインオンメカニズムを使用して、有効なユーザーセッションを取得できる ようになります。

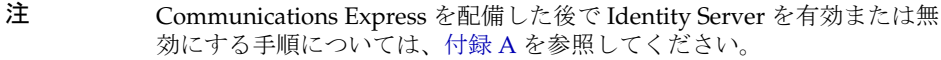

#### ➤ **Messenger Express** で **Identity Server** によるシングルサインオンを有効にする

1. configutil ツールを実行します。

msg-svr\_install\_root/sbin/configutil

2. 以下の Messenger Express パラメータを設定して、Communications Express の ユーザーが Identity Server シングルサインオンを使用して Messenger Express に アクセスできるようにします。

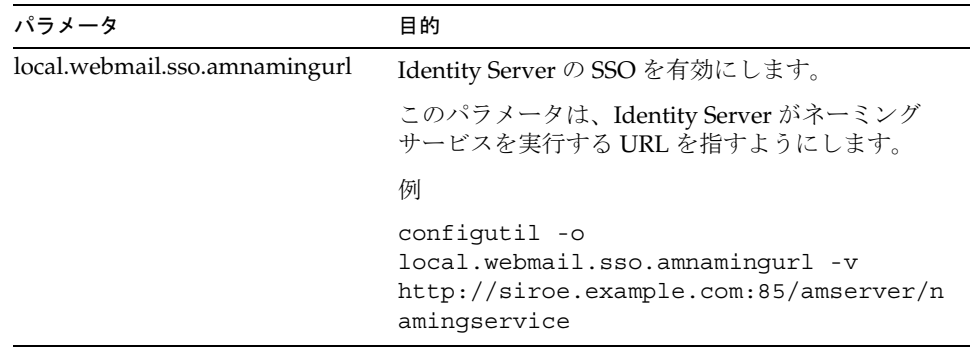

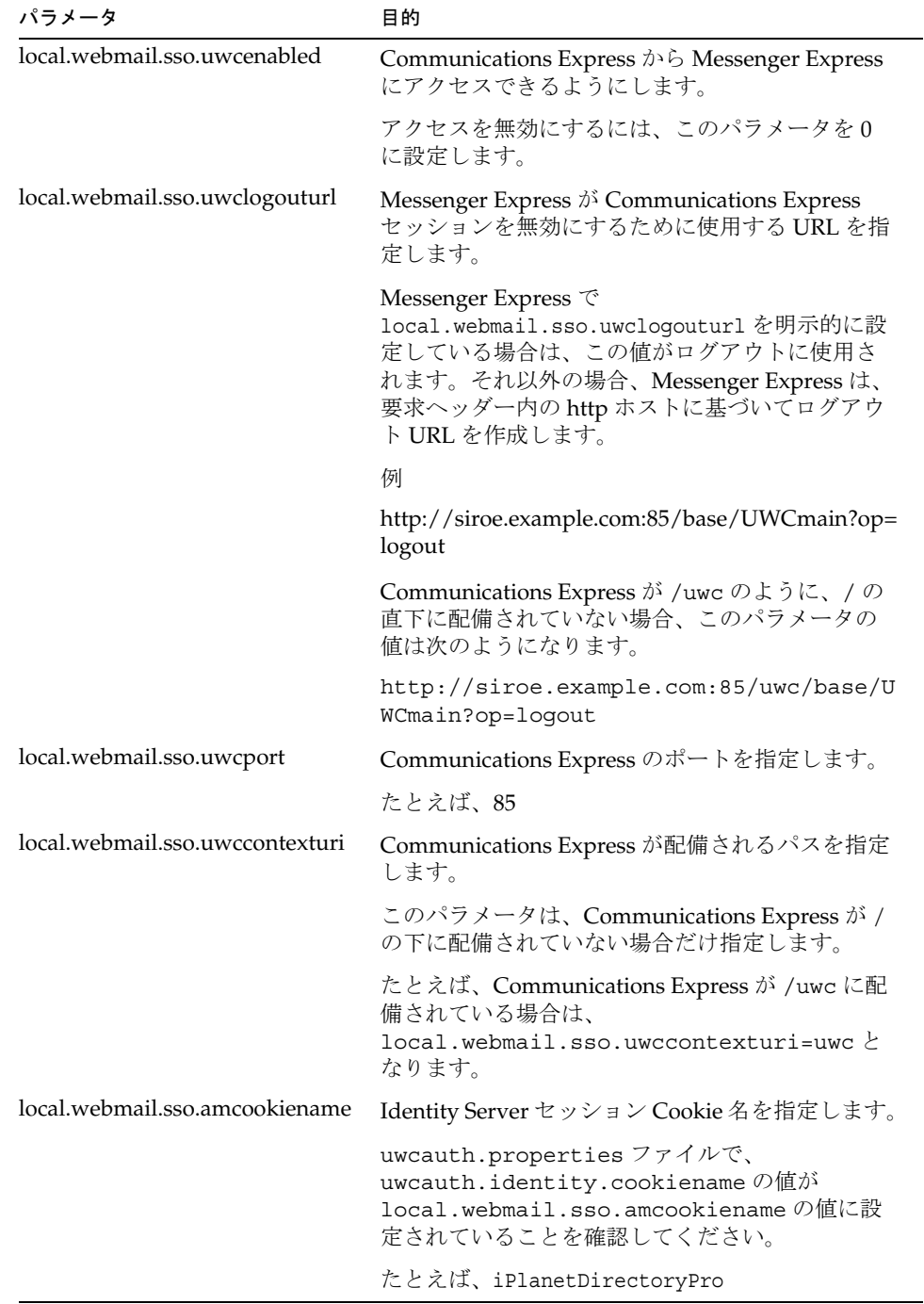

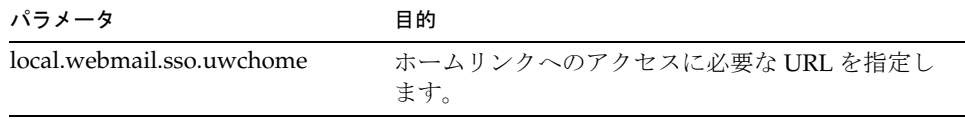

Messenger Express 固有のパラメータが設定されると、Communications Express のユーザーは Identity Server シングルサインオンを使用して Messenger Express にアクセスできます。

# <span id="page-71-0"></span>Messaging シングルサインオンの設定

この節では、Communications Express で Messaging シングルサインオンを設定する 方法について説明します。スキーマモデルとして Sun Java System LDAP Schema, v.1 の採用を選択した場合は、Communications Express で Messaging SSO を有効にする ことによって、認証に Messaging シングルサインオンメカニズムを使用する必要があ ります。

Communications Express を設定するとき、設定ウィザードでは SSO 関連の必須パラ メータは何も設定されません。以下に示す方法で、必要なパラメータを手動で設定す る必要があります。また、Messaging SSO では仮想ドメインはサポートされておら ず、さらに、Messaging SSO が有効になっている場合は Messenger Express を SSL モードで実行することはできません。

Messenger Express を MEM として配備している場合は、Messaging Server の以下の パラメータの値がバックエンドとフロントエンドで同じであることを確認してくださ い。

- local.webmail.sso.id
- local.webmail.sso.uwclogouturl
- local.webmail.sso.uwchome
- local.webmail.sso.ims.verifyurl
- local.webmail.sso.prefix
- local.sso.uwc.verifyurl
- local.webmail.sso.cookiedomain
- local.webmail.sso.enable
- local.webmail.sso.uwcenabled
- local.webmail.sso.uwcport
- local.webmail.sso.singlesignoff
- local.webmail.sso.uwccontexturi

### ➤ **Messaging SSO** を使用して **Communications Express** を有効にする

- 1. *uwc-deployed-path*/WEB-INF/config/uwcauth.properties ファイルを開きます。
- 2. uwcauth.properties ファイル内の以下のメール固有のパラメータを変更して、 Communications Express から Messenger Express にアクセスできるようにしま す。

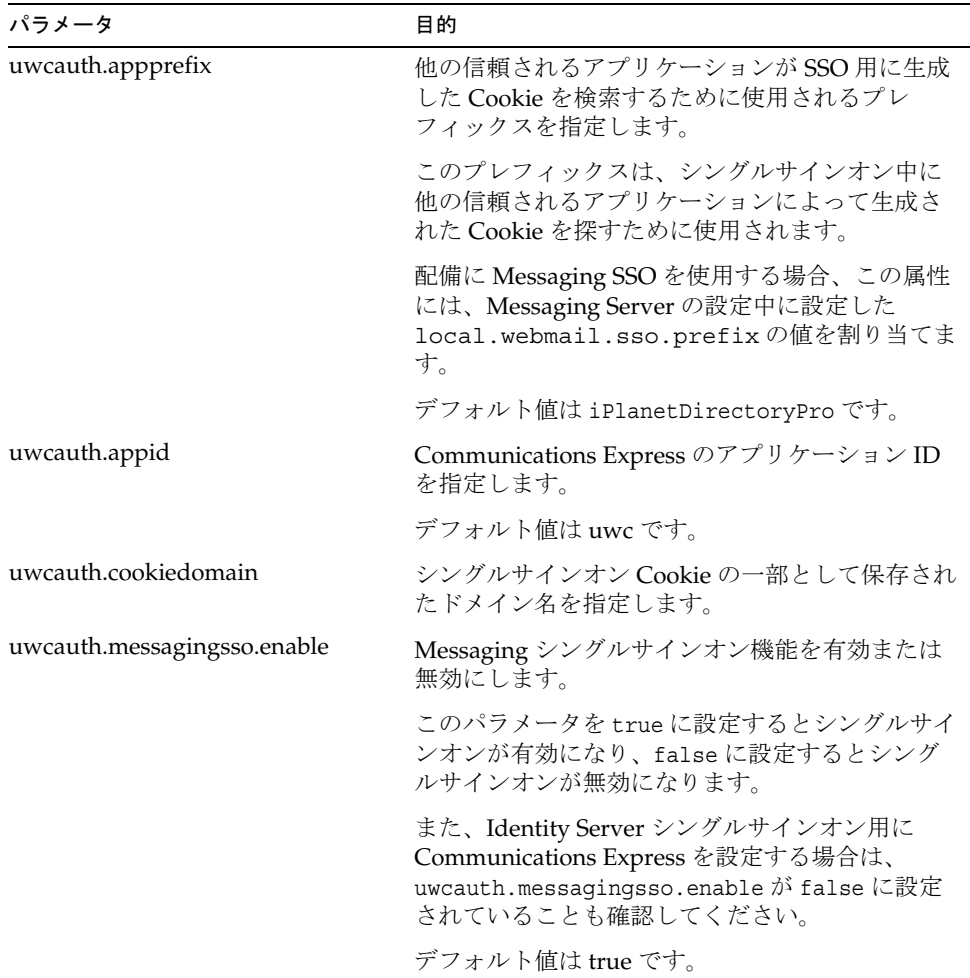

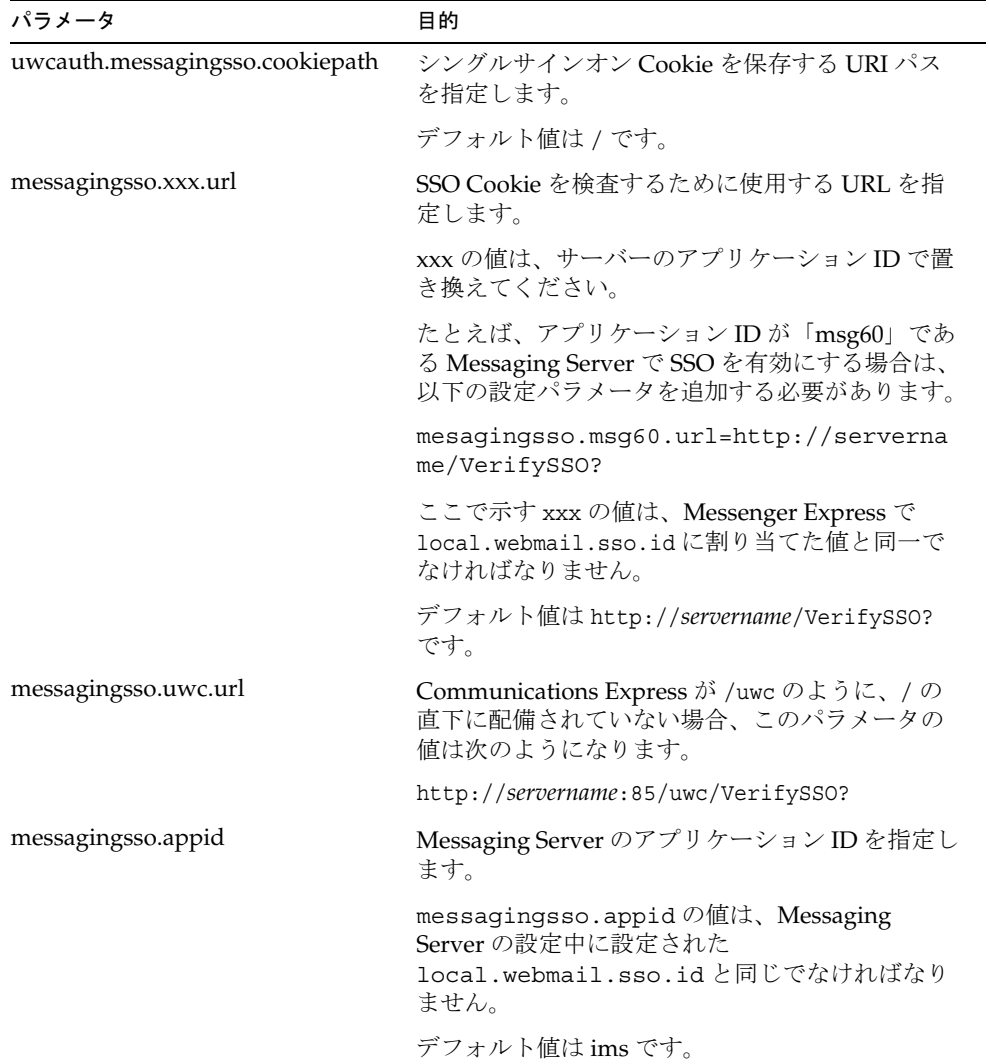

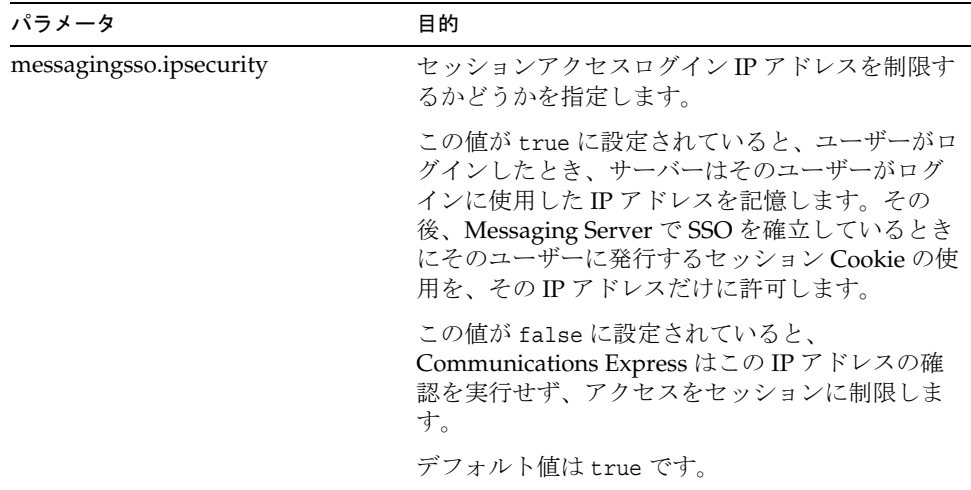

*uwc-deployed-path*/WEB-INF/config/uwcauth.properties ファイルでパラメー タが設定されると、Communications Express のユーザーは、認証に Messaging シングルサインオンメカニズムを使用して Messenger Express にアクセスできま す。

### ➤ **Messaging SSO** を使用して **Messenger Express** を有効にする

1. configutil ツールを実行します。

msg-svr\_install\_root/sbin/configutil

2. configutil ツールを使用して、以下のメール固有のパラメータを設定します。

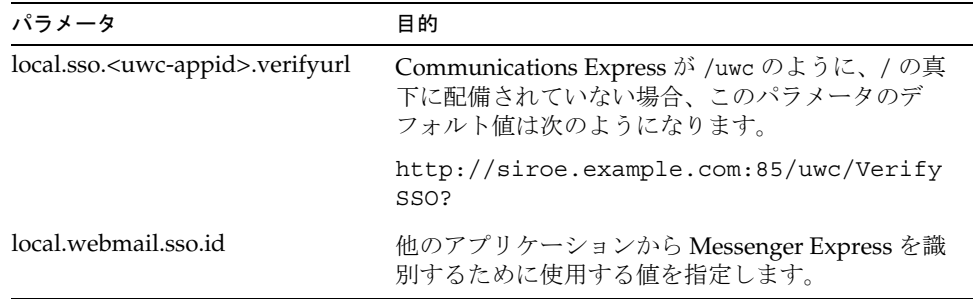

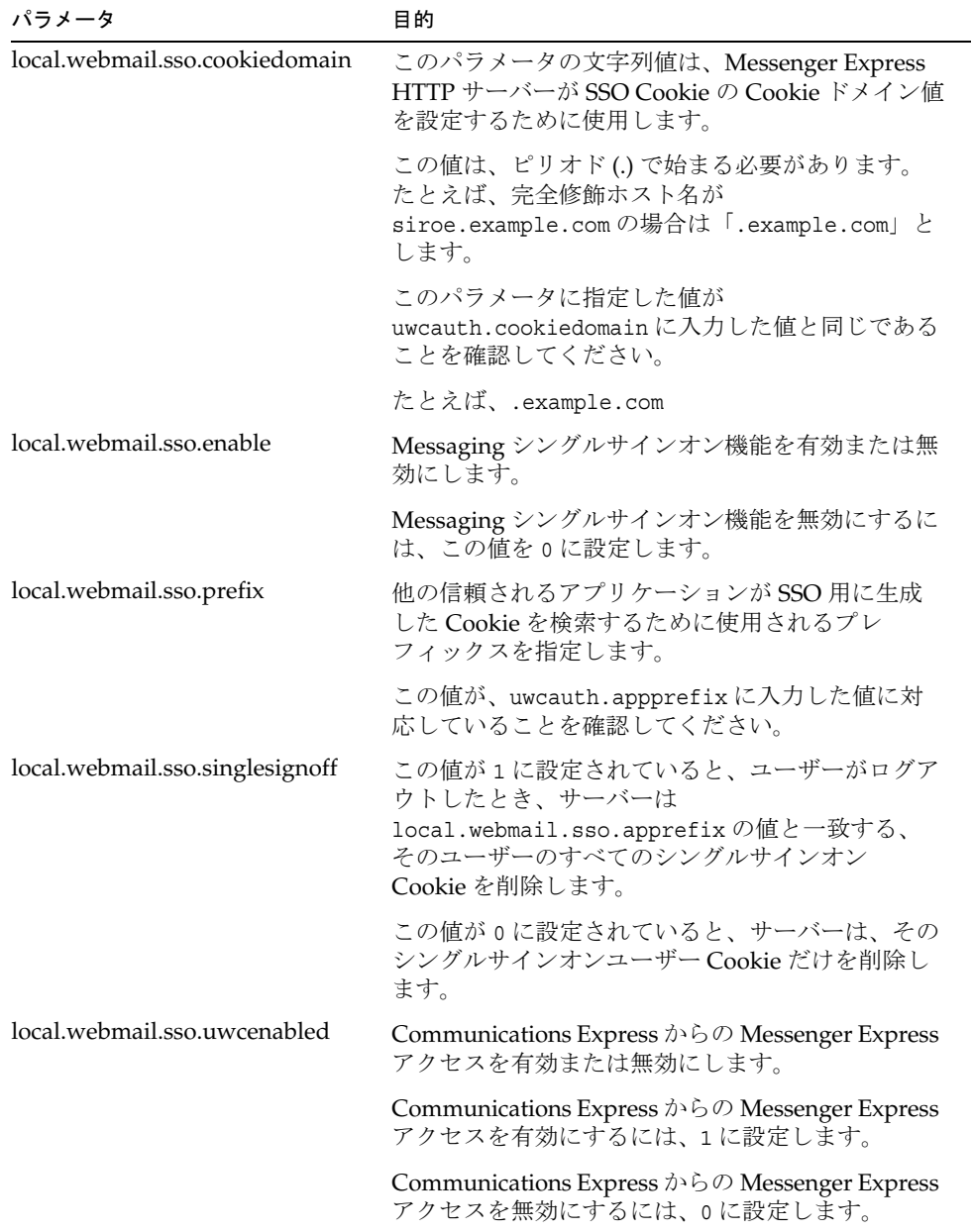

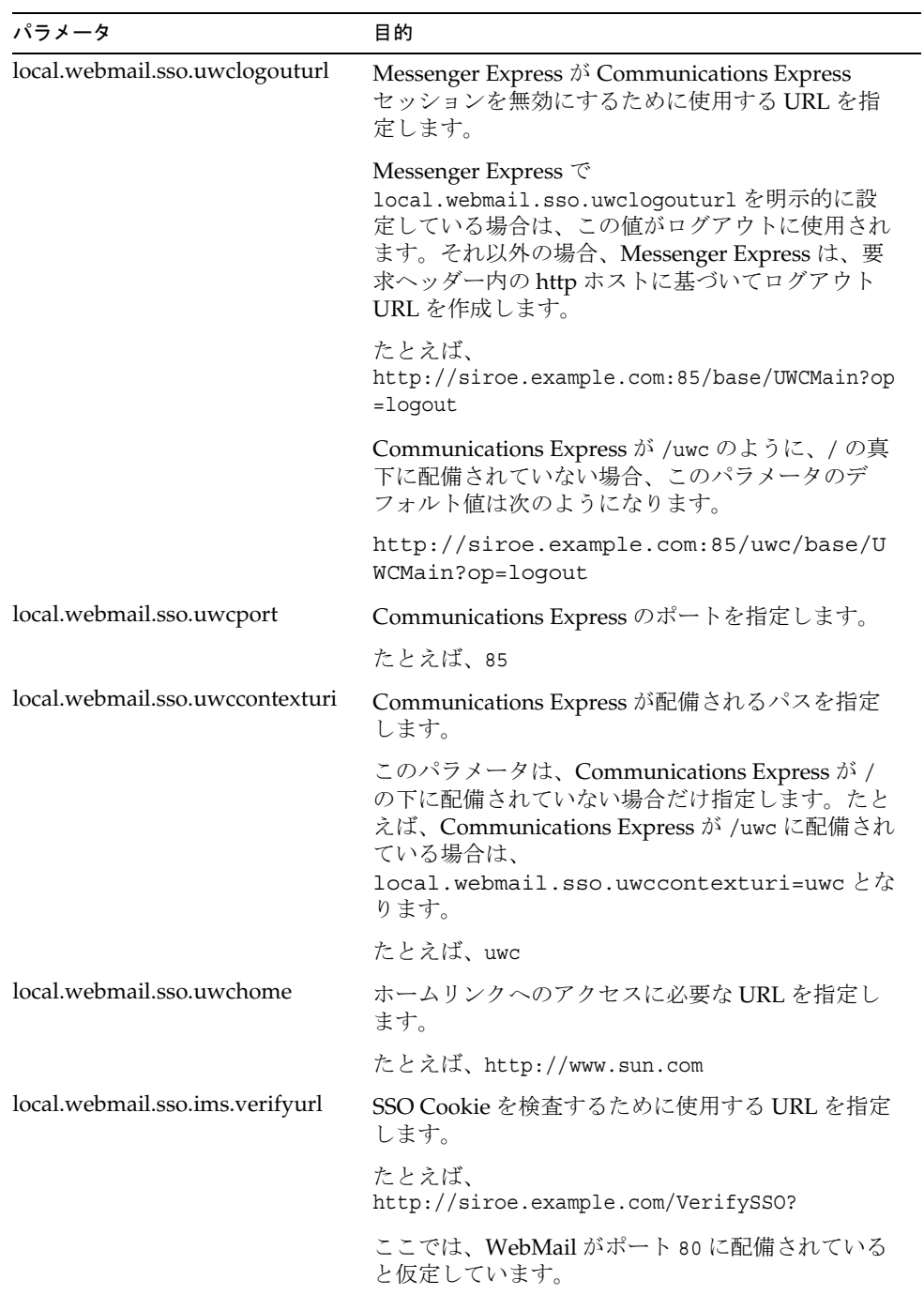

これで、Communications Express のユーザーは、認証に Messaging シングルサイン オンメカニズムを使用して Messenger Express にアクセスできます。

第 5 章

障害追跡

この章では、発生する可能性のあるよくある問題と、エラーログを作成し、有効にす る手順について説明します。

この章には、以下の節があります。

- [問題の特定と障害追跡](#page-78-0)
- [ログファイル](#page-91-0)

## <span id="page-78-0"></span>問題の特定と障害追跡

Communications Express は、各種の製品に依存している、統合された Web ベースの 通信クライアントを提供します。このため、使用中に、障害追跡が必要な問題が発生 する場合があります。

問題の原因を特定するには、問題に取り組む前に、以下の共通の障害追跡方法を実行 してください。

- 1. 製品を設定した際に、『Sun Java System Messaging Server リリースノート』およ び『Sun Java System Communications Express 管理ガイド』で説明されている手 順どおりに作業したかどうかを確認してください。
- 2. 詳細なエラーログを確認し、障害の原因を判別できるように、Communications Express ログを有効にします。ロギングを有効にする手順については、[「ログファ](#page-91-0) [イル](#page-91-0)」の節を参照してください。
- 3. コンポーネントのログにエラーおよび例外が報告されていないかどうかを確認し ます。ログファイルには、Communications Express のインストール、設定、およ び実行中に発生したエラーのリストが保持されています。

## 一般に判明している問題の障害追跡

この節では、インストール、設定、起動、または Communications Express ユーザー インタフェースクライアントコンポーネントにアクセスしているときに、発生する可 能性のある問題の概要を説明します。

以下のリストは、Communications Express で一般に判明している問題の一部とその考 えられる原因です。

- [Communications Express](#page-79-0) の設定
- [カレンダへのアクセス](#page-81-0)
- [アドレス帳へのアクセス](#page-86-0)
- [メールへのアクセス](#page-88-0)
- [Communications Express](#page-88-1) が配備される Web Server を再起動します。
- Identity Server [を使用した認証](#page-90-0)

### <span id="page-79-0"></span>Communications Express の設定

### Web コンテナを再起動しても、設定の変更が反映されない

設定の変更が適切な設定パス内のファイルに適用されていることを確認します。

Communications Express 設定が完了すると、以下の設定ディレクトリがシステムに作 成されます。

- *uwc-deployed-path*/WEB-INF/config
- *uwc-deployed-path*/staging/WEB-INF/config
- *uwc-basedir*/SUNWuwc/WEB-INF/config

変更内容がアプリケーションに反映されるようにするには、設定の変更を *uwc-deployed-path*/WEB-INF/config に行うようにします。

*uwc-deployed-path*/staging/WEB-INF/config および *uwc-basedir*/SUNWuwc/WEB-INF/config の 2 つのディレクトリは、設定プログラムが設 定中に内部的に作成して使用している一時的なプレースホルダです。これらのディレ クトリ内への変更は、アプリケーションに反映されません。

#### 設定タスクが失敗した

問題を特定するには、*uwc-basedir*/SUNWuwc/install/uwc-config \_*TIME-STAMP*.log にあるログファイルを使用します。

*TIME-STAMP* は設定のタイムスタンプであり、YYYYMMDDhhmmss という形式です。

設定プログラムが正しく動作しない

問題を特定するには、以下のデバッグモードを使用してデバッグオプションを有効に し、設定プログラムを呼び出します。

-debug: 一般的なデバッグ情報を生成する

-debugMessage: エラーおよび警告のログを生成する

-debugWarning: 警告メッセージおよびエラーメッセージのログを生成する

-debugError: エラーメッセージのログを生成する。デフォルトではこのオプション が有効です。

UWC アプリケーションの起動に失敗し、Web コンテナのログには例外が示される

このエラーは、設定が不完全であるか不正である場合に発生することがあります。

回避策

- すべての作業後の手順を終えていることを確認します。設定後の手順については、 第 2 章「Communications Express [のインストールおよび設定」の](#page-28-0)[「設定後の手](#page-42-0) [順」](#page-42-0)を参照してください。
- 設定ウィザードで、設定の質問にすべて正しい値を指定したことを確認します。
- 設定ウィザードで指定した Web コンテナユーザーおよびグループが正しいことを 確認します。

設定中に、「chown」コマンドが失敗する

回避策

設定プログラムを実行し、「Web コンテナのユーザーとグループ」パネルで Web コン テナユーザーおよびグループに正しい値を入力します。

認証後に Identity Server が有効な状態で Communications Express にアクセスすると、 「この処理の実行中にエラーが発生しました」というメッセージが表示される

回避策

*uwc-deployed-path*/WEB\_INF/config/uwcauth.properties 内の uwcauth.identity.binddn および uwcauth.identity.bindcred プロパティに、 Identity Server SDK をインストールしたときに指定した amAdmin DN のプロパティ が設定されていることを確認します。第 3 [章「設定の詳細」に](#page-46-0)ある 「[uwcauth.properties](#page-50-0) ファイルでの Identity Server パラメータの設定」の節を参照して ください。

Identity Server SSO のために uwcauth.identity.binddn と uwcauth.indentity.bindcred にディレクトリ管理者の資格が指定される可能性が ありますが、ディレクトリ管理者には、Communications Express が正常に機能するの に必須の特定のドメイン固有属性を取得するために必要な ACL がありません。

IS SDK 統合用に Web コンテナ設定を変更するためのサポートがない

設定プログラムは、Identity Server SDK 統合用の Web コンテナ設定の変更をサポート していません。

#### 回避策

Identity Server に用意されているツールを手動で呼び出し、Identity Server 用の Web コンテナ設定を変更します。

SSL で Messaging SSO がサポートされていない

#### 回避策

SSL による Messaging SSO をサポートするには、次の手順に従います。

- 1. Web Server を SSL モードで設定します。
- 2. Communications Express で Web Server の SSL ポートを設定します。
- 3. uwcauth.ssl.enabled=true を設定します。
- 4. uwcauth.https.port に Web Server の SSL ポートを設定します。
- 5. Messaging Server を SSL モードで有効にします。
- 6. uwcconfig.properties 内の webmail.port に Messaging Server の SSL ポートを設 定します。
- 7. messagingsso.ims.url に Messaging Server の非 SSL ポートを指定します。
- 8. Web Server と Messaging Server の両方に Certificate Management Server ルート 認証局 (CMS ルート認証局)をインストールします。
- 9. Web Server を再起動します。
- 10. local.webmail.sso.ims.verifyurl に、Messaging Server の非 SSL ポートを指す 値を指定します。
- 11. Messaging Server を再起動します。

### <span id="page-81-0"></span>カレンダへのアクセス

Communications Express からカレンダにアクセスすると、「この処理の実行中にエ ラーが発生しました」というメッセージが表示される

このエラーは、以下のどれか 1 つ以上の理由で表示されることがあります。

- *uwc-deployed-path* /WEB\_INF/config/uwcconfig.properties の Calendar Server の設定が正しくない
- Communications Express の uwcconfig.properties ファイル内の Calendar Server の calmaster 情報が、Calendar Server の *cal deploy path*/bin/config/ics.conf ファイル内の値と同じでない

Calendar Server 関連のパラメータについては、「[uwcconfig.properties](#page-52-0) ファイルで の Calendar Server [のパラメータの設定」を](#page-52-0)参照してください。

• Communications Express と Calendar Server の両方が、ホストドメインで有効で ない

Communications Express と Calendar Server の両方が仮想ドメインに対して有効 になっているか、または両方が仮想ドメインに対して無効になっているかのどち らかであることを確認してください。Communications Express および Calendar Server を仮想ドメインに対して有効にする方法の詳細については[、「カレンダでの](#page-94-0) [ホストドメイン設定の有効化」](#page-94-0)を参照してください。

- Calendar Server が開始していない
- カレンダーサービスがこのユーザーで利用できない

Communications Express からカレンダにアクセスすると、「カレンダを使用できませ ん。表示できませんでした。選択したカレンダは削除されたか、存在していません。 または、表示するための権限がありません。別のカレンダを選択してください」とい うメッセージが表示される

このエラーは、ユーザーが Schema 2 で使用される commcli を使用して、ホストされ ていないドメインのセットアップシナリオでプロビジョニングしている場合に起こり ます。このエラーメッセージは、commcli がユーザーの LDAP エントリ内の icsCalendar 属性の値に *@domain* を誤って付加しているために表示されます。

#### 回避策

ホストされていないドメイン環境で commcli を使用してユーザーをプロビジョニング する場合は、commadmin コマンドで -k legacy オプションを使用します。ホストドメ イン環境の場合は、-k hosted オプションを使用します。-k オプションを指定しない 場合は、ホストドメインのセットアップと見なされます。

例

コード例 5-1 commcli によるプロビジョニング

```
./commadmin user create -D admin -w password -X siroe .varrius 
.com -n siroe.varrius.com -p 85 -d siroe.varrius.com -F test -L 
user2 -l user2 -W user2 -S mail,cal -k legacy
ok
```
#### または

すでにプロビジョニングされているユーザーに対応するエントリを削除できない場合 は、icsCalendar、icsSubscribed、および icsOwned 属性から「'@*domain*'」の部 分を手動で削除します。

Communications Express からドメインにわたるカレンダの可用性を検索、招待、登 録、または確認すると、ドメインにわたるカレンダを検索できません、ドメインにわ たるカレンダを招待できません、ドメインにわたるカレンダを登録できません、また はドメインにわたるカレンダの可用性の確認を実行できませんというメッセージが表 示される

回避策

カレンダの可用性を検索、招待、登録、または確認するには、クロスドメイン検索を 有効にする必要があります。『Sun Java System Calendar Server 6 2005Q1 管理ガイド』 の第 13 章にある「クロスドメイン検索の有効化」の節を参照してください。

#### デフォルトの予定状況フィルタに関する問題

「カレンダのオプション」ウィンドウにあるデフォルトの予定状況フィルタは、日別、 週別、および月別のカレンダ表示で表示する予定を指定します。選択可能なオプショ ンは、以下のとおりです。「受諾済み」、「暫定」、「辞退済み」、「返信なし」。

予定状況として「受諾済み」オプションが選択されていると、日別、週別、または月 別のカレンダ表示には受諾済みの出席依頼だけが表示されます。ただし、作成した予 定はすべて、日別、週別、または月別のカレンダ表示に常に表示されます。

「カレンダのオプション」ウィンドウでは、デフォルトでは「受諾済み」と「暫定」だ けが選択されています。つまり、ユーザーには、辞退済みの予定や、まだ返信してい ない予定は表示されません。

#### 回避策

日別、週別、月別、および年別表示にすべての予定を表示するには、「カレンダのオプ ション」ウィンドウですべてのオプション、つまり、「受諾済み」、「暫定」、「辞退済 み」、「返信なし」を選択してください。

### 2M バイトを超えるファイルのアップロード中に Communications Express で「サー バーエラー」が表示される

このエラーは、アップロードされるファイルのサイズが 2M バイトより大きい場合に、 予定や作業のカレンダへのインポート中または連絡先のアドレス帳へのインポート中 に発生します。

デフォルトでは、Communications Express でインポートできるのは 2M バイトまでの ファイルデータです。ただし、アップロードファイルのサイズ制限は設定できます。

#### 回避策

アップロードファイルのサイズ制限を大きな値に設定します。

アップロードファイルのサイズ制限を大きな値に設定するには、web.xml 内のフィル タ MultipartFormServletFilter の以下の初期化パラメータを設定します。

- **fileSizeHardLimit**: エラーが発生し、要求処理が停止されるまでにアップロー ドされるファイルコンテンツの最大のバイトサイズを指定します。たとえば、 ユーザーが 1 つの要求で 3 つのファイルをアップロードし、1 つ以上のファイルが fileSizeHardLimit の制限を超えた場合は、すべてのファイルが破棄され、フィ ルタによってエラー状況が報告されます。
- **requestSizeLimit**: 着信要求全体の最大のバイトサイズを指定します。要求がこ の制限に違反している場合は、要求処理が停止され、入力ストリームは破棄され ます。次に、フィルタはこの違反を、コンテンツサイズの強い制限値違反として 処理します。この制限のデフォルト値は 4M バイトです。
- **fileSizeLimit**: アップロードされるファイルコンテンツの最大のバイトサイズ を指定します。たとえば、ユーザーが 1 つの要求で 3 つのファイルをアップロー ドする場合は、これらのファイルのいずれもこの制限を超えることはできません。 この制限は弱い制限値です。つまり、アップロードされるコンテンツがこの制限を 超えた場合、そのコンテンツは破棄されますが、要求は引き続き正常に処理され るため、サイズの違反をアプリケーションで処理できます。この制限のデフォル ト値は 1M バイトです。
- **failureRedirectURL** ( 省略可能 ): エラーが発生した場合に要求が転送されるリ ダイレクト URL を指定します。リダイレクト URL は、failureRedirectURL 初期 化パラメータで設定できます。リダイレクト URL が指定されていない場合は、 フィルタによって例外がスローされ、要求はただちに終了されます。この制限の デフォルト値は 2M バイトです。

たとえば、アップロードファイルのサイズを 10M バイトに増やすには、次の設定手順 に従います。

- 1. *uwc-deployed-path*/WEB-INF/web.xml から、既存の web.xml のバックアップを取り ます。
- 2. *uwc-deployed-path*/WEB-INF/web.xml で、web.xml ファイルを編集します。
- 3. web.xml 内の MultipartFormServletFilter の設定を、コード例 5-2 の太字で示す ように指定します。

```
<web-app> 
.. 
.. 
   <filter> 
     <filter-name>MultipartFormServletFilter</filter-name> 
<filter-class>com.sun.uwc.calclient.MultipartFormServletFilter</
filter-class> 
     .. 
    .. 
    <init-param> 
      <param-name>fileSizeHardLimit</param-name> 
      <param-value>10485760</param-value> 
      <description>Ten mega bytes</description> 
    </init-param> 
    <init-param> 
      <param-name>requestSizeLimit</param-name> 
      <param-value>10485760</param-value> 
      <description>Ten mega bytes</description> 
    </init-param> 
    <init-param> 
      <param-name>fileSizeLimit</param-name> 
      <param-value>10485760</param-value> 
      <description>Ten mega bytes</description> 
    </init-param> 
    <init-param> 
      <param-name>failureRedirectURL</param-name> 
      <param-value>put your url here</param-value> 
      <description>Request is redirected to this url when 
uploaded file size crosses fileSizeHardLimit value</description>
    </init-param> 
     .. 
     .. 
  </filter> 
.. 
..
</web-app>
```
コード例 5-2 web.xml 内の MultipartFormServletFilter の初期化パラメータの設定

4. Web コンテナを再起動して、変更内容を有効にします。

## <span id="page-86-0"></span>アドレス帳へのアクセス

アドレス帳にアクセスするとサーバーエラーが発生する。Web Server のログには例外 「org.apache.xml.utils.WrappedRuntimeException: The output format must have a '{http://xml.apache.org/xslt}content-handler' property!」が記録されている

この例外は、JDK Web Server が JDK 1.4.2 未満のバージョンを指しているときに、 Web Server がスローします。Communications Express では、XML/XSL の構文解析に、 xalan および xerces の最新バージョンを使用します。このエラーは、以下の場合に 表示されることがあります。

- 1. JES インストーラで配備されていない Web Server 6.1 を使用している。Web Server 6.1 には通常、JDK 1.4.1 が同梱されています。
- 2. Java Enterprise System に含まれている共有 xalan および xerces コンポーネント のバージョンが最新ではない。

#### 回避策

• このエラーが、Web Server を JES インストーラからインストールしていないため に表示されている場合は、server.xml Web Server 設定ファイル内で *java* タグの java\_home 属性として定義されている Web コンテナの JDK バージョンを手動で アップグレードします。

または

Web Server を Java Enterprise System から再インストールして、インストールプ ロセスによって JDK が自動的にアップグレードされるようにします。

- 注 この手順を実行すると、その他の Web アプリケーションをすべて再配備 する必要があります。万が一に備えて、server.xml ファイルのバック アップを取得しておいてください。
- このエラーが、共有 xalan および xerces コンポーネントのバージョンが最新で ないために表示されている場合は、*uwc-deployed-path*/WEB-INF/lib から xalan.jar および xerces.jar のシンボリックリンクを削除します。

例

- # cd /var/opt/SUNWuwc/WEB-INF/lib
- # rm xalan.jar xercesImpl.jar
- 次に、Web Server を再起動します。

Communications Express からアドレス帳にアクセスすると、「この処理の実行中にエ ラーが発生しました」というメッセージが表示される

このエラーは、個人アドレス帳 (PAB) の LDAP 設定が正しくない場合に発生します。 アドレス帳にアクセスすると、Communications Express は個人アドレス帳ストア、つ まり PAB 用に設定された LDAP に接続します。個人アドレス帳ストアで接続を確立 できない場合は、エラーが表示されます。

回避策

- 1. WEB-INF/config/ldappstore/db\_config.properties 内の LDAP 設定を確認 します。
- 2. 正しくない設定を編集します。
- 3. Communications Express が配備される Web Server を再起動します。

詳細については、第3[章「設定の詳細」](#page-46-0)にある「[db\\_config.properties](#page-55-0) ファイルでの企 [業ディレクトリパラメータの設定」](#page-55-0)の節を参照してください。

#### 検索を実行すると、企業ディレクトリにインラインエラーが表示される

企業ディレクトリの LDAP 設定が正しく設定されていない場合に起こります。

回避策

WEB-INF/config/corp-dir/db\_config.propertiesの LDAP 設定に誤りがないか どうか確認し、誤りを修正して、Communications Express を再起動します。

詳細については、第 3 [章「設定の詳細」](#page-46-0)にある「[db\\_config.properties](#page-55-0) ファイルでの企 [業ディレクトリパラメータの設定」](#page-55-0)の節を参照してください。

企業ディレクトリの連絡先を表示すると、「表示」ウィンドウにエラーが表示される。

このエラーは、企業ディレクトリ内の連絡先エントリにアクセスするキーが「uid」 でない場合に表示されます。

uid は、Communications Express に設定されたデフォルト値です。

回避策

企業ディレクトリから連絡先にアクセスするには、 *uwc-deployed-path*/WEB-INF/config 内の db\_config.properties および xlate-inetorgperson.xml 設定ファイルで、キー値が希望の値に設定されていなけ ればなりません。

これらのファイルに以下の変更を加えます。

1. *uwc-deployed-path*/WEB-INF/config/WEB-INF/config/corp-dir/db\_config.pro perties で適切なキー値を設定します。

- 2. *uwc-deployed-path*/WEB-INF/config/WEB-INF/config/corp-dir/xlate-inetorg person.xml で、*entry entryID="db:uid"* の「uid」の代わりに適切なキーを設定し ます。
- <span id="page-88-1"></span>3. Communications Express が配備される Web Server を再起動します。

詳細については、第 3 [章「設定の詳細」](#page-46-0)にある「[db\\_config.properties](#page-55-0) ファイルでの企 [業ディレクトリパラメータの設定」](#page-55-0)の節を参照してください。

#### psRoot の値を設定できない

ユーザー設定にある LDAP の属性 psRoot は、アドレス帳サーバーの水平方向のス ケーラビリティのために使用されます。詳細については、第 3 [章「設定の詳細」](#page-46-0)にあ る[「アドレス帳サーバーの水平方向のスケーラビリティのサポート」の](#page-61-0)節を参照して ください。配備に、アドレス帳サーバーの水平方向のスケーラビリティが必要なけれ ば、このエラーは無視してかまいません。

ユーザーが Communications Express に最初にログインすると、psRoot の自動的な設 定が試みられます。しかし、この値が自動的に設定されない場合もあります。この状 況は、一般に、Java Enterprise System Directory Server がインストールされていない ために、Java Enterprise System Directory Server インストール後の Java Enterprise System の comm\_dssetup.p1 が実行されていない場合に発生します。このため、 LDAP Schema が更新されていません。

スキーマが更新されていないため、水平方向にスケーラブルなアドレス帳サーバーの 配備に psRoot 属性が必要な場合も、この属性を手動で設定できません。

#### 回避策

psRoot 属性の設定を有効にするには、Directory Server を、psRoot 属性を含むよう に更新します。それには、次の場所にある ipUser オブジェクトクラスの定義に属性 psRoot を含めます。

*Directory ServerInstance*/config/schema/99user.ldif

注 psRoot 属性を含むように Directory Server を更新する必要があるのは、 現在の配備で Java Enterprise System Directory Server がインストールされ ておらず、Java Enterprise System Directory Server インストール後に Java Enterprise System の comm\_dssetup.p1 を実行していない場合だけです。

<span id="page-88-0"></span>メールへのアクセス 「メール」タブをクリックすると、ログインページが表示される Communications Express と Messaging Server との間の設定が正しく行われていない 場合に、この問題が発生します。Messaging Server と Communications Express が シームレスに動作するには、Messaging Server または Identity Server のシングルサイ ンオンが使用可能でなければなりません。Communications Express を開始する前に、 第 4 [章「シングルサインオンの実装」で](#page-64-0)説明しているシングルサインオン設定の手順 に従ってください。

### Communications Express からメールにアクセスすると、「この処理の実行中にエラー が発生しました」というメッセージが表示される

このエラーは、Communications Express のメールコンポーネントが配備されていない か、または有効になっていない場合に、Communications Express にログインしている ユーザーが「メール」をデフォルトのアプリケーションとして設定した場合に発生し ます。

#### 回避策

管理者は、ユーザーの LDAP エントリの属性 sunUCDefaultApplication の値を 「calendar」または「addressbook」に変更する必要があります。

### ユーザーが Communications Express からログアウトしたにもかかわらず、ログイン したままになっている

この問題は、Identity Server (Access Manager ともいう ) と Communications Express が別のマシンにインストールされており、かつ Identity Server Remote SDK が Communications Express と同じマシンにインストールされている場合に発生します。

#### 回避策

Communications Express がインストールされているマシンで、 AMConfig.properties ファイルの以下の設定パラメータを指定します。

com.iplanet.am.notification.url=*url-to-access-web-container-of-CommunicationsExpr ess*/servlet/com.iplanet.services.comm.server.PLLRequestServlet

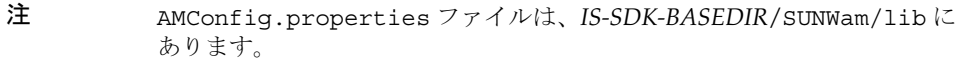

メールからアドレス帳機能にアクセスすると、以下の問題が発生する場合がある

- カレンダ、アドレス帳、および「オプション」ページに「メール」タブページか らアクセスできない。
- メール作成ウィンドウで「宛先」をクリックするか、アドレス帳で「メールの送 信」をクリックすると、JavaScript エラーが表示される。
- メールのオプションが保存されない。

ブラウザで JavaScript を使用してこれらの機能を相互運用させるには、 Communications Express と Messenger Express (MEM) を同じホストに配備しなけれ ばなりません。

## <span id="page-90-0"></span>Identity Server を使用した認証

有効なユーザー ID およびパスワードを入力しても認証できない

認証は以下のような理由で失敗します。

• ユーザーが commcli または Identity Server (Access Manager ともいう ) を使用し てプロビジョニングされておらず、Sun Java System LDAP Schema v.2 が使用さ れている。

回避策

Sun Java System LDAP Schema v.2 を使用している場合は、そのユーザーが commcli ユーティリティまたは Identity Server UI コンソールを使用して追加され ていることを確認します。

• ログインしようとしているユーザーが組織に存在しない。

*uwc-deployed-path*/WEB\_INF/config/uwcauth.properties に定義されている defaultdomain プロパティは、user@domain の形式のドメイン情報がない場合 にユーザー ID を認証するために使用されます。ユーザーがそのドメインの組織ツ リー内に存在しない場合は、認証に失敗します。

• *uwc-deployed-path*/WEB\_INF/config/ uwcauth.properties にある管理者のクレ デンシャルが正しくない。

設定パラメータの詳細については、第 3 [章「設定の詳細」](#page-46-0)にある 「uwcauth.properties ファイルでの Identity Server [パラメータの設定」を](#page-50-0)参照して ください。

# <span id="page-91-0"></span>ログファイル

各種のシステムコンポーネントから運用時に生成されるログ情報は、問題を切り分け て障害追跡する際に非常に役に立ちます。

## ▶ ロギングを有効にする

1. *uwc-deployed-path*/WEB-INF/config ディレクトリ内のファイル uwclogging.properties を編集します。

uwclogging.properties ファイルには、以下のプロパティが格納されていま す。

| モジュール / ログ制御ファイル パラメータ                                         |              | デフォルト値                                         | 説明                                                                                             |
|----------------------------------------------------------------|--------------|------------------------------------------------|------------------------------------------------------------------------------------------------|
| 設定                                                             |              |                                                | ログは、<br>/opt/SUNWuwc/install/u<br>wc-config<br>TIME-STAMP.log にタイム<br>スタンプ付きのファイルで<br>保持されます。  |
| Communications Express                                         | uwc.logging. | no                                             | ロギングを有効または無効                                                                                   |
| uwc-deployed-path/WEB-IN                                       | enable       |                                                | にします。                                                                                          |
| F/config/uwclogging.<br>properties                             |              |                                                | ロギングを有効にするには、<br>uwc.logging.enableのプ<br>ロパティ値を「yes」に変更<br>します。たとえば、<br>uwc.logging.enable=yes |
| <b>Communications Express</b>                                  | uwc.log.file | uwc-deployed-pa<br>$th/logs/$ uwc.<br>loq<br>例 | ログファイルの場所を指定                                                                                   |
| uwc-deployed-path/WEB-IN<br>F/config/uwclogging.<br>properties |              |                                                | します。                                                                                           |
|                                                                |              |                                                | 必要に応じてログファイル<br>の場所を変更します。                                                                     |
|                                                                |              | /var/opt/SU<br>NWuwc/logs/<br>uwc.log          | Web Server がこのファイル<br>に書き込めることを確認し<br>ます。                                                      |

表 5-1 uwclogging.properties ファイル内の設定可能なパラメータ

| モジュール / ログ制御ファイル パラメータ                                              | デフォルト値      | 説明                                    |
|---------------------------------------------------------------------|-------------|---------------------------------------|
| Communications Express uwc.log.level<br>$uvw$ -deployed-path/WEB-IN | <b>INFO</b> | アプリケーションのログレ<br>ベルを指定します。             |
| F/confiq/uwcloqqinq.<br>properties                                  |             | アプリケーションのログレ<br>ベルを希望するレベルに変<br>更します。 |
|                                                                     |             | 指定できるログレベルの値<br>は以下のとおりです。            |
|                                                                     |             | WARNING、INFO、およ<br>び FINE、SEVERE。     |

表 5-1 uwclogging.properties ファイル内の設定可能なパラメータ (続き)

表 5-2 uwcconfig.properties ファイル内の設定可能なパラメータ

| モジュール / ログ制御ファイル                                              | パラメータ         | デフォルト値             | 説明                                                                                                    |
|---------------------------------------------------------------|---------------|--------------------|----------------------------------------------------------------------------------------------------|
| アドレス帳                                                         | log.file      | /tmp/trace<br>.loq | ログファイルの場所を指定<br>します。                                                                                                    |
| uwc-deployed-path/WEB-IN<br>F/config/uwcconfig.p<br>roperties |               |                    | 必要に応じてログファイル<br>の場所を変更します。                                                                                                    |
|                                                               |               |                    | Web Server がこのファイル<br>に書き込めることを確認し<br>ます。                                                                                                  |
| アドレス帳                                                         | uwc.log.level | -3                 | アプリケーションのログレ<br>ベルを指定します。                                                                                                    |
| uwc-deployed-path/WEB-IN<br>F/confiq/uwcconfig.p<br>roperties |               |                    | このモジュールのロギング<br>を無効にするには、この値<br>を0に設定します。                                                                                                  |
| メール                                                           |               |                    | http://docs.sun.com/source<br>/817-7098?l=ja から入手可能<br>な 『Sun Java System<br>Messaging Server 管理ガイ<br>ド』の第20章「ログ記録と<br>ログ解析」を参照してくだ<br>さい。 |

2. uwclogging.properties および uwcconfig.properties ファイルにデフォル ト値を設定したら、Web Server を再起動します。

**警告** ロギングを有効にすると、システムのパフォーマンスに影響があります。

# ホストドメインの設定

Communications Express では、組織のホストドメイン構造をサポートしています。

この章では、ホストドメインを有効にするために Communications Express に加える 変更について説明します。

- [ホストドメインの有効化](#page-94-1)
- [ホストドメインの設定](#page-95-0)

# <span id="page-94-1"></span>ホストドメインの有効化

この節では、ホストドメイン(仮想ドメインともいう)を有効にするために Communications Express に加える変更について説明します。

# <span id="page-94-0"></span>カレンダでのホストドメイン設定の有効化

カレンダでホストドメイン設定を有効にするには、 *uwc-deployed-path*/WEB\_INF/config/uwcauth.properties ファイル内の virtualdomain.mode パラメータを「y」に設定し、Calendar Server をホストドメイン 用に設定する必要があります。Calendar Server をホストドメイン用に設定する方法に ついては、『Sun Java System Calendar Server 管理ガイド』を参照してください。この マニュアルは、以下の Web サイトから入手できます。

http://docs.sun.com/source/817-7086?l=ja/csagCreatingHostedDomains.html

# メールでのホストドメインのプロビジョニング

ドメインをプロビジョニングし、組織のツリー内にホストドメインエントリを作成す る方法については、Sun Java System LDAP Schema v.1 用の『iPlanet Messaging Server 5.2 Provisioning Guide』を参照してください。このマニュアルは、以下の Web サイトから入手できます。http://docs.sun.com/source/816-6018-10

メールクライアントのインタフェースを各ドメイン用にカスタマイズする方法につい ては、『Sun Java System Communications Express Customization Guide』を参照して ください。このマニュアルは、以下の Web サイトから入手できます。

http://docs.sun.com/source/819-0116/perdomaincust.html

# アドレス帳でのホストドメイン設定の有効化

ホストドメインを有効にするには、以下のファイルを変更します。

- *uwc-deployed-path*/WEB-INF/domain/personalstore.properties ファイル
- *uwc-deployed-path*/WEB-INF/domain/defaultps/defaultps.xml ファイル

# <span id="page-95-0"></span>ホストドメインの設定

ドメイン関連の設定可能なパラメータは、以下のファイルに格納されます。

- uwcdomainconfig.properties
- personalstore.properties
- defaultps/defaultps.xml
- *lang*/il8n.properties. たとえば、en/i18n.properties。

Communications Express を配備すると、これらのファイルはデフォルトで *uwc-deployed-path*WEB-INF/domain ディレクトリにコピーされます。

特定のユーザーのセッションでは、ドメイン関連のプロパティファイルは以下の順序 で検索されます。

- 1. *uwc-deployed-path*/WEB-INF/domain/*user's domain/property-files*
- 2. *uwc-deployed-path*/WEB-INF/domain/*property-files*

## ホストドメインの作成

この節では、ホストドメインを作成するために実行する必要のある手順について説明 します。

### ➤ ドメイン関連のプロパティを特定のドメインに指定する場合は、以下の手順を実 行します。

1. ドメイン名のディレクトリを *uwc-deployed-path*/WEB-INF/domain に作成します。

例 : *uwc-deployed-path*/WEB-INF/domain/*domain-name*

- 2. *uwc-deployed-path*/WEB-INF/domain ディレクトリにあるドメイン関連の設定ファイ ルをこのディレクトリにコピーします。ドメイン関連のパラメータについては、 [「ホストドメインの設定](#page-95-0)」の節を参照してください。
- 3. *uwc-deployed-path*/WEB-INF/domain/*domain-name* ディレクトリ内のプロパティファ イルを後述のとおりにカスタマイズします。
- 4. Identity Server のログイン URL を Communications Express のドメイン固有の URL に従って作成できるようにするには、Identity Server の仮想ホスト名に、完 全修飾の仮想ホスト名 uwc.isvirtualhostname を設定します。

たとえば、

ce.virtualdomain.com.isvirtualhostname=is.virtualdomain.com

であり、http://ce.virtualdomain.com/uwc から Communications Express にアク セスしている場合、

Identity Server の URL は次のように表示されます。

http://is.virtualdomain.com/amserver/UI/Login.

完全修飾の仮想ホスト名が Identity Server の仮想ホスト名にマップされていない 場合、Communications Express は Identity Server のログイン URL を、 uwcauth.identity.login.url に設定されている Identity Server の静的ログイン URL に基づいて作成します。

たとえば、

uwcauth.identity.login.url=http://siroe.com:85/amserver/UI/Login であり、 http://ce.varrius.com:80/uwc などのドメイン固有の URL から

Communications Express にアクセスしている場合、Communications Express は IS のログイン URL を次のように作成します。

http://siroe.varrius.com:85/amserver/UI/Login

ここで、ドメインは varrius.com です。

ドメインが ce.varrius.com の場合、Communications Express は Identity Server のログイン URL を次のように作成します。 http://siroe.ce.varrius.com:85/amserver/UI/Login

- 5. Identity Server の設定に以下の変更を加えます。
	- a. AMconfig.properties で、FQDN マッピングを定義します。デフォルトでは、 AMconfig.properties ファイルは次の場所にあります。 /etc/opt/SUNWam/config/AMconfig.properties

たとえば、Identity Server が仮想ホストから is.virtualdomain.com としてア クセスされている場合、FQDN マッピングは次のように表示されます。

com.sun.identity.server.fqdnMap[is.virtualdomain.com]=is.virt ualdomain.com

b. service configuration -> platform の下の cookie domains にある追加の Cookie ドメインフィールドに virtualdomain.com を追加します。

## ホストドメイン用のパラメータの設定

以下の節では、Communications Express 内のドメインで設定可能な以下の設定につい て説明します。

- uwcdomainconfig.properties [ファイル内のパラメータの設定](#page-97-0)
- グローバル GUI [のカスタマイズ](#page-105-0)
- [uwcdomainconfig.properties](#page-106-0) ファイル内の言語の設定

## <span id="page-97-0"></span>uwcdomainconfig.properties ファイル内のパラ メータの設定

uwcdomainconfig.properties ファイルは、カレンダおよびアドレス帳関連のユーザー 設定のデフォルト値を保持します。この値は、ドメイン単位で設定可能です。これら のデフォルトユーザー設定値は、新規ユーザーが Communications Express のカレン ダおよびアドレス帳に初めてアクセスするときに、動的に割り当てられます。

表 6-1 は、アプリケーション内のデフォルトユーザー設定を一覧表示しています。

| パラメータ                                  | デフォルト値      | 説明                                                                                              |
|----------------------------------------|-------------|-------------------------------------------------------------------------------------------------|
| uwc-user-attr-sunUCDefaultApplication  | calendar    | ログイン後に表示されるデ<br>フォルトページを指定しま<br>す。選択可能なオプション<br>は、以下のとおりです。<br>mail、calendar、および<br>addressbook |
| uwc-user-attr-sunUCDefaultEmailHandler | uc, desktop | 電子メールメッセージをア<br>プリケーションから送信す<br>るためのデフォルトの電子<br>メールクライアントを指定<br>します。                            |
|                                        |             | デフォルトの電子メールク<br>ライアントを Messenger<br>Express またはブラウザの<br>メールクライアントに設定<br>できます。                   |
| uwc-user-attr-sunUCDateFormat          | M/D/Y       | 日付に表示する日、月、お<br>よび年の順序を指定しま<br>す。                                                               |
|                                        |             | 選択可能なオプションは、<br>以下のとおりです。                                                                       |
|                                        |             | $M/D/Y$ , $D/M/Y$ ,<br>Y/M/D                                                                    |
| uwc-user-attr-sunUCDateDelimiter       |             | 日付の区切り文字を指定し<br>ます。                                                                             |
|                                        |             | 区切り文字とは、日付の<br>日、月、年を区切る文字の<br>ことです。                                                            |
|                                        |             | 区切り文字には、カンマ<br>(,)、スラッシュ(/)、また<br>はハイフン(-)を指定でき<br>ます。                                          |

表 6-1 uwcdomainconfig.properties ファイル内のデフォルトユーザー設定

| パラメータ                       | デフォルト値                  | 説明                                                   |
|-----------------------------|-------------------------|------------------------------------------------------|
| uwc-user-attr-sunUCTimeZone | America/Lo<br>s_Angeles | カレンダを作成するタイム<br>ゾーンを指定します。                           |
|                             |                         | 以下の地域から任意の有効<br>なタイムゾーンを選択でき<br>ます。                  |
|                             |                         | 「北米および南米」、「ヨー<br>ロッパおよびアフリカ」、<br>「アジアおよび環太平洋地<br>域」。 |

表 6-1 uwcdomainconfig.properties ファイル内のデフォルトユーザー設定 (続き)

● 表 [6-2](#page-99-0) は、カレンダアプリケーションに関連したユーザー設定を一覧表示してい ます。

<span id="page-99-0"></span>表 6-2 uwcdomainconfig.properties ファイル内のデフォルトカレンダ設定

| パラメータ                                                       | デフォルト値          | 説明                                                                                                    |
|-------------------------------------------------------------|-----------------|----------------------------------------------------------------------------------------------------|
| uwc-user-attr-icsExtendedUser<br>Prefs-ceDefaultView        | dayview         | ログイン後に表示されるデフォルトのカ<br>レンダページを指定します。選択可能な<br>オプションは、以下のとおりです。                                                                         |
|                                                             |                 | dayview、weekview、monthview、お<br>よび yearview。                                                                                         |
| uwc-user-attr-icsExtendedUser<br>Prefs-ceShowCompletedTasks | false           | 完了した作業を、カレンダの「作業」パ<br>ネルに表示するかどうかを指定します。                                                                                             |
|                                                             |                 | 完了した作業をカレンダの「作業」ペイ<br>ンに表示する場合は、デフォルト値を<br>「true」に変更します。                                                                             |
| uwc-user-attr-icsExtendedUser<br>Prefs-ceDefaultCategory    | <b>Business</b> | 新しく作成する予定または作業のデフォ<br>ルトのカテゴリを指定します。                                                                                                 |
|                                                             |                 | 選択可能なカテゴリは、以下のとおり                                                                                                    |
|                                                             |                 | 「記念日」、「約束」、「誕生日」、「仕事」、<br>「朝食」、「クラス」、「電話会議」、「夕<br>食」、「休日」、「昼食」、「会議」、「その<br>他」、「個人用」、「セミナー」、「トレーニ<br>ング」、「旅行」、「不在返信」、および<br>「インタビュー」。 |

| パラメータ                                                                     | デフォルト値  | 説明                                                                                                    |
|---------------------------------------------------------------------------|---------|----------------------------------------------------------------------------------------------------|
| uwc-user-attr-icsExtendedUser<br>Prefs-ceDayHead                          | 9       | 1日の開始時刻を時単位で指定します。                                                                                                    |
| uwc-user-attr-icsExtendedUser<br>Prefs-ceDayTail                          | 18      | 1日の終了時刻を時単位で指定します。                                                                                                    |
| uwc-user-attr-icsExtendedUser                                             | PT1H0M  | 1日を分割する間隔を指定します。                                                                                                    |
| Prefs-ceInterval                                                          | (1時間)   | 日次および週次のビューでは、1日が30<br>分間隔または1時間間隔に分割されま<br>す。                                                                         |
|                                                                           |         | デフォルトの分割値を PT0H30M (30分)<br>に変更できます。                                                                                   |
| uwc-user-attr-icsFirstDay                                                 | 1       | カレンダで週の初めと見なす曜日を指定<br>します。デフォルトでは、日曜日(1)が<br>週の始まり、土曜日(7)が週の終わりと<br>見なされます。                                            |
| uwc-user-icsExtendedUserPref<br>s-ceWeekEndDays                           | 1.7     | カレンダビューで週末と見なす曜日を指<br>定します。                                                                                            |
|                                                                           |         | デフォルトでは、日曜日(1)が週の始ま<br>り、土曜日(7)が週の終わりになります。                                                                            |
|                                                                           |         | 数字をカンマ区切りにしたリストが、週<br>末とみなす曜日を表します。                                                                                    |
| uwc-user-attr-icsExtendedUser<br>Prefs-ceIncludeWeekendInVie<br><b>WS</b> | false   | カレンダの週次および月次ビューでの週<br>末の表示を有効または無効にします。                                                                                |
|                                                                           |         | 週末の曜日をカレンダの週次および月次<br>ビューに表示する場合は、デフォルト値<br>を「true」に設定します。                                                             |
| uwc-user-attr-icsExtendedUser<br>Prefs-ceSingleCalendarTZISD              | true    | カレンダをそのカレンダのタイムゾーン<br>で表示するかどうかを指定します。                                                                                 |
|                                                                           |         | カレンダをそのカレンダのタイムゾーン<br>で表示しない場合は、デフォルト値を<br>「false」に変更します。その場合は、す<br>べてのカレンダが、「グローバルオプ<br>ション」タブで指定したタイムゾーンで<br>表示されます。 |
| uwc-usr-attr-icsExtendedUser<br>Prefs-ceDefaultAlarmStart                 | PT0H30M | デフォルトで予定または作業のどれだけ<br>前にアラームを送信するかを、時間数と<br>分数で指定します。                                                                  |

表 6-2 uwcdomainconfig.properties ファイル内のデフォルトカレンダ設定 (続き)

| パラメータ                                                 | デフォルト値 説明 |                                                                             |
|-------------------------------------------------------|-----------|-----------------------------------------------------------------------------|
| uwc-user-attr-icsExtendedUser<br>Prefs-ceNotifyEnable | false     | 新しい予定が作成されるときに、内部の<br>招待者に電子メールメッセージ (iCal 添<br>付書類を含む)を送信するかどうかを指<br>定します。 |
|                                                       |           | 有効な値は、以下のとおりです。false、<br>true.                                              |

表 6-2 uwcdomainconfig.properties ファイル内のデフォルトカレンダ設定 (続き)

● 表 6-3 は、設定可能なアドレス帳のデフォルトユーザー設定を一覧表示していま す。

表 6-3 uwcdomainconfig.properties ファイル内のデフォルトのアドレス帳設定

| パラメータ                                                               | デフォルト値                                   | 説明                                                                               |
|---------------------------------------------------------------------|------------------------------------------|----------------------------------------------------------------------------------|
| uwc-user-sunAbExtendedUs<br>erPrefs-abName                          | Personal Address<br><b>Book</b>          | デフォルトのアドレス帳の名前を指定し<br>ます。                                                        |
| uwc-user-attr-sunAbExtende<br>dUserPrefs-abDescription              | This is the<br>personal address<br>book. | デフォルトのアドレス帳の短い説明を指<br>定します。                                                      |
| uwc-user-attr-sunAbExtende<br>dUserPrefs-abEntriesPerPage           | 25                                       | 1つのページに表示するアドレス帳エント<br>リの最大数を選択します。選択可能なオ<br>プションは、以下のとおりです。25、50、<br>$75^\circ$ |
| uwc-user-attr-sunAbExtende<br>dUserPrefs-abSearchDisplay<br>Column1 | displayname                              | 第1列に表示する値を指定します。デ<br>フォルトでは、第1列には、連絡先また<br>はグループの名前が表示されます。                      |

| パラメータ                                                              | デフォルト値       | 説明                                                                                                    |
|--------------------------------------------------------------------|--------------|----------------------------------------------------------------------------------------------------|
| uwc-user-attr-sunAbExtende<br>dUserPrefs-abSerchDisplayC<br>olumn2 | primaryemail | アドレス帳の第2列に表示する値を指定<br>します。                                                                                                    |
|                                                                    |              | 表示列名には、以下の項目を設定できま<br>す。                                                                                                    |
|                                                                    |              | displayname, company, title,<br>primaryphone, workphone,<br>homephone, faxphone, pagerphone,<br>primaryemail, email2, email3,<br>homeaddress, workaddress,<br>weburl1, weburl2, calendarurl,<br>freebusyurl, birthday,<br>anniversary, ou, edit,<br>viewcalendar。 |
| uwc-user-attr-sunAbExtende<br>dUserPrefs-abSearchDisplay           |              | アドレス帳の第3列に表示する値を指定<br>します。                                                                                                    |
| Column3                                                            |              | 表示列名には、以下の項目を設定できま<br>す。                                                                                                    |
|                                                                    |              | displayname, company, title,<br>primaryphone, workphone,<br>homephone, faxphone, pagerphone,<br>primaryemail, email2, email3,<br>homeaddress, workaddress,<br>weburl1, weburl2, calendarurl,<br>freebusyurl, birthday,<br>anniversary, ou, edit,<br>viewcalendar. |
| uwc-user-attr-sunAbExtende<br>dUserPrefs-abSearchDisplay           | edit         | アドレス帳の第4列に表示する値を指定<br>します。                                                                                                    |
| Column4                                                            |              | 表示列名には、以下の項目を設定できま<br>す。                                                                                                    |
|                                                                    |              | displayname, company, title,<br>primaryphone, workphone,<br>homephone, faxphone, pagerphone,<br>primaryemail, email2, email3,<br>homeaddress, workaddress,<br>weburl1, weburl2, calendarurl,<br>freebusyurl, birthday,<br>anniversary, ou, edit,<br>viewcalendar. |

表 6-3 uwcdomainconfig.properties ファイル内のデフォルトのアドレス帳設定 ( 続

## personalstore.properties ファイルの設定

personalstore.properties ファイル内のパラメータを変更して、アドレス帳ストア、 企業ディレクトリ、および任意のリモートディレクトリを設定します。

表 6-4 は、personalstore.properties ファイルに格納されている設定を一覧表示して います。

表 6-4 personalstore.properties ファイルに格納されている設定

| パラメータ                   | デフォルト値                                                   | 説明                                                                                     |
|-------------------------|----------------------------------------------------------|----------------------------------------------------------------------------------------|
| db.defaultpsrootpattern | ldap:///piPStore<br>Owner=% $Uo$ =% $Dr$<br>o=PiServerDb | ユーザーの psRoot 値を動的に構成する<br>ために使用するパターンを指定します。<br>psRoot は、ユーザーエントリが格納さ<br>れている場所を特定します。 |
|                         |                                                          | $\%U = \pm \rightarrow \# - \mathcal{D}$ uid ("jsmith")                                |
|                         |                                                          | %D = ユーザーのドメイン ("siroe.com")                                                           |
|                         |                                                          | %O = ドメインのもっとも重要な部分<br>("siroe")                                                       |
| db.xxx.class            | com.iplanet.iabs.ld<br>ap.plug.iLDAP                     | LDAP プラグインなどのプラグインを<br>実装している Java クラスの名前を指定<br>します。                                   |
| db.xxx.urlmatch         |                                                          | URL を以下の形式で指定します。                                                                      |
|                         |                                                          | ldap://host:port/DN                                                                    |
|                         |                                                          | このパラメータを基にして、xxxイン<br>スタンスを識別します。                                                      |
|                         |                                                          | この値は、defaultps.xml ファイルに<br>格納されている bookremoteur1 属性に<br>対応していなければなりません。               |
| db.xxx.configpath       |                                                          | このインスタンスの LDAP 情報を含む<br>設定ディレクトリへのパスを指定しま<br>す。                                        |
|                         |                                                          | 相対パスの場合は、このファイルから<br>の相対位置となります。                                                       |
| db.xxx.wildcardsearch   |                                                          | ワイルドカード検索で指定される最小<br>文字数を指定します。                                                        |

| パラメータ               | デフォルト値 | 説明                                                                                             |
|---------------------|--------|------------------------------------------------------------------------------------------------|
| db.xxx.randompaging | false  | プラグインでランダムアクセスをサ<br>ポートするか、または、各ページには<br>先頭ページからアクセスしなければな<br>らないかを指定します。                      |
|                     |        | false の場合は、正しいページが得られ<br>るまで検索プロセスが続行されます。                                                     |
| db.xxx.corporatedir | false  | 企業ディレクトリの場合は、この値を<br>true にします。                                                                |
| db.useUserPsRoot    | false  | ユーザーの psRoot 値を使用するには、<br>この値を true に設定します。この値が<br>false に設定されていると、<br>defaultserver 値が使用されます。 |

表 6-4 personalstore.properties ファイルに格納されている設定 (続き)

## defaultps.xml ファイルの設定

defaultps.xml ファイルには、ユーザーの初回ログイン時に LDAP ストアに作成され た個人および企業アドレス帳のデフォルトの定義が含まれています。

各アドレス帳ノードにはアドレス帳定義があり、この定義は defaultps.xml ファイル が存在するドメイン内のユーザー用に作成されています。

以下に示すのは、個人アドレス帳および企業アドレス帳の定義を含む defaultps.xml の XML セクションの例です。

## 個人用アドレス帳 XML

コード例 6-1 個人アドレス帳定義を含む XML セクション

<book booktype="abook"> <bookoc>piLocalBook</bookoc> <entry entryID="pab"> <displayname>\_Personal Address Book</displayname> <description>\_This is your Personal Address Book</description> </entry>  $\langle$ book $>$ 

## 企業ディレクトリ XML

コード例 6-2 企業アドレス帳定義を含む XML セクション

<book booktype="abook" bookremoteurl="ldap://corpdirectory"> <bookoc>piRemoteBook</bookoc> <entry entryID="idirectory"> <displayname>\_Corporate Directory</displayname> <description>\_This is Corporate Directory</description> </entry> </book>

企業およびリモートのアドレス帳の場合は、対応する xxx インスタンスが personalstore.properties ファイルに存在しなければなりません。 personalstore.properties ファイル内の db.xxx.urlmatch の値には、defaultps.xml ファイル内の bookremoteurl 属性の値を割り当てなければなりません。

新規のリモートアドレス帳を追加するには、以下の項目を追加する必要があります。

- 1. 新規のアドレス帳ノードを defaultps.xml ファイルに追加します。
- 2. 新規の xxx インスタンスを personalstore.properties ファイルに追加します。
- 3. db\_config.properties および xlate ファイルを格納するディレクトリを WEB-INF/config の下に作成します。

注 xlate ファイルには、LDAP スキーマと、連絡先またはグループのアドレ ス帳 XML スキーマとの間のフィールドマッピングが含まれています。

## <span id="page-105-0"></span>グローバル GUI のカスタマイズ

テーマファイルには、Communications Express に表示されるアイコンの論理名とデ フォルトの場所が含まれています。このファイルで指定するパスを変更すると、イ メージの場所を変更できます。デフォルトの theme.properties ファイルは、 uwc-deployed-path/WEB-INF/skin にあります。

## <span id="page-106-0"></span>uwcdomainconfig.properties ファイル内の言語 の設定

uwcdomainconfig.properties ファイルには、そのドメインでサポートされる言語のリ ストが含まれています。リスト内の各言語は、セミコロンで区切られています。 Communications Express がドメインでサポートする言語のリストは、管理者が定義で きます。

たとえば、en ( 英語 )、de ( ドイツ語 )、fr ( フランス語 )、および ja ( 日本語 ) をドメ イン siroe.com でサポートする場合は、そのドメインの uwcdomainconfig.properties ファイルの supportedLanguages を

supportedLanguages=en;fr;de;ja のように設定します。

siroe.com の uwcdomainconfig.properties ファイルは、以下の場所にあります。

WEB-INF/domain/siroe.com/uwcdomainconfig.properties

対応する i18n.properties ファイルに、ローカライズ可能な文字列を定義する必要も あります。

例

uwc-common-options-preferredLanguage-en=English

uwc-common-options-preferredLanguage-de=German

uwc-common-options-preferredLanguage-fr=French

uwc-common-options-preferredLanguage-ja=Japanese

siroe.com の i18n.properties ファイルは、以下の場所にあります。

WEB-INF/domain/siroe.com/*locale*/i18n.properties

ユーザーの LDAP エントリに preferredLanguage 属性、つまりドメインの preferredLanguage 属性がない場合、ブラウザで指定されたヘッダー値と i18.properties ファイルが利用可能かどうかによって、ユーザーセッションで使用さ れる言語が決まります。

ホストドメインの設定
# PAB データのアドレス帳サーバーへの移行

従来、個人用アドレス帳 (PAB) は Sun Java System Messaging Server でユーザーの連 絡先を格納するために使用されており、PAB は、Messaging Server 上に配備された Web ベースのクライアントからしかアクセスできませんでした。Communications Express 用の Messaging Server は、ユーザーの連絡先詳細を格納するために、PAB で はなくアドレス帳サーバーを使用します。そのため、既存の Messaging Server インス トールを使用して Communications Express にアクセスするユーザーは、PAB データ をアドレス帳サーバーに移行する必要があります。

この章には、以下の節があります。

- [概要](#page-108-0)
- [移行シナリオ](#page-111-0)
- [設定後の手順](#page-112-0)
- [水平方向のスケーラビリティのサポートに必要な追加の設定](#page-117-0)
- [移行シナリオ](#page-111-0)

#### <span id="page-108-0"></span>概要

移行ツールは、ユーザーの Messenger Express アドレス帳データを、Communications Express の一部であるアドレス帳サーバーに移行します。

#### 図 7-1 データ移行プロセスの概要

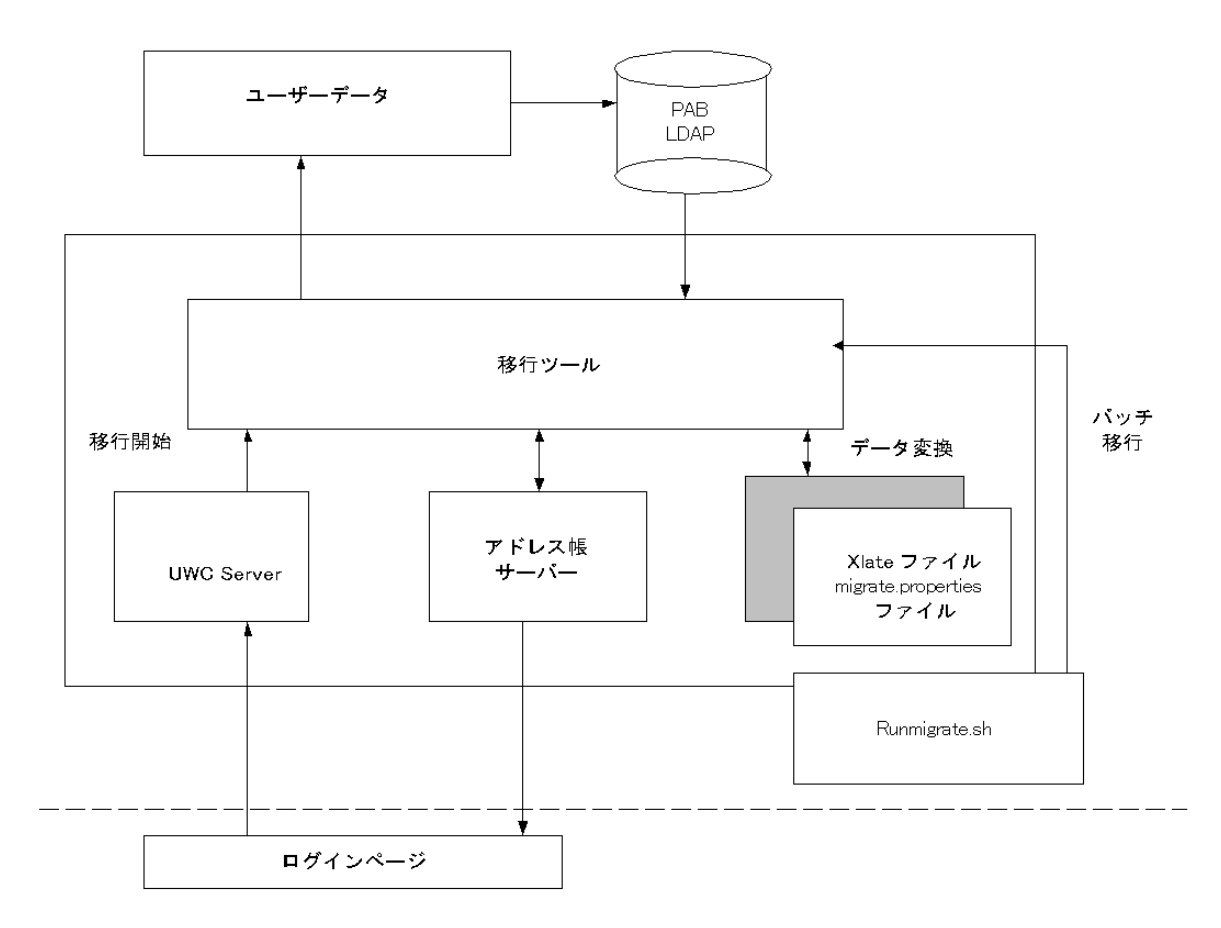

Messenger Express の LDAP PAB ツリーに格納されているデータは、アドレス帳サー バーの LDAP PAB ツリーに移行されます。下の例は、この移行プロセスを示していま す。

ドメイン siroe.com の User1 に、移行を必要とする Entry1 のような PAB 内のエント リがある場合、図 7-2 に緑で示すように、そのエントリは PAB ツリーの ou=User1 の 下にあります。

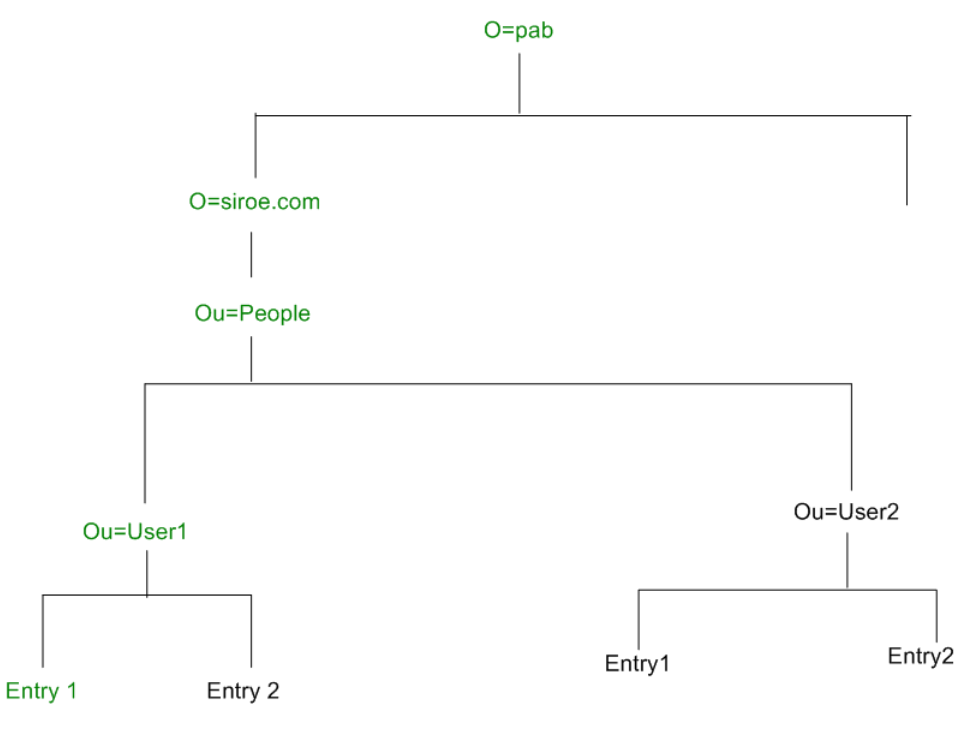

移行の後は、図 7-3 に赤で示すように、新規に作成されたアドレス帳サーバーエント リが、アドレス帳サーバーツリーの o=siroe.com の下の piEntryID=Entry1 に追加され ます。

図 7-2 PAB ツリーでの Entry1 の場所

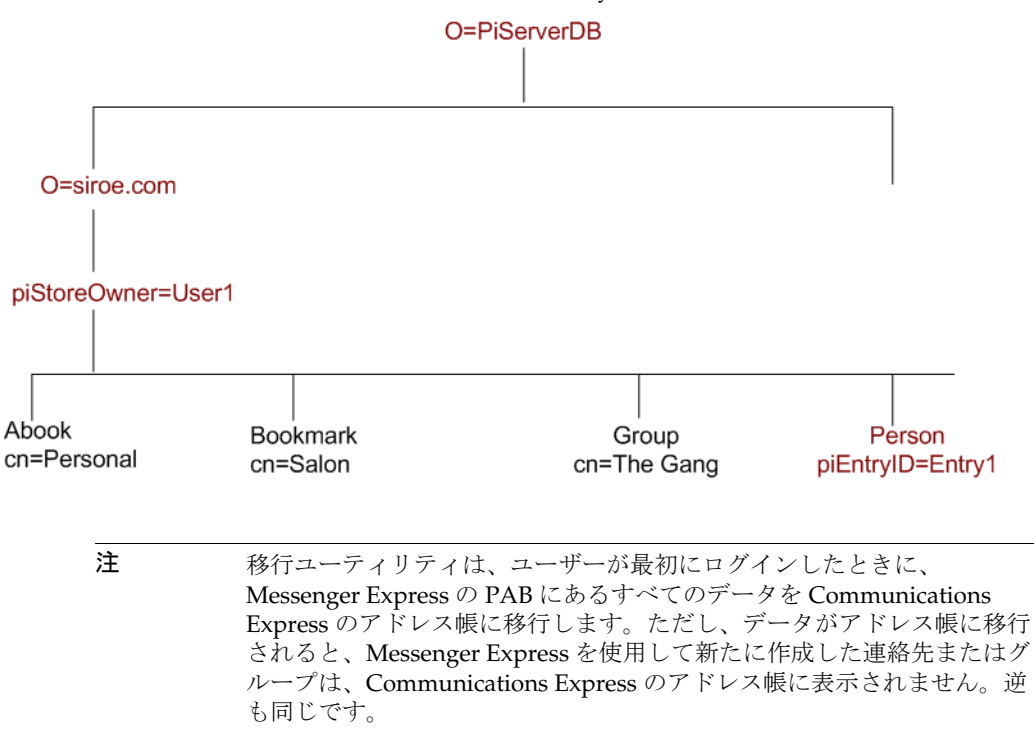

図 7-3 アドレス帳サーバーツリー内の Entry1 の場所

#### <span id="page-111-0"></span>移行シナリオ

データの移行は、次の 2 つの方法で行われます。

- [動的移行](#page-111-1)
- [バッチ移行](#page-112-1)

#### <span id="page-111-1"></span>動的移行

既存の Messenger Express ユーザーが Communications Express にログインすると、 動的移行が実行されます。移行が完了すると、ユーザーは電子メールを受信します。

動的移行プロセスでは、次の処理が行われます。

- アプリケーションは、移行が uwcuath.properties で有効になっているかどうか を確認してから、移行プロセスを実行します。
- 次にログインロジックが nswmextendedprefs 属性と mepabmigration の値を比較 し、ユーザーのデータが以前に移行されているかどうかを判断します。
- PAB 移行が完了すると、アドレス帳サーバーは移行プロセスが完了したことを示 すため、ログインしているユーザーエントリの nswmextendedprefs および mepabmigration を「1」に設定します。
- ユーザーは PAB データがアドレス帳サーバーに移行すると、メールを受信しま す。

メールを受信するには、表 [7-2](#page-113-0) で説明されているパラメータを定義する必要があ ります。

#### <span id="page-112-1"></span>バッチ移行

バッチ移行プロセスでは、エンドユーザーが介入することなく、移行はサーバーレベ ルで行われます。管理者は runMigrate.sh バッチスクリプトを実行して、指定したド メインにあるメールユーザーの PAB データを移行します。複数ドメインに存在する メールユーザーに対して、管理者は各ドメインで runMigrate.sh スクリプトを呼び出 し、ユーザーの PAB データを指定された inetDomainBaseDN からアドレス帳サーバー に移行する必要があります。

### <span id="page-112-0"></span>設定後の手順

移行を有効にするには、Communications Express を設定する必要があります。

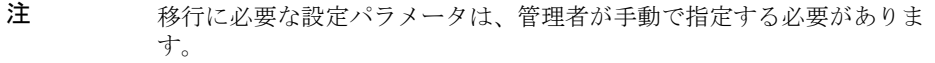

表 7-1 は、移行ユーティリティが使用する設定ファイルを一覧表示しています。

表 7-1 設定ファイルと各ファイルの目的

| ファイル名              | 説明                                                                                  |
|--------------------|-------------------------------------------------------------------------------------|
| migrate.properties | データを PAB からアドレス帳サーバーに移行するため<br>に必要なパラメータが含まれています。これらのパラ<br>メータについては、表 7-2を参照してください。 |
| uwcauth.properties | 移行が必要かどうかを判定するために、移行ユーティリ<br>ティによって参照されます。                                          |
|                    | 移行ツールは、pab_mig_requiredの値を確認します。<br>この値が true の場合は、動的移行が実行されます。                     |

| ファイル名                                                                                                    | 説明                                                                                                |  |
|----------------------------------------------------------------------------------------------------|---------------------------------------------------------------------------------------------------|--|
| uwcconfig.properties                                                                                      | 管理者はログレベルを指定して、障害追跡のためにロギ<br>ングを有効にすることができます。デフォルトでは、こ<br>のパラメータは無効になっています。                       |  |
| runMigrate.sh                                                                                             | このスクリプトは必要な変数を設定し、以下の3つの引<br>数でjava プログラム MigratePab を呼び出します。                                     |  |
| (バッチ移行でのみ有効)                                                                                              | # migrate.properties ファイルの絶対パス。デフォルトパ<br>スは、/WEB-INF/config/migrate.properties に設定さ<br>れています。     |  |
|                                                                                                    | # uwcauth.properties およびその他の設定ファイルがあ<br>る設定ディレクトリの絶対パス。デフォルトパスは、<br>/WEBINF/configに設定されています。      |  |
|                                                                                                    | #ユーザーの inetDomainBaseDN                                                                           |  |
|                                                                                                    | このファイルは、必要なパスと引数を示すように適切に<br>編集する必要があります。                                                         |  |
| xlate-pabperson.xml ( $\overline{\mathcal{R}}$ 7-3)<br>xlate-pabgroup.xml ( $\overline{\mathcal{R}}$ 7-4) | 移行ユーティリティは、Communications Express のア<br>ドレス帳 API を内部的に使用して、Messenger Express<br>のPABからデータを読み込みます。 |  |
|                                                                                                    | xlate ファイルは、PAB の LDAP 属性を、アドレス帳<br>サーバーのアドレス帳属性にマップするために必要で<br>す。                                |  |

表 7-1 設定ファイルと各ファイルの目的 (続き)

ユーザーのメールホストに応じて、表 7-2 に一覧表示されている PAB 設定エントリが 取得され、PAB サーバーへの接続が確立されます。

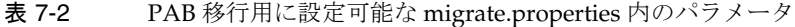

<span id="page-113-0"></span>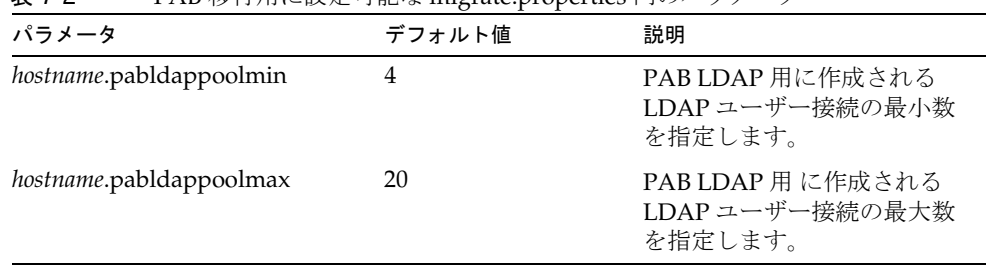

| パラメータ                         | デフォルト値                                                      | 説明                                                                                             |
|-------------------------------|-------------------------------------------------------------|------------------------------------------------------------------------------------------------|
| hostname.pabldappooltimeout   | 50                                                          | LDAP 接続がタイムアウトす<br>るまでの秒数を指定します。                                                               |
| hostname.alwaysusedefaulthost | $\mathbf{1}$                                                | PAB URI で指定したユー<br>ザーの PAB ホストを使用す<br>るか、または保持するリスト<br>から最初の完全修飾 PAB ホ<br>スト名を使用するかを指定し<br>ます。 |
|                               |                                                             | 1に設定すると、PABエント<br>リの取得に最初の完全修飾<br>PABホストが使用されます。                                               |
| delete_pabentry               | $\theta$                                                    | 移行の正常終了後に PAB エ<br>ントリおよび PAB URI を削<br>除できるようにします。                                            |
| maxthreads                    | 10                                                          | 移行のスレッド数を指定しま<br>す。                                                                            |
| mailhost.pabhosts             | メールホスト名は、<br>PABエントリが存在<br>する PAB ホストのリ<br>ストに割り当てられ<br>ます。 | PAB ホストのリストを指定<br>します。                                                                         |
| mailhost.pabports             |                                                             | PAB ホストのポート番号を<br>指定します。                                                                       |
| mailhost.pabbinddns           |                                                             | PAB のバインド DN を指定<br>します。                                                                       |
| mailhost.pabpasswds           |                                                             | PAB にバインドしている<br>ユーザーのパスワードを指定<br>します。                                                         |

表 7-2 PAB 移行用に設定可能な migrate.properties 内のパラメータ (続き)

| パラメータ                                                                                               | デフォルト値 | 説明                                                                                                    |
|----------------------------------------------------------------------------------------------------|--------|----------------------------------------------------------------------------------------------------|
| <pabhost.pabport>.abhostport=<a<br>bldaphost&gt;:<abldapport></abldapport></a<br></pabhost.pabport> |        | migrate.properties $771$<br>ル内のルックアップテーブル<br>で使用可能な pabhost および<br>pabport エントリを指定しま<br>す。                                                                                                    |
|                                                                                                    |        | このパラメータでは、<br><pabhost.pabport> がソース<br/>ディレクトリインスタンスを<br/>示し、<abldaphost> と<br/><abldaport>が、PABデータ<br/>を移行する必要があるター<br/>ゲットディレクトリインスタ<br/>ンスを示します。</abldaport></abldaphost></pabhost.pabport> |

表 7-2 PAB 移行用に設定可能な migrate.properties 内のパラメータ (続き)

<span id="page-115-0"></span>表 7-3 連絡先のフィールドマッピング

| <b>PAB</b>               | アドレス帳               |
|--------------------------|---------------------|
| cn                       | DisplayName         |
| sn                       | sn                  |
| givenName                | givenName           |
| telephonenumber          | piPhone1Type:work   |
|                          | piPhone1:           |
| homephone                | piPhone2Type:home   |
|                          | piPhone2;           |
| pager                    | piPhone4Type:pager  |
|                          | piPhone4:           |
| mobile                   | piPhone3Type:mobile |
|                          | piPhone3:           |
| facsimiletelephonenumber | piPhone5Type:fax    |
|                          | piPhone5:           |
| mail                     | piEmail2Type:home   |
|                          | piEmail1:           |

| PAB                  | アドレス帳             |  |
|----------------------|-------------------|--|
| mailalternateaddress | piEmail2Type:work |  |
|                      | piEmail2:         |  |
| postoffice+street    | homePostalAddress |  |
| 1                    | homecity          |  |
| st                   | homeState         |  |
| postalcode           | homePostalCode    |  |
| $_{\rm co}$          | homeCountry       |  |
| labeleduri           | piWebsite1        |  |
| description          | description       |  |
| memberofpab          | memberOfPIBook    |  |
| memberofpabgroup     | memberOfOIGroup   |  |

表 7-3 連絡先のフィールドマッピング (続き)

<span id="page-116-0"></span>表 7-4 グループのフィールドマッピング

| <b>PAB</b>    | アドレス帳       |
|---------------|-------------|
| <sub>cn</sub> | displayName |
| description   | description |

メールを受信するには、表 7-5 で説明されているパラメータを定義する必要がありま す。

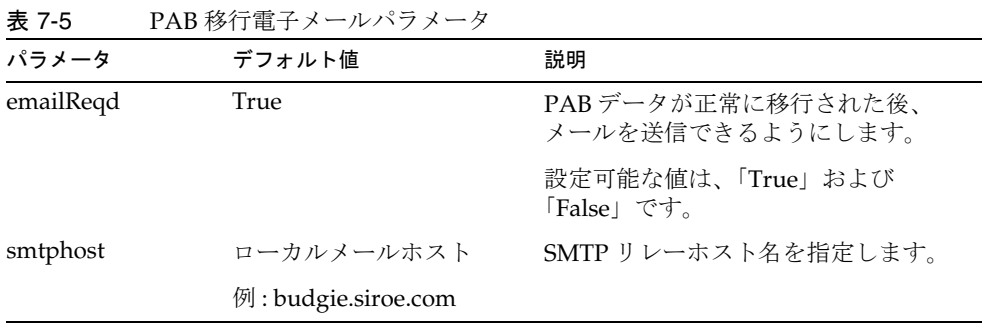

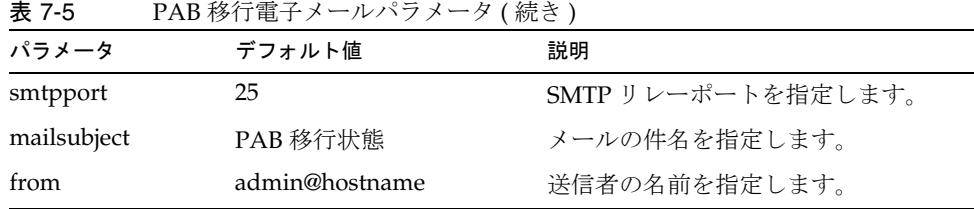

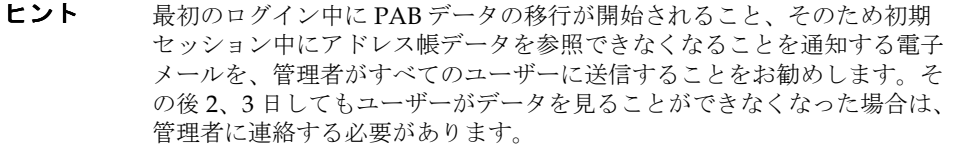

### <span id="page-117-0"></span>水平方向のスケーラビリティのサポートに必要 な追加の設定

ユーザーの LDAP エントリにある属性 psRoot は、ユーザーの個人用アドレス帳エン トリの格納や取得を行う際の元の LDAP の場所を定義する、アドレス帳サーバーに準 拠した URL です。psRoot 属性を使用すると、管理者は、すべてのユーザーの PAB データが複数のディレクトリの場所に分散するようにユーザーをプロビジョニングで きるようになります。

既存の WebMail ユーザーの場合、PAB 移行が有効になっていると、psRoot 属性は既 存の pabURI 属性を使用して作成され、マッピング表が *uwc-deploy-dir*/WEB-INF/config/migrate.properties 内に定義されます。

migrate.properties ファイル内のルックアップテーブルは、次の形式をした pabhost および pabport エントリで構成されます。

*pabhost.pabport*.abhostport = *abldaphost*:*abldapport*

ここで、*pabhost.pabport* はソースディレクトリインスタンスを示し、*abldaphost* と *abldaport* は、PAB データを移行する必要があるターゲットディレクトリインスタンス を示します。

したがって、PAB データを pab.example.com:389 で動作しているディレクトリから abs.example.com:389 で動作しているアドレス帳ディレクトリに移行する場合、 migrate.properties ファイル内のエントリは次のように表示されます。

pab.example.com.389.abhostport = abs.example.com:389

migrate.properties ファイルには、必要なルックアップをいくつでも追加できます。 ユーザーの pabURI 属性が *pabhost* と *pabport* を使用している場合、デフォルトの psRoot パターンを使用して作成された psRoot は次の形式になります。

ldap://*abldaphost*:*abldapport*/piPStoreOwner=%U,o=%D,o=PiServerDb

pabURI 値に対してルックアップが定義されていない場合、つまり、その pabURI に一 致するマッピング表にエントリが指定されていない場合は、*pabhost* 値と *pabport* 値が *abldaphost* と *abport* に対するデフォルト値として使用されます。マッピング表が存在し ない場合は、アドレス帳スキーマに従って、Messaging Server の PAB エントリが同じ ディレクトリインスタンス内の別のルートに移行されます。このシナリオでは、[ ター ゲット ] ディレクトリインスタンスが [ ソース ] ディレクトリインスタンスと同じにな ります。

注 ルックアップテーブルは、パッチインストーラでは定義されません。パッ チをインストールした後、ルックアップテーブルを定義し、Web Server を 再起動する必要があります。

> *abldaphost*:*abldapport* Directory Server インスタンスが、そのドメインの personalstore.properties で示される db\_config.properties ファイル 内で定義されていることを確認してください。

### 移行配備のシナリオ

移行は、次の環境から実行できます。

- 1. デフォルトの単一 PAB ホストを指している単一 Messenger Express インスタンス
- 2. 複数の PAB ホストを指している単一 Messenger Express インスタンス
- 3. デフォルトの PAB ホストセットを含む複数の PAB ホストを指している単一 Messenger Express インスタンス
- 4. 単一の PAB ホストを指している複数の Messenger Express インスタンス
- 5. 複数の PAB ホストを指している複数の Messenger Express インスタンス

# チューニングとパフォーマンスについて

この章では、Sun Java System Communications Express のパフォーマンスを向上させ るために検討する必要のある情報について説明します。

パフォーマンスを向上させるには、以下のチューニングオプションを検討します。

- [Directory Server](#page-120-0) のチューニング
- [Calendar Server](#page-122-0) のチューニング
- Web Server [のチューニング](#page-123-0)
- [Communications Express](#page-124-0) のチューニング

# <span id="page-120-0"></span>Directory Server のチューニング

この節では、パフォーマンスを向上するために Directory Server で実行可能なチュー ニングについて説明します。

- [LDAP Directory Server](#page-120-1) のインデックス作成
- nsSizeLimit および [nsLookthroughLimit](#page-121-0) パラメータの設定

## <span id="page-120-1"></span>LDAP Directory Server のインデックス作成

Calendar Server が LDAP Directory Server にアクセスするときの Communications Express のパフォーマンスを向上させるには、以下の LDAP 属性のインデックスを作 成します。

• icsCalendar: カレンダユーザーまたはリソースのデフォルトカレンダを検索する ために使用します。インデックスのタイプとして実在 (pres)、等価 (eq)、または 部分文字列 (sub) を指定します。

- icsCalendarOwned: LDAP CLD プラグインが有効なときに登録操作を検索するた めに使用します。インデックスのタイプとして実在 (pres)、等価 (eq)、または 部 分文字列 (sub) を指定します。
- mailおよび mailAlternateAddress: ユーザーの基本および代替メールアドレスを指 定します。

注 comm dssetup.pl スクリプトによって、icsCalendar、 icsCalendarOwned、mail、および mailAlternateAddress の各属性にイ ンデックスが追加されます。

### <span id="page-121-0"></span>nsSizeLimit および nsLookthroughLimit パラ メータの設定

ユーザー / グループ LDAP Directory Server 設定の nsSizeLimit および nsLookthroughLimit パラメータは、検索を正常に完了させるだけの十分なサイズにす ることが重要です。

これらのパラメータに適切な値が設定されていることを確認するには、以下のコマン ドを入力します。

ldapsearch -b /base/ (&(icscalendarowned=\*/user/\*)(objectclass=icsCalendarUser))

各表記の意味は次のとおりです。

/base/ は、Calendar Server のユーザーおよびリソースのデータがある Directory Server の LDAP ベース DN です。

/user/ は、Communications Express の「登録」オプションで、エンドユーザーが 「カレンダの検索」ダイアログに入力可能な値です。

nsSizeLimit または nsLookthroughLimit が十分なサイズでない場合、LDAP サーバー はエラーを返します。

以下のガイドラインに従って、nsSizeLimit または nsLookthroughLimit パラメータを 再設定します。

- nsSizeLimit パラメータの値は、検索されたすべての結果が返されるのに十分な サイズである必要があります。不足する場合、一部の結果が欠落したり、検索結 果全体が表示されなくなります。
- nsLookthroughLimit パラメータのサイズが、LDAP ディレクトリ内のすべての ユーザーおよびリソースの検索を完了するだけの十分なサイズであることを確認 します。可能であれば、nsLookthroughLimit は -1 に設定してください。-1 に設 定すると、nsLookthroughLimit には検索の制限が設定されません。

# <span id="page-122-0"></span>Calendar Server のチューニング

この節では、Calendar Server 上の複数 CPU にわたるロードバランスによってパ フォーマンスを向上させる方法を説明します。

### 複数 CPU にわたるロードバランスの使用

サーバーに複数の CPU が搭載されている場合、デフォルトで Calendar Server は cshttpd プロセスなどの HTTP サービスと、csdwpd プロセスなどの分散データベー スサービスを複数の CPU に分散させます。

ics.conf 内の service.http.numprocesses および service.dwp.numprocesses パラ メータは、各サービスで実行するプロセスの実際の数を決定します。デフォルトで、 これらのパラメータはインストール時にサーバーの CPU 数に設定されますが、管理 者が再設定することも可能です。たとえば、サーバーに 8 CPU あり、cshttpd および csdwpd プロセスを 4 CPU だけで実行させる場合は、以下のようにパラメータを設定 します。

service.http.numprocesses="4"

service.dwp.numprocesses="4"

#### ▶ ロードバランスを無効にする

- 1. service.loadbalancing パラメータを ics.conf ファイルに追加します。
- 2. service.loadbalancing を「no.」に設定します。
- 3. Calendar Server を再起動して、変更内容を有効にします。

ロードバランスについては、『Sun ONE Calendar Server 6.0 管理者ガイド』の 「Calendar Server のパフォーマンスのチューニング」の章を参照してください。この マニュアルは、以下の Web サイトから入手できます。

http://docs.sun.com/app/docs/doc/817-4704-10?l=ja

# <span id="page-123-0"></span>Web Server のチューニング

この節では、パフォーマンスを向上するために Web Server で実行可能なチューニン グについて説明します。

- [acceptorthreads](#page-123-1) の値の設定
- **IVM** [オプションの設定](#page-123-2)

### <span id="page-123-1"></span>acceptorthreads の値の設定

server.xml で、<vs> ( 仮想サーバー ) 要素の属性 acceptorthreads の値を、Web Server をホストするマシンの CPU 数に変更します。

例

```
<VS id="https-siroe.com" connections="ls1" mime="mime1" 
aclids="acl1" urlhosts="<webserver host 
name"acceptorthreads="<noofcpus>" >
```
# <span id="page-123-2"></span>JVM オプションの設定

Web Server の server.xml ファイルで、以下の JVM オプションを追加または設定しま す。

以下の 2 つのパラメータで、JVM のヒープサイズが決まります。

- *JVMOPTIONS-Xms(approx value according to the memory available)/JVMOPTIONS*
- *JVMOPTIONS*-Xmx(*approx value according to the memory available*)*/JVMOPTIONS*

最初のオプションは最大のヒープサイズを示し、2 番目のオプションは最小のヒープ サイズを示します。

両方のオプションに同じ値を設定することをお勧めします。

次の JVM オプションを追加します。

*JVMOPTIONS* -server */JVMOPTIONS*

ガベージコレクション用の以下のパラメータを設定します。

- *JVMOPTIONS*-XX:+UseParNewGC/*JVMOPTIONS*
- *JVMOPTIONS*-XX:ParallelGCThreads=*number-of-CPUs*/*JVMOPTIONS*

• *JVMOPTIONS*-XX:+UseConcMarkSweepGC/*JVMOPTIONS*

# <span id="page-124-0"></span>Communications Express のチューニング

#### ▶ サーバー応答の圧縮を有効にする

1. uwcconfig.properties ファイルで、uwc.gzip compression パラメータの値を 「true」に設定して、サーバー応答を圧縮できるようにします。

たとえば、uwc.gzipcompression = true

2. 次に、Web Server を再起動します。

**警告** 変更を加える前に構成ファイルのバックアップを作成します。

#### ➤ **Communications Express** のセッションタイムアウトをカスタマイズする

1. *deployed-dir*/WEB-INF ディレクトリにある web.xml ファイルを編集します。

この xml ファイルには、属性 session-timeout を含む xml タグ session-config が含まれています。

この属性によって、セッションタイムアウトが秒単位で定義されます。

2. session-timeout 属性の値を希望の値に変更します。

たとえば、次の指定によって session-timeout が 10 分に定義されます。

<session-config>

<session-timeout>600</session-timeout>

</session-config>

Communications Express のチューニング

# Identity Server の事後配備の有効化 または無効化

Communications Express を設定するとき、「シングルサインオンに Identity Server を 有効にする」パネルで Identity Server のサポートを選択することができます。

- 「シングルサインオンに Identity Server を有効にする」パネルで Communications Express 用の Identity Server のサポートを選択していない場合、Identity Server の サポートを後で有効にするには次の手順を実行する必要があります。
	- a. Identity Server Remote SDK をインストールして設定します。
	- b. Communications Express の Web コンテナクラスパスを、Identity Server Remote SDK の JAR ファイルの場所に更新します。

たとえば、Web コンテナ用の server.xml ファイルにある classpathsuffix に以下の行を追加します。

/opt/SUNWam/lib/am\_sdk.jar

/opt/SUNWam/lib/am\_services.jar

/opt/SUNWam/lib/am\_logging.jar

この例では、IS Remote SDK が /opt/SUNWam にインストールされていると仮 定しています。

c. Identity Server SSO を有効にするためのパラメータについては、第 4 章を参 照してください。

d. uwc-deploydir/SUNWuwc/WEB-INF/web.xml から、既存の web.xml のバック アップを取ります。

web\_IS.xml ファイルを、 *uwc-basedir*/SUNWuwc/lib/config-templates/WEB-INF から uwc-deploydir/SUNWuwc/WEB-INF/ にコピーします。

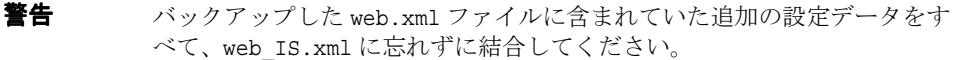

- e. web\_IS.xml の名前を web.xml に変更します。
- 「シングルサインオンに Identity Server を有効にする」パネルで Communications Express 用の Identity Server のサポートを選択した場合、Identity Server のサポー トを無効にするには次の手順を実行する必要があります。
	- a. uwcauth.properties ファイルで uwcauth.identity.enabled を「false」に設 定して、Identity SSO を無効にします。
	- b. uwc-deploydir/SUNWuwc/WEB-INF/web.xml から、既存の web.xml のバック アップを取ります。
	- c. web.xml ファイルを、*uwc-basedir*/SUNWuwc/lib/config-templates/WEB-INF か ら uwc-deploydir/SUNWuwc/WEB-INF/ にコピーします。

警告 バックアップした web.xml ファイルに含まれていた追加の設定データをす べて、web.xml に忘れずに結合してください。

設定パネルシーケンス

Communications Express 用の Web コンテナを、次のいずれかのオプションを使用し て設定できます。

• Web Server および Sun Java System LDAP Schema, v.1

または

Web Server および Sun Java System LDAP Schema, v.2 (Identity Server を含む )

• Application Server および Sun Java System LDAP Schema, v.1

または

Application Server および Sun Java System LDAP Schema, v.2 (Identity Server を 含む )

スキーマと Web コンテナの各組み合わせに対する設定パネルの表示シーケンスは、ス キーマと Web コンテナの選択に応じて異なります。表 B-1 は、スキーマと Web コン テナの各種の組み合わせに対して表示されるパネルを一覧表示しています。

| Web Server+Schema 1 | Web Server+Schema 2 | Application Server + Schema 1 | Application Server + Schema 2 |
|---------------------|---------------------|-------------------------------|-------------------------------|
| 「ようこそ」              | 「ようこそ」              | 「ようこそ」                        | 「ようこそ」                        |
| 「設定ファイルとデー          | 「設定ファイルとデー          | 「設定ファイルとデータ                   | 「設定ファイルとデータ                   |
| タファイルを保存する          | タファイルを保存する          | ファイルを保存するディレ                  | ファイルを保存するディレ                  |
| ディレクトリを選択」          | ディレクトリを選択」          | クトリを選択1                       | クトリを選択1                       |
| 「設定するコンポーネ          | 「設定するコンポーネ          | 「設定するコンポーネント                  | 「設定するコンポーネント                  |
| ントを選択」              | ントを選択」              | を選択」                          | を選択」                          |
| 「ネットワーク接続」          | 「ネットワーク接続」          | 「ネットワーク接続」                    | 「ネットワーク接続」                    |
| 「Web コンテナを選択        | 「Web コンテナを選択        | 「Web コンテナを選択して                | 「Web コンテナを選択して                |
| してください」             | してください」             | ください」                         | ください」                         |
| 「Web Server の設定の    | 「Web Server の設定の    | 「Application Server の設定       | 「Application Server の設定       |
| 詳細!                 | 詳細+                 | の詳細」                          | の詳細」                          |

表 B-1 スキーマと Web コンテナの選択に応じたパネルシーケンス

| Web Server+Schema 1                            | Web Server+Schema 2                            | Application Server + Schema 1               | $\sqrt{2}$<br>Application Server + Schema 2 |
|------------------------------------------------|------------------------------------------------|---------------------------------------------|---------------------------------------------|
| 「Web コンテナのユー<br>ザーとグループ                        | 「Web コンテナのユー<br>ザーとグループ                        | 「Application Server: 管理<br>インスタンスの詳細!       | 「Application Server: 管理<br>インスタンスの詳細」       |
| 「URI パス設定」                                     | 「URI パス設定」                                     | 「この Web アプリケーショ<br>ンのモジュール名                 | 「この Web アプリケーショ<br>ンのモジュール名                 |
| 「ホストドメインのサ<br>ポートが必要ですか<br>$? \perp$           | 「ホストドメインのサ<br>ポートが必要ですか<br>$? \mid$            | 「Web コンテナのユーザー<br>とグループ1                    | 「Web コンテナのユーザー<br>とグループ1                    |
| 「ユーザー / グループ<br>のディレクトリ<br>(LDAP) サーバーの詳<br>細」 | 「ユーザー / グループ<br>のディレクトリ<br>(LDAP) サーバーの詳<br>細」 | 「URI パス設定」                                  | 「URI パス設定」                                  |
| 「DC ツリーサフィッ<br>クス1                             | 「デフォルトドメイン<br>名」                               | 「ホストドメインのサポー<br>トが必要ですか?                    | 「ホストドメインのサポー<br>トが必要ですか?                    |
| 「デフォルトドメイン<br>名」                               | 「シングルサインオン<br>に Identity Server を有<br>効にする」    | 「ユーザー / グループの<br>ディレクトリ (LDAP) サー<br>バーの詳細」 | 「ユーザー / グループの<br>ディレクトリ (LDAP) サー<br>バーの詳細」 |
| 「シングルサインオン<br>に Identity Server を有<br>効にする」    | Messaging Express<br>ポートー                      | 「DC ツリーサフィックス」                              | 「デフォルトドメイン名」                                |
| Messaging Express<br>ポート                       | 「Calendar Server のホ<br>ストおよびポートの設<br>定」        | 「デフォルトドメイン名」                                | 「シングルサインオンに<br>Identity Server を有効にす<br>る」  |
| 「Calendar Server のホ<br>ストおよびポートの設<br>定」        | 「Calendar Server の管<br>理者の詳細」                  | 「シングルサインオンに<br>Identity Server を有効にす<br>る」  | 「Messaging Express ポー<br>$\mathbb{N}$       |
| 「Calendar Server の管<br>理者の詳細」                  | 「PABディレクトリ<br>サーバーの詳細」                         | 「Messaging Express ポー<br>$\mathsf{N}$       | 「Calendar Server のホスト<br>およびポートの設定」         |
| 「PABディレクトリ<br>サーバーの詳細」                         | 「設定の準備が完了し<br>ました」                             | 「Calendar Server のホスト<br>およびポートの設定」         | 「Calendar Server の管理者<br>の詳細」               |
| 「設定の準備が完了し<br>ました」                             |                                                | 「Calendar Server の管理者<br>の詳細」               | 「PABディレクトリサー<br>バーの詳細」                      |
|                                                |                                                | 「PABディレクトリサー<br>バーの詳細」                      | 「設定の準備が完了しまし<br>たー                          |
|                                                |                                                | 「設定の準備が完了しまし<br>た」                          |                                             |

表 B-1 スキーマと Web コンテナの選択に応じたパネルシーケンス (続き)

# Messaging Server なしで、シングルツリー 構造を使用した Communications Express の インストール

次の状態のマシンに Communications Express をインストールする場合は、ユー ザー / グループのエントリを取得するために、既存のディレクトリ情報ツリーを デュアルツリーのネームスペースにマップしなければなりません。

- Messaging Server がインストールまたは設定されていない
- ユーザー / グループのエントリの取得に、シングルツリーのネームスペース構造 が使用されている

以下のセクションでは、Communications Express で 2 DIT ツリーメカニズムを使 用する方法と、既存のシングルツリーのネームスペース構造をデュアルツリーの ネームスペースにマップする方法を説明します。

## 2 ツリーネームスペースのメカニズム

ディレクトリのネームスペースは、組織ツリーとドメインコンポーネントツリー (DC ツリー ) という 2 つのディレクトリ情報ツリー (DIT) で構成されます。組織 ツリーには、ユーザーおよびグループのエントリが含まれています。DC ツリー は、ローカル DNS 構造をミラーし、システムがデータエントリを含む組織ツリー のインデックスとして使用します。また DC ツリーには、サービス固有の属性な ど、ドメインを運用するためのパラメータが含まれています。

# 2 ツリーネームスペースメカニズムの動作

このセクションでは、Communications Express が 2 DIT メカニズムを使用する方 法を説明します。

Communications Express がユーザーまたはグループエントリを検索するときは、 まずユーザーまたはグループのドメインノードを DC ツリーで検索し、

inetDomainBaseDN 属性の値を抽出します。この属性には、実際のユーザーまた はグループエントリを含んでいる組織サブツリーへの DN 参照が保持されていま す。

そのドメインのユーザーを見つけることができる組織ツリー内のノードを DC ツ リー内のドメインコンポーネントノードが指していれば、このモデルを使用して、 Communications Express では任意のタイプのディレクトリツリーに格納されてい るエントリをサポートします。

### 2 つのディレクトリ情報ツリーを使用する理由

このデュアルツリーメカニズムにより、以下のように機能が向上します。

- ❍ 組織固有のアクセス制御用データのパーティション分割。つまり、各組織では、 ユーザーおよびグループエントリが存在する DIT に個別にサブツリーを作成でき ます。そのようなデータにアクセスできるのは、サブツリーの該当する部分にある ユーザーだけです。
- ❍ サブドメインに別のネームスペースを設定可能。たとえば、west.siroe.com お よび siroe.com は、別々の組織サブツリーにマップできるため、同じ UID を持 つユーザーエントリをそれぞれの組織サブツリーに作成できます。

### 既存の DIT をデュアルツリーのネームスペース にマップする方法

組織ツリーのルートサフィックスが o=isp であるとします。

また、現在の組織 DN が o=siroe.com,o=isp で、ユーザーコンテナが ou=People,o=siroe.com,o=isp であるとします。

1. ルートサフィックス o=internet を DC ツリーに作成します。

ルートサフィックスは、Directory Server コンソールで作成できます。

2. この DC ツリールートサフィックスの下に、以下の DN を持つドメインエントリ を作成します。

dc=siroe,dc=com,o=internet

以下の LDIF を使用して、ldapmodify コマンドでドメインエントリを作成しま す。

注 LDIF ファイルに記述されている組織ルート、組織名、組織 DN、オブジェ クトクラス、および属性値を、配備の詳細を反映するように変更してくだ さい。

root suffix Organization root suffix: o=isp Organization name: siroe DNS domain name: siroe.com Origanization DN: o=siroe.com,o=isp 以下のオブジェクトクラスおよび属性は、メールサービスで使用されます。 ObjectClasses: mailDomain, nsManagedDomain Attributes: mailDomainStatus, preferredMailHost, mailDomainDiskQuota, mailDomainMsgQuota mailDomainReportAddress, nsMaxDomains, nsNumUsers, nsNumDomains, nsNumMailLists 注 メールサービスのオブジェクトクラスおよび属性を使用しない場合は、 LDIF からこれらの値を削除してください。 LDIF の inetDomainBaseDN 属性の値に組織 DN が割り当てられている ようにしてください。

#### **LDIF** ファイルの例  $\pm$  C-1 IDIE ファイル 1

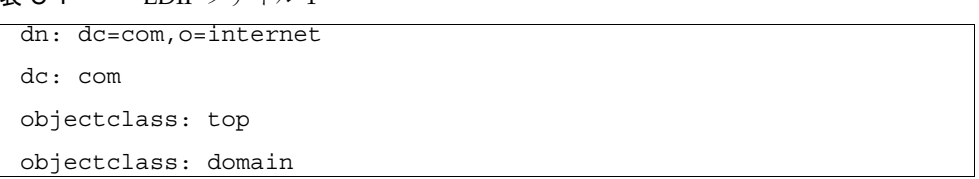

表 C-2 LDIF ファイル 2

```
dn: dc=com,o=internet
dc: com
objectclass: top
objectclass: domain
dn: dc=siroe,dc=com,o=internet
objectClass: top
objectClass: domain
objectClass: inetDomain
objectClass: mailDomain
objectClass: nsManagedDomain
dc: siroe
aci: 
(targetattr="icsTimeZone||icsMandatorySubscribed||icsMandatoryVi
ew||icsDefaultAccess||icsRecurrenceBound||icsRecurrenceDate||ics
AnonymousLogin||icsAnonymousAllowWrite||icsAnonymousCalendar||ic
sAnonymousSet||icsAnonymousDefaultSet||icsSessionTimeout||icsAll
owRights||icsExtended||icsExtendedDomainPrefs")(targetfilter=(ob
jectClass=icsCalendarDomain))(version 3.0; acl "Domain Adm 
calendar access - product=ims5.0,class=nda,num=16,version=1"; 
allow (all) groupdn="ldap:///cn=Domain 
Administrators,ou=Groups,o=siroe.com,o=isp";
description: DC node for siroe.com hosted domain
inetDomainBaseDN: o=siroe.com,o=isp
inetDomainStatus: active
mailDomainStatus: active
preferredMailHost: mailhost.siroe.com
mailDomainDiskQuota: -1
mailDomainMsgQuota: -1
mailDomainReportAddress: postmaster@siroe.com
nsMaxDomains: 1
nsNumUsers: 1
```
LDIF ファイル 2 ........ 続き

nsNumDomains: 1 nsNumMailLists: 0

3. LDIF ファイルのエントリを DC ツリーに追加するには、ldapmodify を使用して ください。

# 設定パラメータのリファレンス

この付録には、設定パラメータ、そのデフォルト値、および説明が記載されています。

- uwcconfig.properties および uwcauth.properties [ファイル内のアプリケーション](#page-136-0) [全体のパラメータ](#page-136-0)
- [db\\_config.properties file](#page-138-0)
- [uwcconfig.properties](#page-141-0)
- [uwcauth.properties](#page-145-0) ファイル
- [uwclogging.properties](#page-154-0) ファイル
- [uwcdomainconfig.properties](#page-154-1)
- [personalstore.properties](#page-161-0) ファイル

## <span id="page-136-0"></span>uwcconfig.properties および uwcauth.properties ファイル内のアプリケーション全体のパラメータ

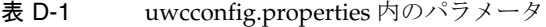

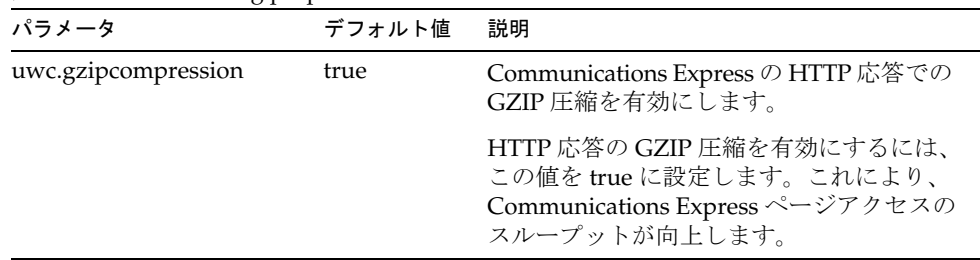

| パラメータ                    | デフォルト値   | 説明                                                                                                    |
|--------------------------|----------|----------------------------------------------------------------------------------------------------|
| uwc.renderhtml           | n        | カレンダデータを HTML 形式で描画する必<br>要があるかどうかを指定します。                                                                    |
|                          |          | カレンダデータを HTML 形式で描画するに<br>は、この値を「y」に設定します。                                                                   |
| manual_purge_enabled     | true     | jsessionid を持つユーザーがアドレス帳サー<br>.<br>バーコマンド、purge entries.wabpを呼<br>び出し、削除用にマークされたすべてのエ<br>ントリを完全に削除できるようにします。 |
| auto_purge_enabled       | false    | login.wabpが呼び出されたときに、削除<br>用にマークされた連絡先を自動的にパージ<br>します。                                                       |
|                          |          | login.wabp が呼び出されたときの連絡先<br>の自動パージを有効にするには、この値を<br>true に設定します。                                              |
| expire_period            | $\theta$ | 削除用にマークされたエントリが完全に削<br>除されるまでのパージ期間を日数で指定し<br>ます。                                                            |
|                          |          | このパラメータは、auto purge enabled<br>が true に設定されている場合だけ有効で<br>す。                                                  |
| purge_interval           | 30       | パージ間隔を日数で指定します。                                                                                              |
|                          |          | パージサイクルは、auto purge enabled<br>が true に設定されている場合だけ、ここで<br>指定した間隔で起動されます。                                     |
| addressbook.wabp.version | 1.0      | アドレス帳のプロトコルバージョンを指定<br>します。                                                                                  |

表 D-1 uwcconfig.properties 内のパラメータ (続き)

表 D-2 uwcauth.properties 内のパラメータ

| パラメータ         | デフォルト値 | 説明                                                                                       |
|---------------|--------|------------------------------------------------------------------------------------------|
| defaultdomain |        | ドメインに必要なプロパティが設定されて<br>いない場合に使用されるデフォルトドメイ<br>ンを指定します。これらのプロパティは、<br>デフォルトドメイン名から生成されます。 |
|               |        | 属性 defaultdomain には、設定中に入力さ<br>れた値が割り当てられます。                                             |

| パラメータ              | デフォルト値 | 説明                                                              |
|--------------------|--------|-----------------------------------------------------------------|
| defaultlocale      | en     | アプリケーションで使用されるデフォルト<br>のロケールを指定します。                             |
| virtualdomain.mode |        | Communications Express が仮想ドメイン<br>モードで実行されているかどうかを指定し<br>ます。    |
|                    |        | Calendar Server で、ホストドメインのサ<br>ポートを有効にした場合は、このオプショ<br>ンを有効にします。 |
|                    |        | virtualdomain.modeには、設定中に入力<br>された値が割り当てられます。                   |

表 D-2 uwcauth.properties 内のパラメータ (続き)

# <span id="page-138-0"></span>db\_config.properties file

表 D-3 は、db\_config.properties ファイルのパラメータを一覧表示しています。

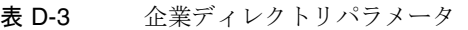

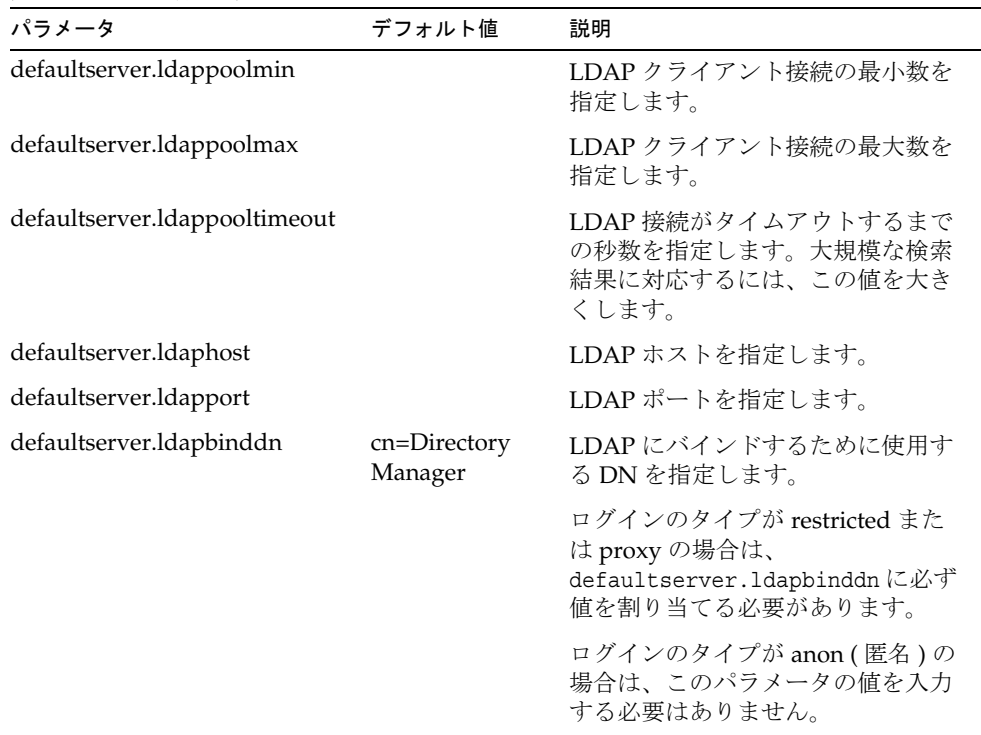

| パラメータ                      | デフォルト値 | 説明                                                                                                    |
|----------------------------|--------|----------------------------------------------------------------------------------------------------|
| defaultserver.ldapbindcred |        | バインドパスワードを指定します。                                                                                                    |
| login_type                 |        | LDAP ストアへの接続を保持するた<br>めに使用する方法を指定します。                                                                                |
|                            |        | このパラメータには、次の3つのい<br>ずれかの値を割り当てることができ<br>ます。                                                                          |
|                            |        | anon - 匿名ユーザーとして LDAP<br>に接続します。                                                                                     |
|                            |        | restricted - アドレス帳ストアに対す<br>る操作権限を持つユーザーとして接<br>続します。                                                                |
|                            |        | proxy - アドレス帳ストアを操作で<br>きるユーザーであると見せかけま<br>す。この値を割り当てると、各操作<br>で LDAP バインドがバイパスされ<br>るため、パフォーマンスが向上しま<br>す。          |
|                            |        | 注:見せかけるユーザーには、読み<br>取り専用アクセス権が付与されま<br>す。                                                                            |
| entry_id                   |        | 連絡先 / グループエントリを特定す<br>るために使用する LDAP 内のキー<br>を指定します。                                                                  |
|                            |        | entry idには、UIDか、または<br>empid や主体 ID などの連絡先 / グ<br>ループ情報をフェッチするために使<br>用するキーを設定できます。                                  |
|                            |        | xlate-inetorgperson.xml ファイ<br>ルで、 <entry entryid="&lt;br">"db:uid"&gt;の「uid」をここで指定<br/>した entry id値に置き換えます。</entry> |
| retrieve_db_attribs        |        | LDAP検索ですべてのデータベース<br>属性を渡すかどうかを定義します。                                                                                |
| lookthru_limit             | 1000   | 検索の検索クエリの上限を指定しま<br>す。                                                                                               |

表 D-3 企業ディレクトリパラメータ (続き)

| パラメータ          | デフォルト値 | 説明                                                                                                    |
|----------------|--------|----------------------------------------------------------------------------------------------------|
| delete_perm    |        | 連絡先 / グループエントリを削除用<br>にマークするか、または完全に削除<br>できるようにします。                                                            |
|                |        | 連絡先 / グループを削除用にマーク<br>するには、このパラメータをfalse<br>に設定します。                                                             |
|                |        | 連絡先 / グループを完全に削除する<br>には、このパラメータを true に設<br>定します。                                                              |
| admin_group_dn |        | 管理者グループの DN を指定しま<br>す。                                                                                         |
|                |        | このグループに所属するユーザー<br>は、削除用にマークされたすべての<br>連絡先をパージできます。                                                             |
| entry_id       | uid    | 連絡先 / グループエントリを特定す<br>るために使用する LDAP 内のキー<br>を指定します。                                                             |
|                |        | entry idには、UID か、または<br>empid や主体 ID などの連絡先 / グ<br>ループ情報をフェッチするために使<br>用するキーを設定できます。                            |
|                |        | xlate-inetorqperson.xml $77/$<br>ルで、 <entry entryid="db:uid"><br/>の「uid」をここで指定した<br/>entry_id 値に置き換えます。</entry> |

表 D-3 企業ディレクトリパラメータ (続き)

| パラメータ      | デフォルト値     | 説明                                                                                                    |
|------------|------------|----------------------------------------------------------------------------------------------------|
| login_type | restricted | LDAP ストアへの接続を保持するた<br>めに使用する方法を指定します。                                                                       |
|            |            | このパラメータには、次の3つのい<br>ずれかの値を割り当てることができ<br>ます。                                                                 |
|            |            | anon - 匿名ユーザーとして LDAP<br>に接続します。                                                                            |
|            |            | <b>restricted -</b> アドレス帳ストアに対す<br>る操作権限を持つユーザーとして接<br>続します。                                                |
|            |            | <b>proxy</b> - アドレス帳ストアを操作で<br>きるユーザーであると見せかけま<br>す。この値を指定すると、各操作で<br>LDAP バインドをバイパスするた<br>め、パフォーマンスが向上します。 |
|            |            | 注:見せかけるユーザーには、 読み<br>取り専用アクセス権が付与されま<br>す。                                                                  |

表 D-3 企業ディレクトリパラメータ (続き)

## <span id="page-141-0"></span>uwcconfig.properties

表 D-4 は、uwcconfig.properties ファイルのパラメータを一覧表示しています。

表 D-4 uwcconfig.properties のパラメータ

| パラメータ         | デフォルト値 | 説明                                                                            |
|---------------|--------|-------------------------------------------------------------------------------|
| mail.deployed |        | Messenger Express が配備されて<br>いるかどうかを指定します。こ<br>のパラメータは、設定ウィザー<br>ドの実行時に設定されます。 |
|               |        | Messenger Express が配備される<br>と、この属性が「true」になり<br>ます。                           |

| パラメータ                                       | デフォルト値                                                    | 説明                                                                                             |
|---------------------------------------------|-----------------------------------------------------------|------------------------------------------------------------------------------------------------|
| webmail.host                                |                                                           | Messenger Express が配備される<br>マシンのホスト名を指定します。                                                    |
|                                             |                                                           | Messenger Express のホスト名<br>は、Web Server が配備されるマ<br>シンの名前に対応させます。                               |
| webmail.port                                | 80                                                        | Messenger Express HTTP Server<br>が待機するポート番号を指定し<br>ます。                                         |
| calendar.deployed                           |                                                           | カレンダモジュールが配備され<br>ているかどうかを指定します。<br>このパラメータは、設定ウィ<br>ザードの実行時に設定されます。                           |
|                                             |                                                           | カレンダが配備されている場合<br>は、この属性を「true」に設定<br>します。                                                     |
| calendar.wcap.host                          |                                                           | WCAP サーバーのホスト名を指<br>定します。                                                                      |
| calendar.wcap.port                          |                                                           | WCAP が待機するポート番号を<br>指定します。                                                                     |
| calendar.wcap.adminid                       | calmaster                                                 | WCAP サーバーの管理 ID を指<br>定します。                                                                    |
| calendar.wcap.passwd                        |                                                           | WCAP サーバーの管理パスワー<br>ドを指定します。                                                                   |
| calendar.jcapi.serviceclass.<br><b>SOCS</b> | com.sun.comclient.cale<br>ndar.socs.SOCSCalend<br>arStore | Sun Java System Calendar Server<br>用に Java API for Calendar<br>(JCAPI)を実装しているクラスの<br>名前を指定します。 |
|                                             |                                                           | 注:この値は変更しないでくだ<br>さい。                                                                          |

表 D-4 uwcconfig.properties のパラメータ ( 続き )

| パラメータ                               | デフォルト値         | 説明                                                                                                    |
|-------------------------------------|----------------|----------------------------------------------------------------------------------------------------|
| uwc.gzipcompression                 |                | Communications Express の<br>HTTP 応答での GZIP 圧縮を有効<br>にします。                                                                                                    |
|                                     |                | HTTP 応答の GZIP 圧縮を有効に<br>するには、この値を true に設定<br>します。これにより、<br>Communications Express $\stackrel{\triangle}{\sim}$ $\stackrel{\sim}{\sim}$<br>アクセスのスループットが向上<br>します。 |
| uwc.renderhtml                      |                | カレンダデータを HTML で描画<br>する必要があるかどうかを指定<br>します。                                                                                                    |
|                                     |                | カレンダデータを HTML で描画<br>する場合は、このパラメータを<br>「y」に設定します。                                                                                                    |
|                                     |                | 有効な値は、「y」または「n」で<br>す。                                                                                                    |
| log.file<br>このパラメータは、アド             | /tmp/trace.log | ログファイルの場所を指定しま<br>す。                                                                                                    |
| レス帳モジュールで使用<br>されます。                |                | デフォルトでは、メッセージは<br>Web コンテナのエラーログファ<br>イルに移動されます。                                                                                                    |
| log.level                           | $\theta$       | アプリケーションのログレベル                                                                                                    |
| このパラメータは、アド<br>レス帳モジュールで使用<br>されます。 |                | を指定します。このモジュール<br>のロギングを無効にするには、<br>この値を0に設定します。                                                                                                    |
|                                     |                | 有効な値は次のとおりです。                                                                                                    |
|                                     |                | level = 0 (オフ)、1 (デバッグの<br>み)、2(エラーのみ)、3(すべ<br>$\tau$ )                                                                                                    |
| log.components                      | 127            | ロギング用のコンポーネントレ                                                                                                    |
| このパラメータは、アド<br>レス帳モジュールで使用<br>されます。 |                | ベルを指定します。                                                                                                    |

表 D-4 uwcconfig.properties のパラメータ (続き)
| パラメータ                                   | デフォルト値                                                    | 説明                                                                                                    |
|-----------------------------------------|-----------------------------------------------------------|----------------------------------------------------------------------------------------------------|
| maxpostcontentlength                    | 1000000                                                   | コンテンツの種類がマルチパー<br>トであり、オクテットのフォー<br>ムデータ (ファイルアップロー<br>ド用)を含む POST コマンドの<br>最大のコンテンツ長を指定しま<br>す。                |
|                                         |                                                           | -1 は、制限がないことを示しま<br>す。                                                                                          |
| uwcloginpath                            | /base/UWCMain                                             | Communications Express ログイ<br>ンページへのパスを指定します。                                                                   |
| sessionobjfactory.pstore.cl<br>ass      | com.iplanet.iabs.coresr<br>v.CorePersonalStoreFac<br>tory | SessionObjectFactory を実装して<br>いるクラスを定義します。                                                                      |
| sessionobjfactory.pstore.co<br>nfigpath |                                                           | プラグインの設定パスを指定し<br>ます。このパスは、現在のファ<br>イルのパスからの相対パスまた<br>は絶対パスのどちらかです。                                             |
| sessionobjfactory.pstore.se<br>ssionid  | com.iplanet.iabs.pstore                                   | ユーザーのセッションでオブ<br>ジェクトを格納するときの名前<br>を指定します。                                                                      |
| addressbook.wabp.version                |                                                           | アドレス帳のプロトコルバー<br>ジョンを指定します。                                                                                     |
| manual_purge_enabled                    |                                                           | jsessionid を持つユーザーがアド<br>レス帳サーバーコマンド、<br>purge_entries.wabpを呼び出<br>し、削除用にマークされたすべ<br>てのエントリを完全に削除でき<br>るようにします。 |
| auto_purge_enabled                      |                                                           | login.wabp が呼び出されたとき<br>に、削除用にマークされた連絡<br>先を自動的にパージします。                                                         |
|                                         |                                                           | login.wabp が呼び出されたとき<br>の連絡先の自動パージを有効に<br>するには、この値を true に設定<br>します。                                            |

表 D-4 uwcconfig.properties のパラメータ (続き)

| パラメータ           | デフォルト値 | 説明                                                                            |
|-----------------|--------|-------------------------------------------------------------------------------|
| expire_period   |        | 削除用にマークされたエントリ<br>が完全に削除されるまでのパー<br>ジ期間を日数で指定します。                             |
|                 |        | このパラメータは、<br>auto purge enabled が true に<br>設定されている場合だけ有効で<br>す。              |
| purge_interval  |        | パージ間隔を日数で指定します。                                                               |
|                 |        | パージサイクルは、<br>auto purge enabled が true に<br>設定されている場合だけ、ここ<br>で指定した間隔で起動されます。 |
| uwc.homepageurl |        | ホームページの URL を指定しま<br>す。                                                       |
|                 |        | ユーザーがホームリンクをク<br>リックすると、この URL に移動<br>します。                                    |
|                 |        | このパラメータがないときに、<br>ユーザーがホームリンクをク<br>リックすると、ユーザーのデ<br>フォルトのアプリケーションに<br>移動します。  |

表 D-4 uwcconfig.properties のパラメータ (続き)

# uwcauth.properties ファイル

表 D-5 は、uwcauth.properties ファイルのパラメータを一覧表示しています。

| パラメータ                | デフォルト値                                                                                                    | 説明                                                                                                    |
|----------------------|----------------------------------------------------------------------------------------------------|----------------------------------------------------------------------------------------------------|
| defaultdomain        |                                                                                                    | ドメインに必要なプロパティが<br>設定されていない場合に使用さ<br>れるデフォルトドメインを指定<br>します。これらのプロパティ<br>は、デフォルトドメイン名から<br>生成されます。                                      |
|                      |                                                                                                    | デフォルトドメインには、設定<br>中に入力された値が割り当てら<br>れます。                                                                                              |
| defaultlocale        |                                                                                                    | アプリケーションのデフォルト<br>のロケールを定義します。                                                                                                    |
| virtualdomain.mode   |                                                                                                    | Calendar Server を実行するモー<br>ドを定義します。Calendar<br>Server をホストドメイン(仮想<br>ドメインともいう)モードで実<br>行する場合はこのパラメータ値<br>を「y」に、そうでない場合は<br>「n」に設定します。 |
| uwcauth.ssl.enabled  |                                                                                                    | SSL を有効にするかどうかを定<br>義します。                                                                                                    |
| uwcauth.ssl.authonly |                                                                                                    | SSL を認証専用に有効にするか<br>どうかを定義します。                                                                                                    |
| ldapauth.ldaphost    |                                                                                                    | LDAPホスト値を指定します。                                                                                                    |
|                      |                                                                                                    | 通常、1dapauth.1daphost の値<br>は 1dapusersession の値と同<br>じです。必要に応じて異なる値<br>を設定できます。                                                       |
| ldapauth.ldapport    |                                                                                                    | LDAP ポート番号を指定しま<br>す。                                                                                                    |
| ldapauth.dcroot      |                                                                                                    | 認証ツリーのDCルートを指定<br>します。                                                                                                    |
| ldapauth.domainattr  | inetDomainBaseDN,inet<br>DomainStatus, inetDoma<br>inSearchFilter,domainUi<br>dSeparator, preferredLan<br>guage | ユーザーが認証されるドメイン<br>エントリから取得する属性のリ<br>ストを指定します。                                                                                         |

表 D-5 uwcauth.properties のパラメータ

| パラメータ                               | デフォルト値                                                                        | 説明                                                                      |
|-------------------------------------|-------------------------------------------------------------------------------|-------------------------------------------------------------------------|
| ldapauth.domainfilter               | (l(objectclass=inetDoma<br>in)(objectclass=inetDom<br>ainAlias))              | ドメインエントリを取得する基<br>となるフィルタを指定します。                                        |
| ldapauth.ldapbinddn                 | <binddn></binddn>                                                             | 認証 LDAP にバインドしている<br>ユーザーのユーザー DN を指定<br>します。                           |
| ldapauth.ldapbindcred               | <binddncredintials></binddncredintials>                                       | 認証 LDAP にバインドしている<br>ユーザーのパスワードを指定し<br>ます。                              |
| ldapauth.enablessl                  | false                                                                         | 認証を実行するディレクトリが<br>SSL モードにあるかどうかを指<br>定します。                             |
|                                     |                                                                               | セキュリティ保護された LDAP<br>接続を設定するには、デフォル<br>ト値を「true」に変更します。                  |
| ldapusersession.defaultug<br>filter |                                                                               | ユーザーエントリを取得すると<br>きに使用するデフォルトフィル<br>タの構文を指定します。                         |
| ユーザー検索用のパラメータ                       |                                                                               |                                                                         |
| ldapusersession.ugattr              | uid, inetUserStatus, prefe<br>rredLanguage,psRoot,pa<br>bURI,cn,mail,mailHost | エントリ検索中に LDAP から返<br>される属性セットを指定しま<br>す。                                |
| ldapusersession.ldaphost            |                                                                               | ユーザー検索に使用する<br>Directory Server のホスト名を<br>指定します。代替用に、複数の<br>ホストを指定できます。 |
|                                     |                                                                               | サーバーの名前は、セミコロン<br>(;) で区切られます。                                          |
|                                     |                                                                               | 代替サーバーの名前は、「ホス<br>ト名:ポート番号」の形式にし<br>ます。                                 |
| ldapusersession.ldapport            |                                                                               | ユーザー / グループの<br>Directory Server のポート番号<br>を指定します。                      |

表 D-5 uwcauth.properties のパラメータ (続き)

| パラメータ                               | デフォルト値                                                           | 説明                                                                                                    |
|-------------------------------------|------------------------------------------------------------------|----------------------------------------------------------------------------------------------------|
| ldapusersession.ldapbind<br>dn      |                                                                  | ユーザーグループの Directory<br>Server にバインドしている管理<br>者のユーザー DN を指定しま<br>す。                                                   |
| ldapusersession.ldapbindc<br>red    |                                                                  | ユーザーツリーにバインドして<br>いる管理者のパスワードを指定<br>します。                                                                             |
| ldapusersession.dcroot              |                                                                  | Sun Java System LDAP Schema<br>v.1 内のユーザーエントリを解<br>決するために使用するユーザー<br>/グループ LDAP内のドメイン<br>コンポーネント (DC) ツリーを<br>指定します。 |
| ldapusersession.domainfil<br>ter    | (l(objectclass=inetDoma<br>in)(objectclass=inetDom<br>ainAlias)) | ドメインエントリを特定するた<br>めに使用するフィルタを定義し<br>ます。                                                                              |
| ldapusersession.ldappool<br>min     |                                                                  | 保持する LDAP クライアント接<br>続の最小数を指定します。                                                                                    |
| ldapusersession.ldappool<br>max     |                                                                  | 保持する LDAP クライアント接<br>続の最大数を指定します。                                                                                    |
| ldapusersession.ldappoolt<br>imeout |                                                                  | LDAP接続がタイムアウトする<br>までの秒数を指定します。                                                                                      |
|                                     |                                                                  | 大規模な検索結果に対応するに<br>は、この値を大きくします。                                                                                      |
| ldapusersession.enablessl           |                                                                  | 認証を実行するディレクトリが<br>SSLモードにあるかどうかを指<br>定します。                                                                           |
|                                     |                                                                  | セキュリティ保護された LDAP<br>接続を設定するには、デフォル<br>ト値を「true」に変更します。                                                               |
| 一般的な認証設定                            |                                                                  |                                                                                                    |
| uwcauth.sessioncookie               | <b>JSESSIONID</b>                                                | サーブレットコンテナがセッ<br>ションを監視するために使用す<br>る Cookie の名前を指定します。                                                               |
|                                     |                                                                  | この値は変更しないでくださ<br>$\mathord{\text{\rm l}}$ $\mathord{\text{\rm l}}_{{\mathord{\text{\rm c}}}}$                        |

表 D-5 uwcauth.properties のパラメータ (続き)

| パラメータ                | デフォルト値 | 説明                                                                                                    |
|----------------------|--------|----------------------------------------------------------------------------------------------------|
| uwcauth.appprefix    |        | 他の信頼されるアプリケーショ<br>ンがシングルサインオン用に生<br>成した Cookie を検索するため<br>に使用される、ホストアプリ<br>ケーションのプレフィックスを<br>指定します。                |
|                      |        | 配備に Messaging SSO を使用す<br>る場合、この属性には、<br>Messaging Server の設定中に設<br>定した<br>local.webmail.sso.prefix の<br>値を割り当てます。 |
| uwcauth.appid        | uwc    | ホストアプリケーションの一意<br>なアプリケーション ID を含む<br>Cookie名を指定します。                                                               |
| messagingsso.appid   | ims    | Communications Express はこ<br>の Cookie を使用して、<br>Messenger Express にログアウ<br>ト要求を発行するかどうかを判<br>定します。                 |
|                      |        | messagingsso.appidの値は、<br>Messaging Server の設定中に設<br>定された<br>local.webmail.sso.idの値と<br>同じでなければなりません。              |
| uwcauth.cookiedomain |        | シングルサインオン Cookie の<br>一部として保存されたドメイン<br>またはパスを指定します。                                                               |

表 D-5 uwcauth.properties のパラメータ (続き)

| パラメータ                               | デフォルト値                           | 説明                                                                                                    |
|-------------------------------------|----------------------------------|----------------------------------------------------------------------------------------------------|
| MessagingSSOAuth のフィルタ設定            |                                  |                                                                                                    |
| uwcauth.messagingsso.en<br>able     |                                  | Messaging のシングルサインオ<br>ン機能を有効または無効にしま<br>す。                                                                                            |
|                                     |                                  | このパラメータを「true」に設<br>定するとシングルサインオンが<br>有効になり、「false」に設定す<br>るとシングルサインオンが無効<br>になります。                                                    |
|                                     |                                  | Identity Server シングルサイン<br>オン用に Communications<br>Express を設定する場合は、<br>uwcauth.messagingsso.enable<br>が「false」に設定されているこ<br>とを確認してください。 |
| uwcauth.messagingsso.co<br>okiepath | $\prime$                         | シングルサインオン Cookie を<br>保存する URI を指定します。                                                                                                 |
| messagingsso.xxx.url                | http://servername/Veri<br>fySSO? | SSO Cookie を検査するために使<br>用する URL を指定します。                                                                                                |
|                                     |                                  | xxx の値は、サーバーのアプリ<br>ケーション ID で置き換えてく<br>ださい。                                                                                           |
|                                     |                                  | たとえば、アプリケーションID<br>が「msg60」である Messaging<br>Server で SSO を有効にする場合<br>は、以下の設定パラメータを追<br>加する必要があります。                                     |
|                                     |                                  | mesagingsso.msg60.url=ht<br>tp://servername/VerifySS<br>O?                                                                             |
|                                     |                                  | ここで示す xxx の値は、<br>Messenger Express $\heartsuit$<br>local.webmail.sso.idに割り<br>当てた値と同一でなければなり<br>ません。                                  |

表 D-5 uwcauth.properties のパラメータ ( 続き )

<span id="page-151-0"></span>

| パラメータ                      | デフォルト値                                                                                     | 説明                                                                                                    |
|----------------------------|--------------------------------------------------------------------------------------------|----------------------------------------------------------------------------------------------------|
| messagingsso.uwc.url       | http://servername:85/u<br>wc/VerifySSO?                                                    | Communications Express の確<br>認 URL を指定します。                                                                                            |
|                            | Communications<br>Express が /uwc のよう<br>に、/の直下に配備され<br>ていない場合、このパラ<br>メータの値は次のように<br>なります。 | このサーバーの uwcauth.appid<br>の値を編集した場合は、<br>messagingsso.uwc.url内の<br>uwc を新規の uwcauth.appid で<br>置き換えます。                                 |
|                            | http://servername:85/u<br>wc/VerifySSO?                                                    |                                                                                                    |
| <b>Identity SSO</b>        |                                                                                            |                                                                                                    |
| uwcauth.identity.enabled   |                                                                                            | Identity Server を有効にするか<br>どうかを指定します。                                                                                                 |
|                            |                                                                                            | Identity Server を有効にするに<br>は、この属性を「true」に設定<br>します。Identity Server を無効<br>にするには、この属性を<br>「false」に設定します。最初、<br>この値は設定プログラムで設定<br>されます。 |
| uwcauth.identity.login.url | http://nicp160.india.su<br>n.com:99/amserver/UI/<br>Login                                  | Identity Server のログインペー<br>ジの URL を指定します。                                                                                             |

表 D-5 uwcauth.properties のパラメータ (続き)

| パラメータ                                               | デフォルト値 | 説明                                                                                                    |
|-----------------------------------------------------|--------|----------------------------------------------------------------------------------------------------|
| uwcauth.identity.binddn                             |        | amAdmin の完全な DN を指定<br>します。                                                                                                    |
|                                                     |        | 例                                                                                                    |
|                                                     |        | uid=amAdmin, ou=People,<br>o=siroe.example.com,<br>o=example.com                                                                                         |
|                                                     |        | 注:uwcauth.identity.binddn<br>および<br>uwcauth.identity.bindcred<br>の値は、Identity Server のイン<br>ストール時に入力した値に対応<br>していなければなりません。                              |
|                                                     |        | たとえば<br>uwcauth.identity.binddn=ui<br>d=amAdmin, ou=People,<br>o=siroe.example.com,<br>o=example.com and<br>uwcauth.identity.bindcred=<br>password などです。 |
| uwcauth.identity.bindcred                           |        | amadmin のパスワードを指定し<br>ます。                                                                                                    |
| uwcauth.identity.cookiena iPlanetDirectoryPro<br>me |        | Identity Server セッション<br>Cookie 名を指定します。                                                                                                    |
|                                                     |        | uwcauth.properties $77$ / $\nu$<br>で、<br>uwcauth.identity.cookienam<br>eの値が<br>local.webmail.sso.amcookie<br>name の値に設定されていること<br>を確認してください。             |
| uwcauth.http.port                                   | 80     | Communications Express が非<br>SSL ポート上に設定された場合<br>の、Communications Express<br>が待機するポート番号を指定し<br>ます。                                                       |

表 D-5 uwcauth.properties のパラメータ (続き)

| パラメータ                              | デフォルト値   | 説明                                                                                                    |
|------------------------------------|----------|----------------------------------------------------------------------------------------------------|
| uwcauth.https.port                 | 443      | Communications Express $\delta$ <sup>5</sup><br>Web Server 上に設定された場合<br>の、Communications Express<br>が待機する https ポート番号を<br>指定します。  |
| uwcauth.identitysso.cooki<br>epath | $\prime$ | Identity SSO Cookie のパスを指<br>定します。                                                                                                |
| identitysso.singlesignoff          |          | Identity シングルサインオン機<br>能を有効または無効にします。                                                                                             |
|                                    |          | この属性が true に設定されてい<br>ると、ユーザーがログアウトし<br>たとき、このISセッションに参<br>加しているすべてのアプリケー<br>ションがサインアウトされま<br>す。                                  |
|                                    |          | この属性が false に設定されて<br>いると、Communications<br>Express セッションだけが無効<br>になり、ユーザーは<br>identitysso.portalurlに設<br>定されている URL に移動され<br>ます。 |
| identitysso.portalurl              |          | Communications Express の確<br>認 URL を指定します。                                                                                        |
|                                    |          | Identity Server が有効になって<br>いて、シングルサインオフが<br>false に設定されていると、<br>Communications Express は<br>identitysso.portalurl を表<br>示します。     |
| pab_mig_required                   | true     | アドレス帳ディレクトリを移行<br>するかどうかを指定します。                                                                                                   |
|                                    |          | PAB 移行が必要な場合はこの属<br>性を「true」に、そうでない場<br>合は「false」に設定します。                                                                          |

表 D-5 uwcauth.properties のパラメータ ( 続き )

# uwclogging.properties ファイル

表 D-6 は、uwclogging.properties ファイルのパラメータを一覧表示しています。

表 D-6 デフォルトのロギング設定ファイル

| パラメータ              | デフォルト値                                | 説明                                                                 |
|--------------------|---------------------------------------|--------------------------------------------------------------------|
| uwc.logging.enable | no                                    | ロギングを有効または無効にします。<br>ロギングを有効にするには、デフォル<br>ト値を yes に変更します。          |
| uwc.log.file       | /var/opt/SUNWuwc<br>$\log s$ /uwc.log | ログファイルの場所を指定します。                                                   |
|                    |                                       | 必要に応じてファイルの場所を変更し<br>ます。                                           |
| uwc.log.level      | <b>INFO</b>                           | アプリケーションのログレベルを指定<br>します。アプリケーションのログレベ<br>ルを希望するレベルに変更します。         |
|                    |                                       | 指定できるログレベルの値は以下のと<br>おりです。                                         |
|                    |                                       | WARNING、INFO、および FINE、<br><b>SEVERE.</b>                           |
| uwc.log.formatter  | SimpleFormatter                       | ハンドラの設定情報を記述します。                                                   |
|                    |                                       | デフォルトのフォーマッタは<br>SimpleFormatter です。 XMLFormatter<br>を指定することもできます。 |

# uwcdomainconfig.properties

uwcdomainconfig.properties ファイルには、ドメイン単位に設定できるすべてのオプ ションが含まれています。以下のオプションは、ドメインに対するデフォルトユー ザー設定です。

これらの値が設定されていない場合は、表 D-7 に示す値を使用してユーザー設定が作 成されます。

表 D-7 uwcdomainconfig.properties 内のパラメータ

| パラメータ      | デフォルト値 | 説明 |  |
|------------|--------|----|--|
| グローバルオプション |        |    |  |

<span id="page-155-0"></span>

| パラメータ                                      | デフォルト値      | 説明                                                                                              |
|--------------------------------------------|-------------|-------------------------------------------------------------------------------------------------|
| uwc-user-attr-locale                       | en          | ドメインに使用するデフォルト<br>のロケールを指定します。                                                                  |
| uwc-user-attr-sunUCDefaul<br>tApplication  | addressbook | ログイン後に表示されるデフォ<br>ルトページを指定します。選択<br>可能なオプションは、以下のと<br>おりです。mail、calendar、およ<br>び addressbook    |
| uwc-user-attr-sunUCTheme                   | uwc         | デフォルトの表示テーマを指定<br>します。                                                                          |
|                                            |             | 注:現在、ドメイン単位のテーマ<br>はサポートしていますが、ユー<br>ザー単位のテーマはサポートし<br>ていません。                                   |
|                                            |             | 詳細については、『Sun Java<br><b>System Communications</b><br>Express Customization Guide』<br>を参照してください。 |
| uwc-user-attr-sunUCColorS<br>cheme         | 2           | デフォルトの表示配色を指定し<br>ます。                                                                           |
| uwc-user-attr-sunUCDefaul<br>tEmailHandler | <b>u</b> c  | 電子メールメッセージをアプリ<br>ケーションから送信するための<br>デフォルトの電子メールクライ<br>アントを指定します。                                |
|                                            |             | デフォルトの電子メールクライ<br>アントを Messenger Express また<br>はブラウザのメールクライアン<br>トに設定できます。                      |
| uwc-user-attr-sunUCDateF<br>ormat          | M/D/Y       | 日付に表示する日、月、および<br>年の順序を指定します。                                                                   |
|                                            |             | 選択可能なオプションは、以下<br>のとおりです。                                                                       |
|                                            |             | $M/D/Y$ , $D/M/Y$ , $Y/M/D$                                                                     |

<span id="page-155-1"></span>表 D-7 uwcdomainconfig.properties 内のパラメータ ( 続き )

<span id="page-156-0"></span>

| パラメータ                                                | デフォルト値              | 説明                                                                                                    |
|------------------------------------------------------|---------------------|----------------------------------------------------------------------------------------------------|
| uwc-user-attr-sunUCDateD<br>elimiter                 | $\prime$            | 日付の区切り文字を指定します。                                                                                                    |
|                                                      |                     | 区切り文字とは、日付の日、月、<br>年を区切る文字のことです。                                                                                               |
|                                                      |                     | 区切り文字には、カンマ()、ス<br>ラッシュ(/)、またはハイフン(-)<br>を指定できます。                                                                              |
| uwc-user-attr-sunUCTimeF<br>ormat                    | 12                  | 時間の表示形式を指定します。<br>選択可能な形式は、12または24<br>時間形式です。                                                                                  |
| uwc-user-attr-sunUCTimeZ<br>one                      | America/Los_Angeles | カレンダを作成するタイムゾー<br>ンを指定します。                                                                                                    |
|                                                      |                     | 以下の地域から任意の有効なタ<br>イムゾーンを選択できます。                                                                                                |
|                                                      |                     | 「北米および南米」、「ヨーロッパ<br>およびアフリカ」、「アジアおよ<br>び環太平洋地域」。                                                                               |
| supportedLanguages                                   |                     | ドメインでサポートする言語の<br>リストを指定します。リスト内<br>の各言語は、セミコロンで区切<br>られています。Communications<br>Express がドメインでサポートす<br>る言語のリストは、管理者が定<br>義できます。 |
|                                                      |                     | たとえば、<br>en;es;de;fr;ja;ko;zh-CN;zh-TW                                                                                         |
| ユーザーのカレンダオプション                                       |                     |                                                                                                    |
| uwc-user-attr-icsExtended<br>UserPrefs-ceDefaultView | dayview             | ログイン後に表示されるデフォ<br>ルトのカレンダページを指定し<br>ます。選択可能なオプションは、<br>以下のとおりです。                                                               |
|                                                      |                     | dayview, weekview,<br>monthview、および yearview                                                                                   |

表 D-7 uwcdomainconfig.properties 内のパラメータ (続き)

<span id="page-157-0"></span>

| パラメータ                                                           | デフォルト値          | 説明                                                                                                    |
|-----------------------------------------------------------------|-----------------|----------------------------------------------------------------------------------------------------|
| uwc-user-attr-icsExtended<br>UserPrefs-ceShowComplete<br>dTasks | false           | 完了した作業を、カレンダの<br>「作業」パネルに表示するかどう<br>かを指定します。                                                                                             |
|                                                                 |                 | 完了した作業をカレンダの「作<br>業」ペインに表示する場合は、<br>デフォルト値を「true」に変更し<br>ます。                                                                             |
| uwc-user-attr-icsExtended<br>UserPrefs-ceDefaultCategor<br>у    | <b>Business</b> | 新しく作成する予定または作業<br>のデフォルトのカテゴリを指定<br>します。                                                                                                 |
|                                                                 |                 | 選択可能なカテゴリは、以下の<br>とおりです。                                                                                                    |
|                                                                 |                 | 「記念日」、「約束」、「誕生日」、<br>「仕事」、「朝食」、「クラス」、「電<br>話会議」、「夕食」、「休日」、「昼<br>食」、「会議」、「その他」、「個人<br>用」、「セミナー」、「トレーニン<br>グ」、「旅行」、「不在返信」、およ<br>び「インタビュー」。 |
| uwc-user-attr-icsExtended<br>UserPrefs-ceDayHead                | 9               | 1日の開始時刻を時単位で指定し<br>ます。                                                                                                    |
| uwc-user-attr-icsExtended<br>UserPrefs-ceDayTail                | 18              | 1日の終了時刻を時単位で指定し<br>ます。                                                                                                    |
| uwc-user-attr-icsExtended<br>UserPrefs-ceInterval               | PT1H0M          | 1日を分割する間隔を指定しま<br>す。                                                                                                    |
|                                                                 |                 | 日次および週次のビューでは、1<br>日が30分間隔または1時間間隔<br>に分割されます。                                                                                           |
|                                                                 |                 | デフォルトの分割値を PT0H30M<br>(30分)に変更できます。                                                                                                    |
| uwc-user-attr-icsFirstDay                                       | 1               | カレンダで週の初めと見なす曜<br>日を指定します。デフォルトで<br>は、日曜日(1)が週の始まり、土<br>曜日(7)が週の終わりと見なされ<br>ます。                                                          |

表 D-7 uwcdomainconfig.properties 内のパラメータ (続き)

| パラメータ                                                                | デフォルト値       | 説明                                                                                                    |
|----------------------------------------------------------------------|--------------|----------------------------------------------------------------------------------------------------|
| uwc-user-attr-icsExtended<br>UserPrefs-ceWeekEndDays                 | 1,7          | カレンダビューで週末と見なす<br>曜日を指定します。                                                                                                    |
|                                                                      |              | デフォルトでは、日曜日(1)が週<br>の始まり、土曜日(7)が週の終わ<br>りになります。                                                                                    |
|                                                                      |              | 数字をカンマ区切りにしたリス<br>トが、週末とみなす曜日を表し<br>ます。                                                                                            |
| uwc-user-attr-icsExtended<br>UserPrefs-ceIncludeWeeke<br>ndInViews   | true         | カレンダの週次および月次<br>ビューでの週末の表示を有効ま<br>たは無効にします。                                                                                        |
|                                                                      |              | 週末の曜日をカレンダの週次お<br>よび月次ビューに表示する場合<br>は、デフォルト値を「true」に設<br>定します。                                                                     |
| uwc-user-attr-icsExtended<br>UserPrefs-ceSingleCalendar<br>TZID      | $\Omega$     | カレンダをそのカレンダのタイ<br>ムゾーンで表示するかどうかを<br>指定します。                                                                                         |
|                                                                      |              | カレンダをそのカレンダのタイ<br>ムゾーンで表示しない場合は、<br>デフォルト値を「0」に変更しま<br>す。この値が0に設定されている<br>と、すべてのカレンダが「グ<br>ローバルオプション」タブで指<br>定したタイムゾーンで表示され<br>ます。 |
| uwc-user-attr-icsExtended<br>UserPrefs-ceAllCalendarTZ<br><b>IDs</b> | $\theta$     | ユーザーのタイムゾーンの代わ<br>りに、表示されているすべての<br>カレンダのタイムゾーンを使用<br>することを指定するブール値を<br>定義します。                                                     |
| uwc-user-attr-icsExtended<br>UserPrefs-ceDefaultAlarmS<br>tart       | PT0H30M      | デフォルトで予定または作業の<br>どれだけ前にアラームを送信す<br>るかを、時間数と分数で指定し<br>ます。                                                                          |
| uwc-user-attr-icsExtended<br>UserPrefs-ceNotifyEnable                | $\mathbf{1}$ | 新しい予定が作成されるときに、<br>内部の招待者に電子メールメッ<br>セージ(iCal 添付書類を含む)を<br>送信するかどうかを指定します。                                                         |

表 D-7 uwcdomainconfig.properties 内のパラメータ (続き)

| パラメータ                                                               | デフォルト値                                | 説明                                                                                                    |
|---------------------------------------------------------------------|---------------------------------------|----------------------------------------------------------------------------------------------------|
| uwc-user-attr-icsExtended<br>UserPrefs-sunCalEventfilter            |                                       | カレンダに表示するデフォルト<br>の出席依頼を定義します。                                                                                                    |
|                                                                     |                                       | 選択可能なオプションは、以下<br>のとおりです。accepted、<br>tentative, declined,<br>needs-action.                                                                                                    |
| アドレス帳のデフォルトのオプション値                                                  |                                       |                                                                                                    |
| uwc-user-attr-sunAbExtend<br>edUserPrefs-abName                     | Personal Address<br>Book              | デフォルトのアドレス帳の名前<br>を指定します。                                                                                                    |
| uwc-user-attr-sunAbExtend<br>edUserPrefs-abDescription              | This is the personal<br>address book. | デフォルトのアドレス帳の短い<br>説明を指定します。                                                                                                    |
| uwc-user-attr-sunAbExtend<br>edUserPrefs-abEntriesPerP<br>age       | 25                                    | 1つのページに表示するアドレス<br>帳エントリの最大数を選択しま<br>す。                                                                                                    |
|                                                                     |                                       | 選択可能なオプションは、以下<br>のとおりです。25、50、75。                                                                                                    |
| uwc-user-attr-sunAbExtend<br>edUserPrefs-abSearchDispl<br>ayColumn1 | displayname                           | 第1列に表示する値を指定しま<br>す。デフォルトでは、第1列に<br>は、連絡先またはグループの名<br>前が表示されます。                                                                                                    |
| uwc-user-attr-sunAbExtend<br>edUserPrefs-abSearchDispl<br>ayColumn2 | primaryemail                          | アドレス帳の第2列に表示する値<br>を指定します。                                                                                                    |
|                                                                     |                                       | 表示列名には、以下の項目を設<br>定できます。                                                                                                    |
|                                                                     |                                       | displayname, company,<br>title, primaryphone,<br>workphone, homephone,<br>faxphone, pagerphone,<br>primaryemail, email2,<br>email3, homeaddress,<br>workaddress, weburll,<br>weburl2, calendarurl,<br>freebusyurl, birthday,<br>anniversary, ou, edit,<br>viewcalendar. |

表 D-7 uwcdomainconfig.properties 内のパラメータ (続き)

| パラメータ                                                               | デフォルト値       | 説明                                                                                                    |
|---------------------------------------------------------------------|--------------|----------------------------------------------------------------------------------------------------|
| uwc-user-attr-sunAbExtend<br>edUserPrefs-abSearchDispl<br>ayColumn3 | primaryphone | アドレス帳の第3列に表示する値<br>を指定します。                                                                                                    |
|                                                                     |              | 表示列名には、以下の項目を設<br>定できます。                                                                                                    |
|                                                                     |              | displayname, company,<br>title, primaryphone,<br>workphone, homephone,<br>faxphone, pagerphone,<br>primaryemail, email2,<br>email3, homeaddress,<br>workaddress, weburl1,<br>weburl2, calendarurl,<br>freebusyurl, birthday,<br>anniversary, ou, edit,<br>viewcalendar. |
| uwc-user-attr-sunAbExtend<br>edUserPrefs-abSearchDispl<br>ayColumn4 | edit         | アドレス帳の第4列に表示する値<br>を指定します。                                                                                                    |
|                                                                     |              | 表示列名には、以下の項目を設<br>定できます。                                                                                                    |
|                                                                     |              | displayname, company,<br>title, primaryphone,<br>workphone, homephone,<br>faxphone, pagerphone,<br>primaryemail, email2,<br>email3, homeaddress,<br>workaddress, weburl1,<br>weburl2, calendarurl,<br>freebusyurl, birthday,<br>anniversary, ou, edit,<br>viewcalendar. |
| uwc-mail-options-isSpamD<br>etectEnabled                            | false        | ユーザーにスパム検出フィルタ<br>を表示するかどうかを指定しま<br>す。                                                                                                    |

表 D-7 uwcdomainconfig.properties 内のパラメータ (続き)

# personalstore.properties ファイル

表 D-8 は、personalstore.properties ファイルのパラメータを一覧表示しています。

表 D-8 personalstore.properties 内のパラメータ

| パラメータ                   | デフォルト値    | 説明                                                                                                    |
|-------------------------|-----------|----------------------------------------------------------------------------------------------------|
| db.psrootattribute      | psRoot    | psRootの属性名を定義します。                                                                                             |
| db.useUserPsRoot        | false     | ユーザー単位の psRoot を使用するかどう<br>かを指定します。ユーザー単位の psRoot<br>を使用するには、この属性を「true」に設<br>定します。そうでない場合は「false」に<br>設定します。 |
| db.defaultpsrootpattern |           | db.useUserPsRoot 属性が true に設定さ<br>れている場合に、デフォルトのpsRootパ<br>ターンを使用することを指定します。                                  |
|                         |           | 例                                                                                                    |
|                         |           | ldap:///piPStoreOwner=%U,o=%D,o<br>$=$ PiServerDb                                                             |
| db.psurlprefix          | ps        | PS URL のプロトコルプレフィックスを定<br>義します。                                                                               |
| db.defaultpspath        | defaultps | defaultps 値を格納するパスを定義しま<br>す。各ロケール用の辞書ファイルがある<br>ドメインごとに1つのパスが存在します。                                          |
| db.maxpagedsearch       |           | 個人ストアのインスタンスに対して同時<br>にページされる検索の最大数を指定しま<br>す。                                                                |

# 用語集

このドキュメントで使用される用語の詳細なリストについては、『Java Enterprise System 用語集』(http://docs.sun.com/source/819-1933?l=ja) を参照してください。

索引

### **A**

acceptorthreads[, 124](#page-123-0)

# **C**

calendar.deploye[d, 53](#page-52-0) Calendar Server のチューニング [, 123](#page-122-0) Calendar Server のパラメータ [, 53](#page-52-1) calmaster 情報 [, 82](#page-81-0) comm\_dssetup.p1[, 29,](#page-28-0) [89,](#page-88-0) [122](#page-121-0) Communications Express のチューニング [, 125](#page-124-0) Communications Services マニュアル [, 20](#page-19-0)

## **D**

deployed-path[, 18,](#page-17-0) [34,](#page-33-0) [80,](#page-79-0) [96](#page-95-0) Directory Server のチューニング [, 121](#page-120-0)

## **E**

Enterprise System インストールウィザード [, 30](#page-29-0)

### **I**

icsCalendar[, 121](#page-120-1) icsCalendarOwned[, 122](#page-121-1) Identity Server のサポートを無効にする [, 128](#page-127-0) Identity Server のサポートを有効にする [, 127](#page-126-0)

## **J**

JVM オプションの設定 [, 124](#page-123-1)

# **L**

LDAP のインデックス作成 [, 121](#page-120-2) Linux, デフォルトのベースディレクトリ [, 17](#page-16-0)

### **M**

mail.deploye[d, 49](#page-48-0) mail および mailAlternateAddress[, 122](#page-121-2) Messaging Server マニュアル [, 18](#page-17-1) Messenger Express のパラメータ [, 49](#page-48-1)

# **N**

nsLookthroughLimit[, 122](#page-121-3) nsSizeLimi[t, 122](#page-121-3)

### **P**

PAB 設定エントリ[, 114](#page-113-0) personalstore.properties ファイル [, 104](#page-103-0) psRoot 属性 [, 64](#page-63-0)

# **S**

service.dwp.numprocesse[s, 123](#page-122-1) service.http.numprocesse[s, 123](#page-122-1) Solaris サポート [, 21](#page-20-0) パッチ [, 21](#page-20-0) Sun Java Enterprise System インストールウィザード [,](#page-29-0) [30](#page-29-0)

# **U**

uwc-basedir[, 18](#page-17-2) uwclogging.properties ファイル [, 92](#page-91-0)

### **W**

Web Server のチューニング [, 124](#page-123-2)

### **X**

xlat[e, 114](#page-113-1)

# あ

アップグレード [, 31,](#page-30-0) [87](#page-86-0) アドレス帳ストアパラメータ [, 54](#page-53-0)

#### い

移行シナリオ[, 119](#page-118-0)

# え

エラー[, 88](#page-87-0)

# か

ガベージコレクションのオプションを設定する [,](#page-123-3) [124](#page-123-3)

### き

企業ディレクトリ [, 88](#page-87-1) 共通の障害追跡 [, 79](#page-78-0)

# く

区切り文字 [, 99](#page-98-0)

### こ 個人用アドレス帳 (PAB)[, 109](#page-108-0) コンポーネントログ [, 79](#page-78-1)

### さ

サポート Solari[s, 21](#page-20-0)

### し

障害追跡 [, 79](#page-78-2) シングルサインオン [, 65](#page-64-0)

#### せ

製品の特徴 [, 25](#page-24-0) 設定ウィザード, 72,[81](#page-80-0) 設定可能なアドレス帳パラメータ[, 102](#page-101-0) 設定プログラム, 31,[81](#page-80-1)

## そ

ソフトウェアの依存関係 [, 24](#page-23-0)

た タイムゾーン [, 100,](#page-99-0) [157](#page-156-0)

ち チューニングオプション [, 121](#page-120-3)

## て

テーマファイル [, 106](#page-105-0) デフォルトのカテゴリ [, 100,](#page-99-1) [158](#page-157-0) デフォルトの電子メールクライアント [, 99,](#page-98-1) [156](#page-155-0)

デフォルトビュー [, 100,](#page-99-2) [152](#page-151-0) デフォルトページ [, 99,](#page-98-2) [156](#page-155-1)

# と

匿名アクセス [, 53](#page-52-2)

# は

バックアップ [, 39](#page-38-0) バッチ移行プロセス [, 113](#page-112-0) パフォーマンス [, 121](#page-120-3) パラメータ calendar.deploye[d, 53](#page-52-0) calendar.wcap.hos[t, 53](#page-52-3) calendar.wcap.passwd[, 54](#page-53-1) calendar.wcap.por[t, 53](#page-52-4) defaultserver.ldapbincred[, 55,](#page-54-0) [56](#page-55-0) defaultserver.ldapbindn[, 54,](#page-53-2) [56](#page-55-1) defaultserver.ldaphos[t, 54,](#page-53-3) [56](#page-55-2) defaultserver.ldappoolma[x, 55](#page-54-0) defaultserver.ldappoolmi[n, 54,](#page-53-2) [55](#page-54-1) defaultserver.ldappooltimeou[t, 55,](#page-54-2) [57](#page-56-0) defaultserver.ldappor[t, 54,](#page-53-4) [56](#page-55-3) entry\_i[d, 57](#page-56-1) local.sso.uwc.verifyur[l, 75](#page-74-0) local.web.sso.uwcport[, 77](#page-76-0) local.webmail.sso.amnamingur[l, 70](#page-69-0) local.webmail.sso.cookiedomai[n, 76](#page-75-0) local.webmail.sso.enable[, 76](#page-75-1) local.webmail.sso.prefi[x, 76](#page-75-2) local.webmail.sso.singlesignoff[, 76](#page-75-3) local.webmail.sso.uwcenable[d, 71,](#page-70-0) [76](#page-75-4) local.webmail.sso.uwclogouturl[, 71,](#page-70-1) [77](#page-76-1) local.webmail.sso.uwcpor[t, 71](#page-70-2) login\_type[, 55,](#page-54-3) [57](#page-56-2) lookthru\_limi[t, 55,](#page-54-4) [58](#page-57-0) mail.deployed[, 49](#page-48-0) uwc.log.leve[l, 93](#page-92-0) uwc.logging.enabl[e, 92](#page-91-1) uwcauth.appi[d, 73](#page-72-0) uwcauth.appprefi[x, 73](#page-72-1)

# ろ

uwcauth.cookiedomain[, 73](#page-72-2) uwcauth.identity.enable[d, 67](#page-66-0) uwcauth.identity.naming.ur[l, 67](#page-66-1) uwcauth.messagingsso.enabl[e, 73](#page-72-3) uwcauth.messagingsso.path[, 74](#page-73-0) webmail.host[, 49](#page-48-2)

ロードバランスを無効にする [, 123](#page-122-3) ログ情報 [, 92](#page-91-2)

パラメータを再設定するためのガイドライン [, 122](#page-121-4)

### ひ

ヒープサイズ [, 124](#page-123-4)

### ふ

複数 CPU でのロードバランス [, 123](#page-122-2) プラットフォーム [, 24](#page-23-1) プロキシ認証 [, 53](#page-52-2)

# ま

マニュアル Communications Services マニュアルの検索場所 [,](#page-19-0) [20](#page-19-0) Messaging Server マニュアルの検索場所 [, 18](#page-17-1) 概要 [, 18](#page-17-3)

### ゆ

ユーザー設定 [, 25,](#page-24-1) [98](#page-97-0)

### れ

例外 [, 87](#page-86-1)